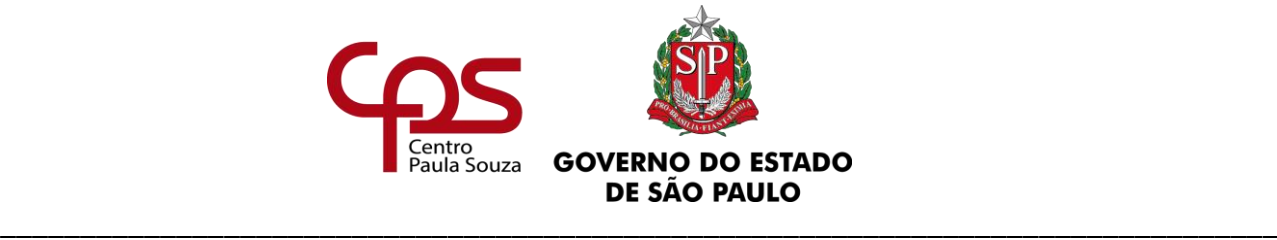

# *MANUAL DE RECURSOS HUMANOS*

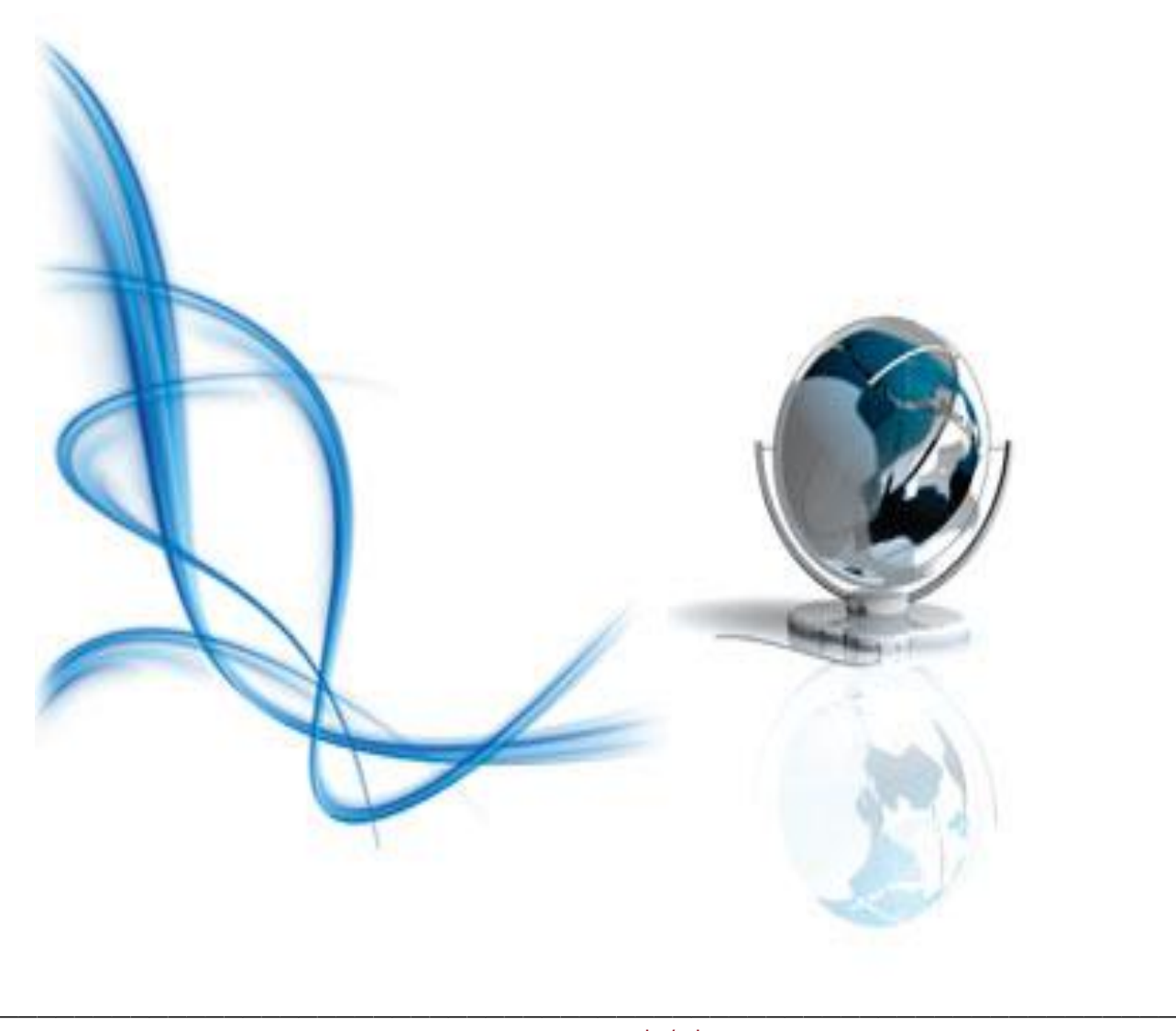

www.cps.sp.gov.br/crh Rua dos Andradas, 140 • Santa Ifigênia • 01208-000 • São Paulo • SP • Tel.: (11) 3324.3300 *Página |1| Versão 15/09/2023*

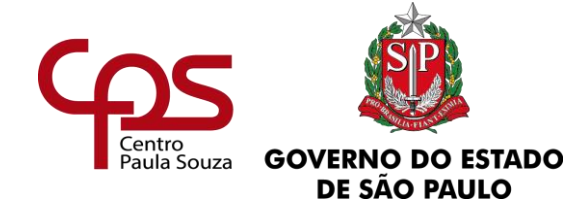

\_\_\_\_\_\_\_\_\_\_\_\_\_\_\_\_\_\_\_\_\_\_\_\_\_\_\_\_\_\_\_\_\_\_\_\_\_\_\_\_\_\_\_\_\_\_\_\_\_\_\_\_\_\_\_\_\_\_\_\_\_\_\_\_\_\_\_\_\_\_\_\_\_\_\_\_\_\_\_\_

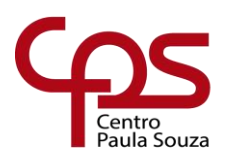

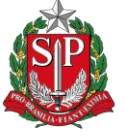

**GOVERNO DO ESTADO** DE SÃO PAULO

**Administração Central Unidade de Recursos Humanos**

\_\_\_\_\_\_\_\_\_\_\_\_\_\_\_\_\_\_\_\_\_\_\_\_\_\_\_\_\_\_\_\_\_\_\_\_\_\_\_\_\_\_\_\_\_\_\_\_\_\_\_\_\_\_\_\_\_\_\_\_\_\_\_\_\_\_\_\_\_\_\_\_\_\_\_\_\_\_\_\_

# <span id="page-2-0"></span>**CAPÍTULO II - VIDA FUNCIONAL**

www.cps.sp.gov.br/crh Rua dos Andradas, 140 • Santa Ifigênia • 01208-000 • São Paulo • SP • Tel.: (11) 3324.3300 *Página |3| Versão 15/09/2023*

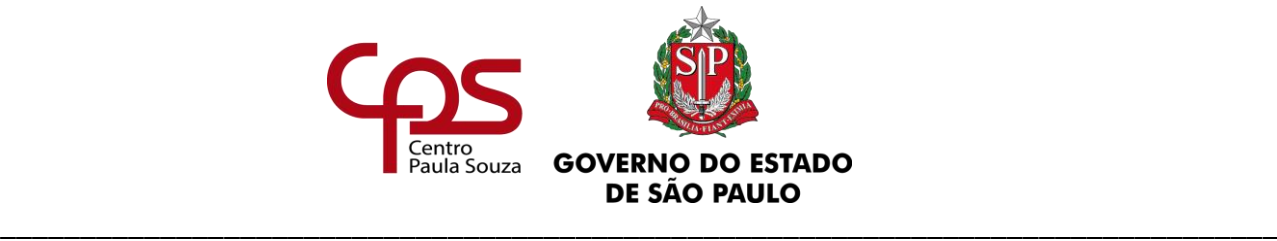

# \_\_\_\_\_\_\_\_\_\_\_\_\_\_\_\_\_\_\_\_\_\_\_\_\_\_\_\_\_\_\_\_\_\_\_\_\_\_\_\_\_\_\_\_\_\_\_\_\_\_\_\_\_\_\_\_\_\_\_\_\_\_\_ www.cps.sp.gov.br/crh **Sumário CAPÍTULO II - VIDA FUNCIONAL [\\_\\_\\_\\_\\_\\_\\_\\_\\_\\_\\_\\_\\_\\_\\_\\_\\_\\_\\_\\_\\_\\_\\_\\_\\_\\_\\_\\_\\_\\_\\_\\_](#page-2-0) 3 [1. ACUMULAÇÃO REMUNERADA DE CARGO/ FUNÇÃO/EMPREGO](#page-10-0)  PÚBLICO [\\_\\_\\_\\_\\_\\_\\_\\_\\_\\_\\_\\_\\_\\_\\_\\_\\_\\_\\_\\_\\_\\_\\_\\_\\_\\_\\_\\_\\_\\_\\_\\_\\_\\_\\_\\_\\_\\_\\_\\_\\_\\_\\_\\_\\_\\_\\_\\_\\_\\_](#page-10-0) 11 1.1. DAS ORIENTAÇÕES [\\_\\_\\_\\_\\_\\_\\_\\_\\_\\_\\_\\_\\_\\_\\_\\_\\_\\_\\_\\_\\_\\_\\_\\_\\_\\_\\_\\_\\_\\_\\_\\_\\_\\_\\_\\_\\_\\_\\_\\_\\_\\_\\_\\_\\_](#page-10-1) 11 [1.2. DA ATRIBUIÇÃO DE CARGA HORÁRIA E AMPLIAÇÕES](#page-11-0) \_\_\_\_\_\_\_\_\_\_\_\_\_\_\_\_\_ 12 [1.3. DO ACOMPANHAMENTO DA SITUAÇÃO FUNCIONAL\\_\\_\\_\\_\\_\\_\\_\\_\\_\\_\\_\\_\\_\\_\\_\\_\\_\\_](#page-11-1) 12 [2. FÉRIAS\\_\\_\\_\\_\\_\\_\\_\\_\\_\\_\\_\\_\\_\\_\\_\\_\\_\\_\\_\\_\\_\\_\\_\\_\\_\\_\\_\\_\\_\\_\\_\\_\\_\\_\\_\\_\\_\\_\\_\\_\\_\\_\\_\\_\\_\\_\\_\\_\\_\\_](#page-13-0) 14 3. ESCALA DE SUBSTITUIÇÃO [\\_\\_\\_\\_\\_\\_\\_\\_\\_\\_\\_\\_\\_\\_\\_\\_\\_\\_\\_\\_\\_\\_\\_\\_\\_\\_\\_\\_\\_\\_\\_\\_\\_](#page-14-0) 15 [4. ALTERAÇÕES\\_\\_\\_\\_\\_\\_\\_\\_\\_\\_\\_\\_\\_\\_\\_\\_\\_\\_\\_\\_\\_\\_\\_\\_\\_\\_\\_\\_\\_\\_\\_\\_\\_\\_\\_\\_\\_\\_\\_\\_\\_\\_\\_\\_\\_](#page-16-0) 17 [4.1. DA ALTERAÇÃO DE NOME EM VIRTUDE DE CASAMENTO, SEPARAÇÃO](#page-17-0)  CONSENSUAL OU DIVÓRCIO [\\_\\_\\_\\_\\_\\_\\_\\_\\_\\_\\_\\_\\_\\_\\_\\_\\_\\_\\_\\_\\_\\_\\_\\_\\_\\_\\_\\_\\_\\_\\_\\_\\_\\_\\_\\_\\_\\_\\_\\_\\_](#page-17-0) 18 [4.2. DA ALTERAÇÃO DE JORNADA DE TRABALHO -](#page-18-0) AUXILIAR DE DOCENTE \_\_\_\_ 19** 4.2.1. DA REDUÇÃO E DA AMPLIAÇÃO [\\_\\_\\_\\_\\_\\_\\_\\_\\_\\_\\_\\_\\_\\_\\_\\_\\_\\_\\_\\_\\_\\_\\_\\_\\_\\_\\_\\_\\_\\_\\_\\_\\_\\_\\_\\_\\_\\_\\_\\_\\_\\_](#page-18-1) 19 **[4.3. DA PRORROGAÇÃO DO CONTRATO DE TRABALHO \(PRAZO DETERMINADO\)](#page-20-0) [\\_\\_\\_\\_\\_\\_\\_\\_\\_\\_\\_\\_\\_\\_\\_\\_\\_\\_\\_\\_\\_\\_\\_\\_\\_\\_\\_\\_\\_\\_\\_\\_\\_\\_\\_\\_\\_\\_\\_\\_\\_\\_\\_\\_\\_\\_\\_\\_\\_\\_\\_\\_\\_\\_\\_\\_\\_\\_\\_\\_\\_\\_\\_\\_\\_](#page-20-0) 21** 4.3.1. DOS CRITÉRIOS PARA AUTORIZAÇÃO \_\_\_\_\_\_\_\_\_\_\_\_\_\_\_\_ **Erro! Indicador não definido.** 4.3.2. DA SOLICITAÇÃO \_\_\_\_\_\_\_\_\_\_\_\_\_\_\_\_\_\_\_\_\_\_\_\_\_\_\_\_\_\_\_\_ **Erro! Indicador não definido.** 4.3.3. DA ANÁLISE \_\_\_\_\_\_\_\_\_\_\_\_\_\_\_\_\_\_\_\_\_\_\_\_\_\_\_\_\_\_\_\_\_\_\_\_ **Erro! Indicador não definido.**

Rua dos Andradas, 140 • Santa Ifigênia • 01208-000 • São Paulo • SP • Tel.: (11) 3324.3300

*Página |4| Versão 15/09/2023*

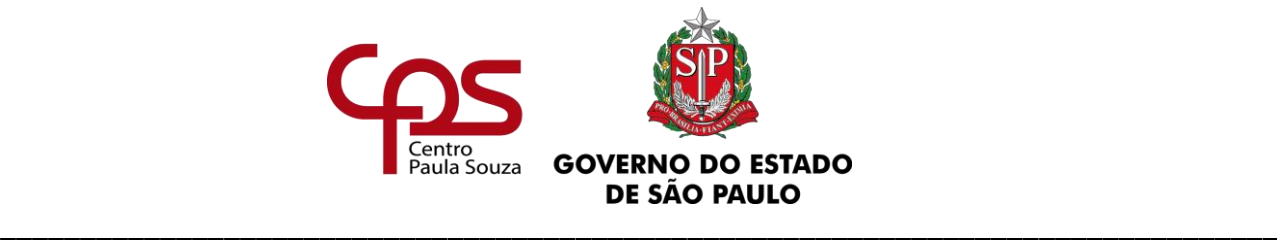

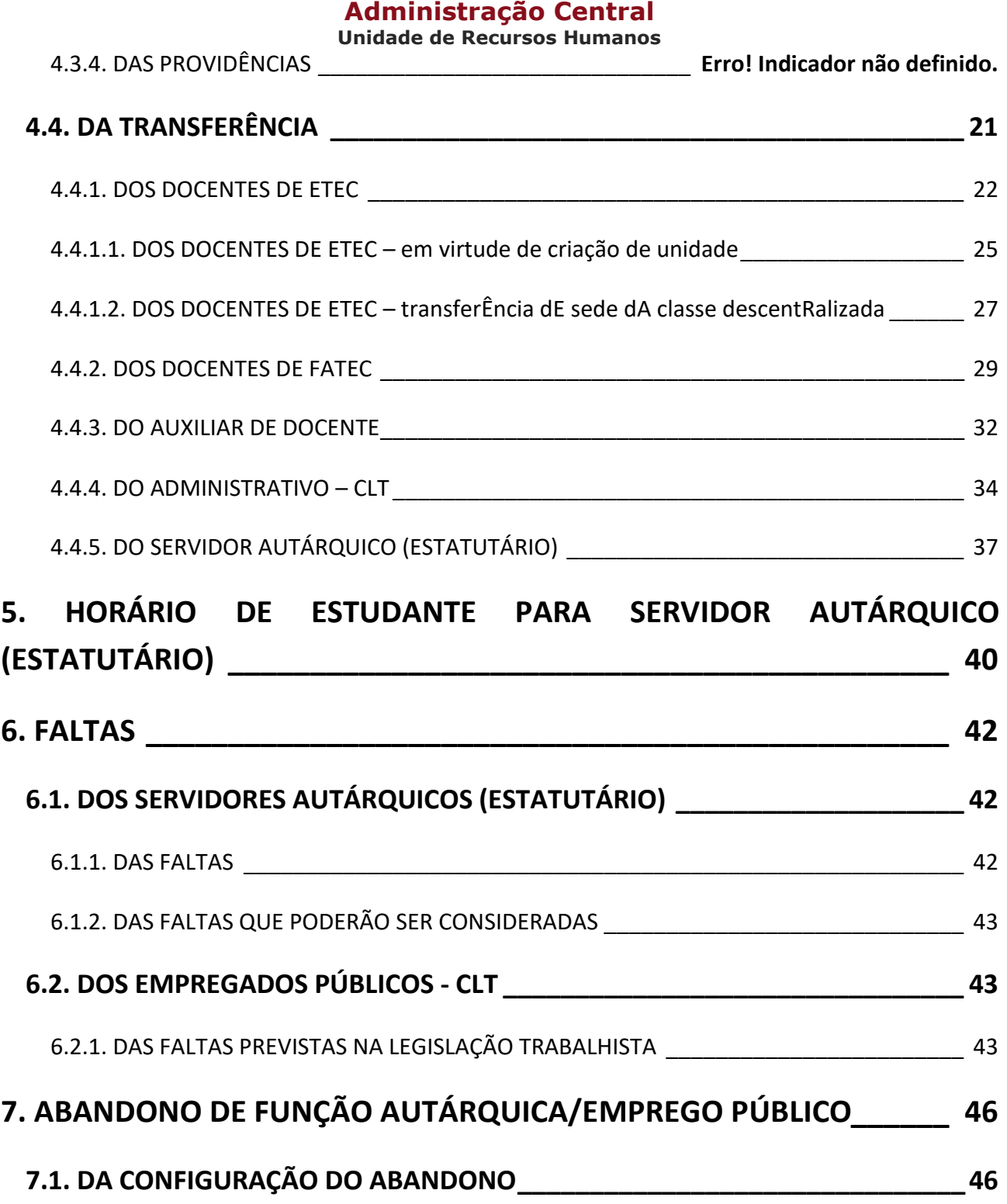

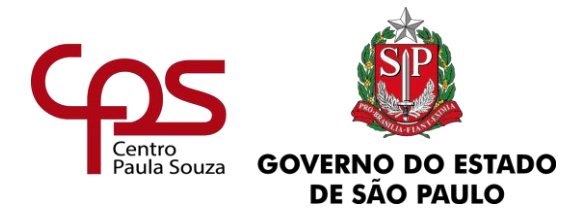

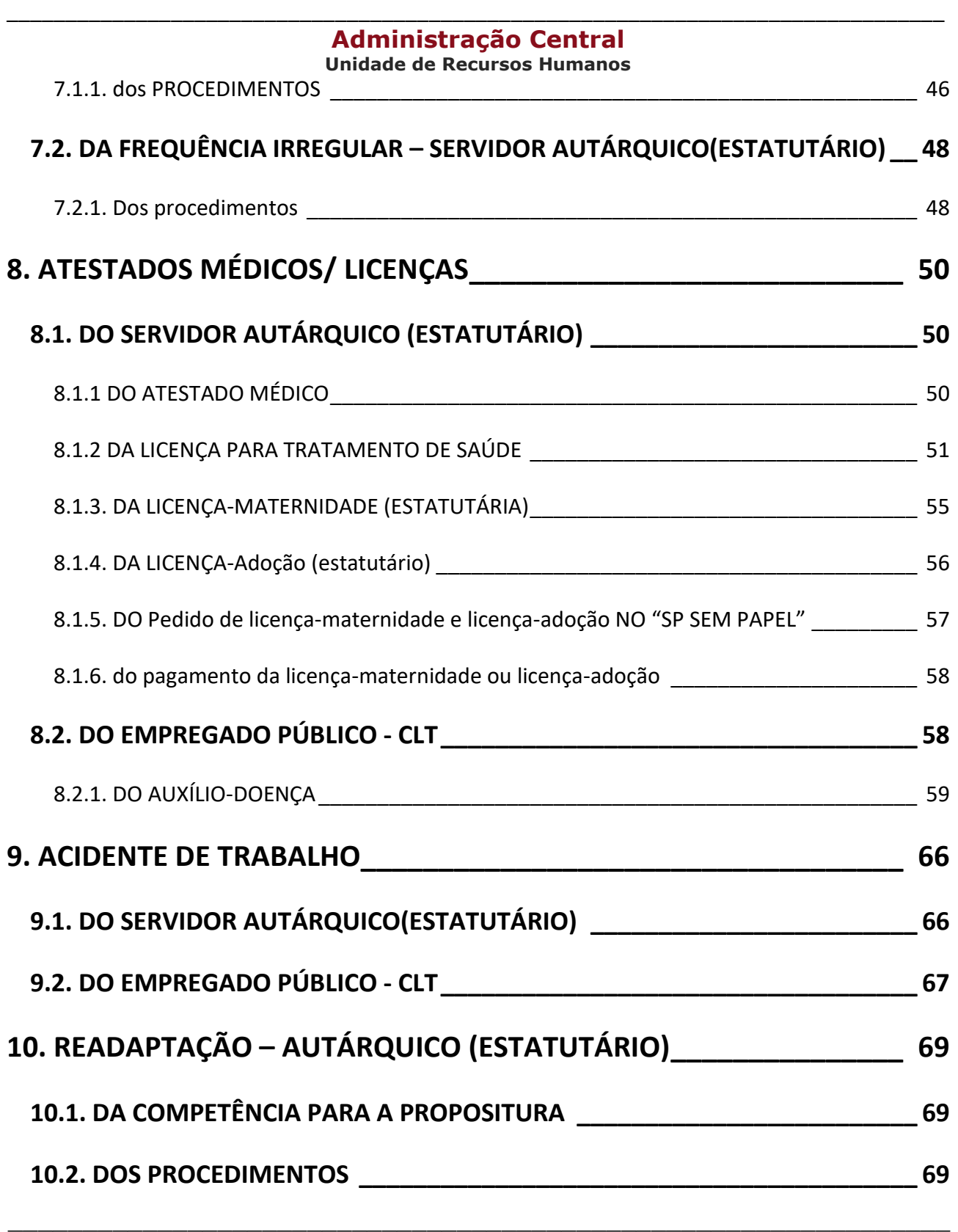

www.cps.sp.gov.br/crh

Rua dos Andradas, 140 • Santa Ifigênia • 01208-000 • São Paulo • SP • Tel.: (11) 3324.3300

*Página |6| Versão 15/09/2023*

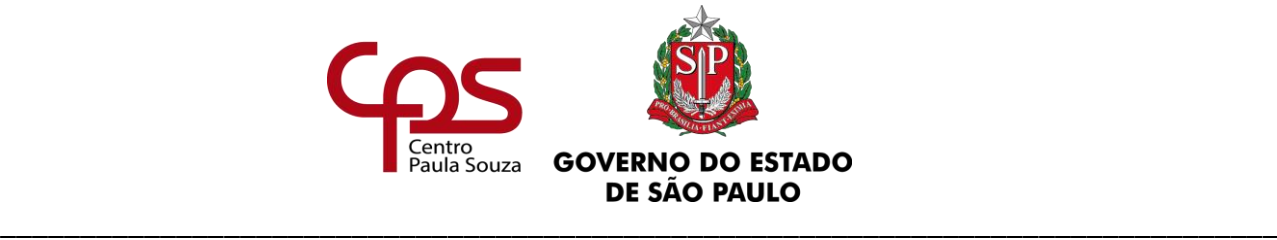

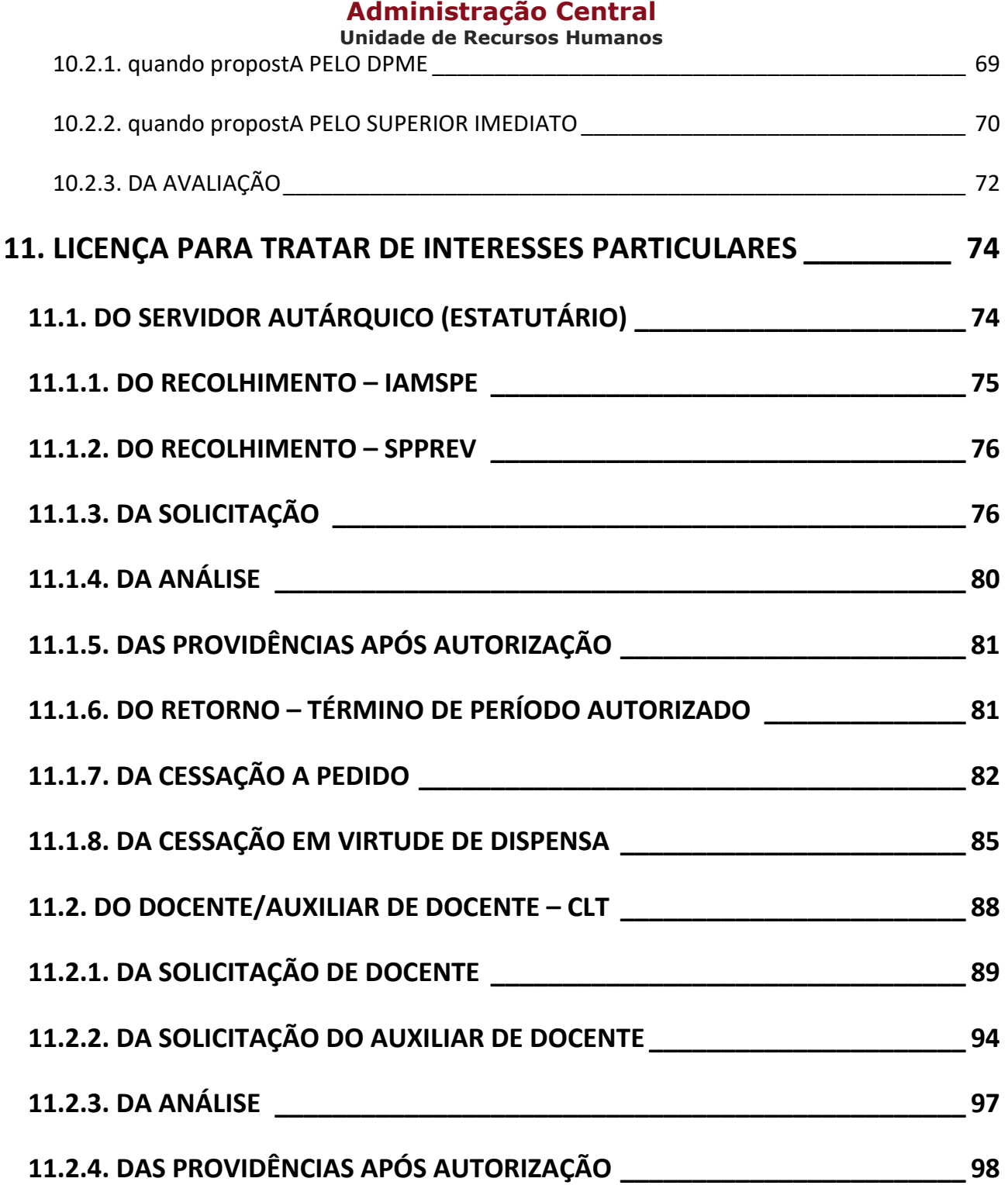

\_\_\_\_\_\_\_\_\_\_\_\_\_\_\_\_\_\_\_\_\_\_\_\_\_\_\_\_\_\_\_\_\_\_\_\_\_\_\_\_\_\_\_\_\_\_\_\_\_\_\_\_\_\_\_\_\_\_\_\_\_\_\_

*Página |7| Versão 15/09/2023*

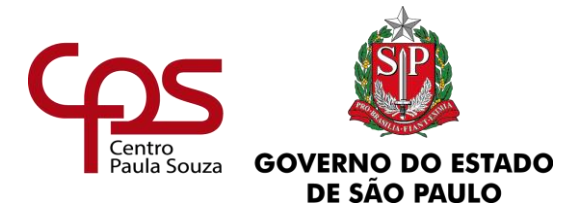

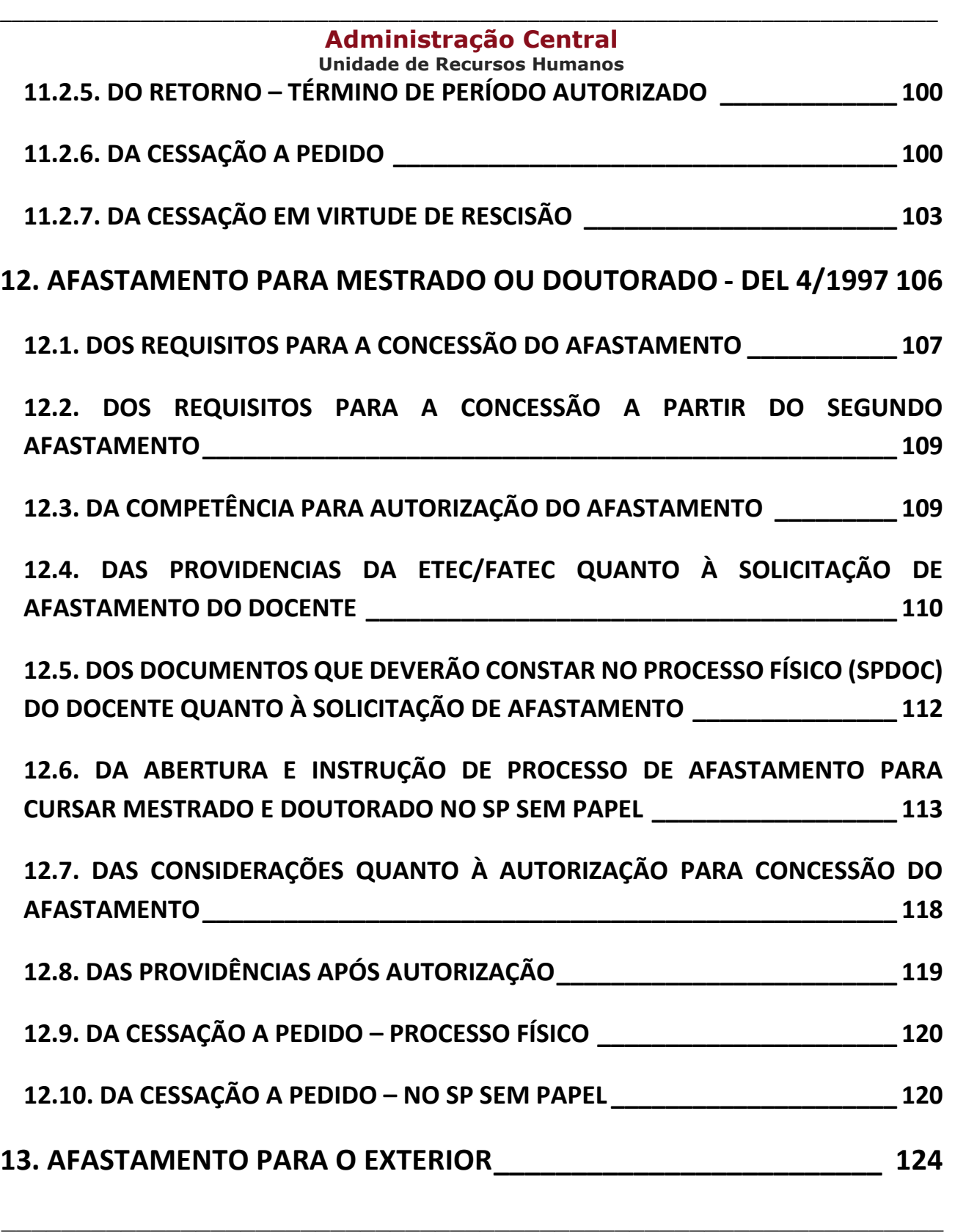

Rua dos Andradas, 140 • Santa Ifigênia • 01208-000 • São Paulo • SP • Tel.: (11) 3324.3300

*Página |8| Versão 15/09/2023*

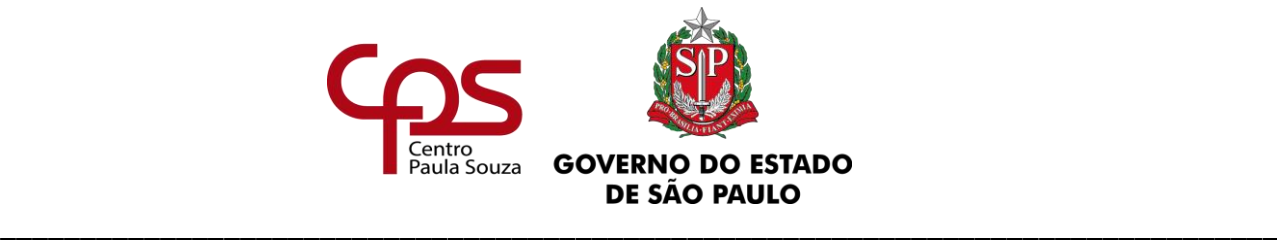

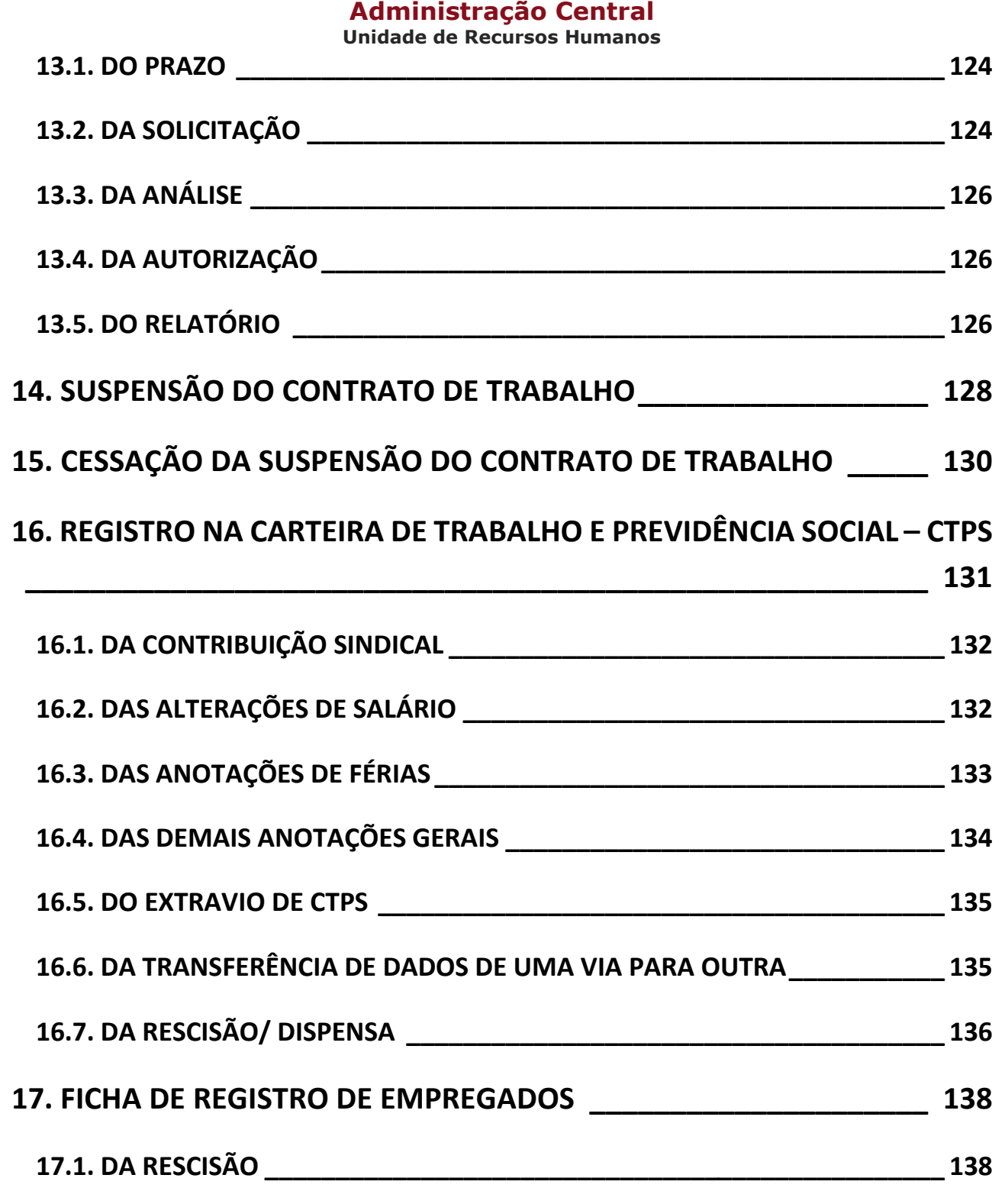

\_\_\_\_\_\_\_\_\_\_\_\_\_\_\_\_\_\_\_\_\_\_\_\_\_\_\_\_\_\_\_\_\_\_\_\_\_\_\_\_\_\_\_\_\_\_\_\_\_\_\_\_\_\_\_\_\_\_\_\_\_\_\_ www.cps.sp.gov.br/crh

Rua dos Andradas, 140 • Santa Ifigênia • 01208-000 • São Paulo • SP • Tel.: (11) 3324.3300

*Página |9| Versão 15/09/2023*

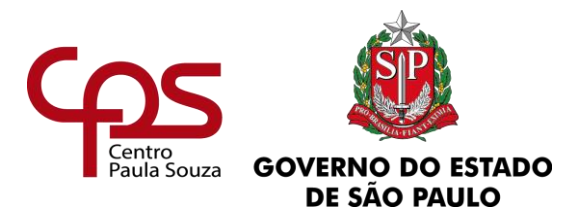

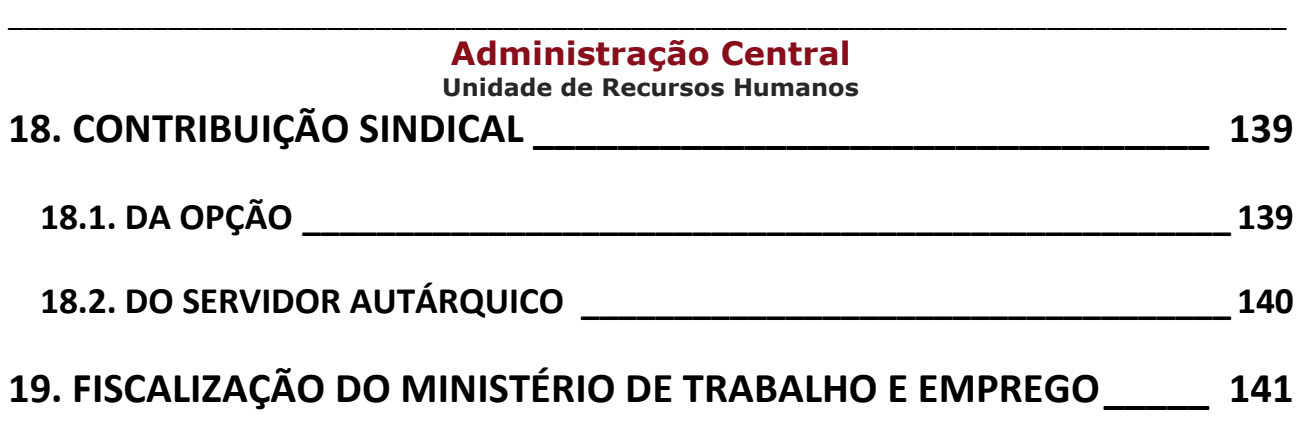

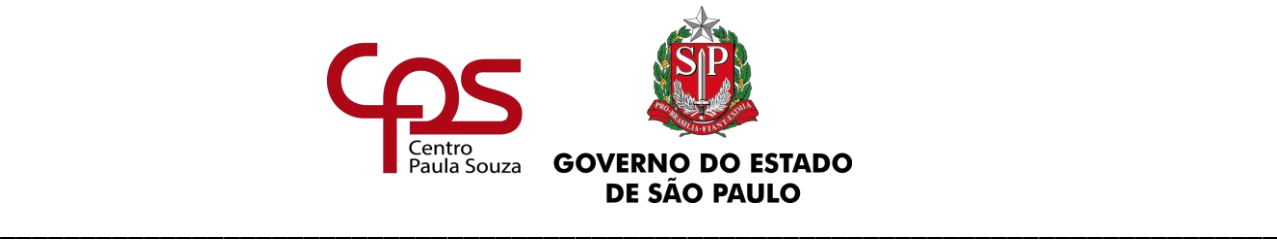

# <span id="page-10-0"></span>**1. ACUMULAÇÃO REMUNERADA DE CARGO/ FUNÇÃO/EMPREGO PÚBLICO**

A acumulação remunerada de cargos é uma especificidade da Administração Pública, conforme disposições contidas no inciso XVI do artigo 37 da Constituição Federal e refere-se à situação em que o servidor/ empregado ocupa mais de um cargo, função ou emprego público.

São considerados cargos, funções ou empregos públicos todos aqueles exercidos na Administração Direta, em Autarquias, inclusive as de regime especial, Fundações instituídas ou mantidas pelo Poder Público, Empresas Públicas, Sociedades de Economia Mista, como também suas subsidiárias, Sociedades controladas, direta ou indiretamente, pelo Poder Público da União, Estados ou Municípios, quer seja no regime estatutário ou no regime da Consolidação das Leis do Trabalho - CLT.

**A análise de acumulação remunerada de cargos, funções e empregos públicos é um procedimento indispensável, ainda quando houver alteração no decorrer da vida funcional do empregado. Deve ser considerada como alteração apenas as situações de mudança de emprego/cargo/função pública e/ou sede de exercício, ou quando o servidor/empregado passar a acumular, ou quando em decorrência da análise passar a ser ilegal.**

É obrigatório o preenchimento da Declaração de Situação Funcional semestralmente/anualmente com a devida análise da Unidade de Ensino, ficando dispensada a publicação do Ato Decisório nas situações não mencionadas no parágrafo anterior.

## <span id="page-10-1"></span>**1.1. DAS ORIENTAÇÕES**

As orientações relativas aos assuntos abaixo elencados, estão contidas no item 1 do CAPÍTULO I do presente Manual:

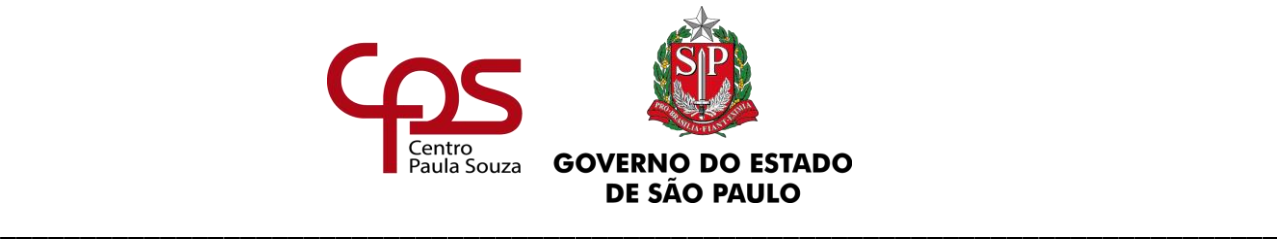

 $\checkmark$  Competência para análise e acompanhamento da acumulação;

- $\checkmark$  Regras para análise (cargos/funções/empregos públicos, carga horária e compatibilidade de horários);
- $\checkmark$  Procedimentos a serem adotados e
- $\checkmark$  Publicação (Acumulação Legal e Acumulação Ilegal).

# <span id="page-11-0"></span>**1.2. DA ATRIBUIÇÃO DE CARGA HORÁRIA E AMPLIAÇÕES**

O Diretor da Unidade de Ensino ao atribuir horas-aula, Horas-Atividade Específicas de Coordenação, Horas-Atividades Específicas de Projetos, etc. aos docentes que se encontram em situação de acumulação remunerada deve ter o cuidado de verificar a carga horária semanal dos mesmos.

Quando houver ampliação de carga horária, é de responsabilidade da unidade sede a análise da acumulação, instrução do processo, elaboração dos documentos pertinentes, emissão da Declaração ao outro órgão/unidade e publicação do Ato Decisório.

Caberá à(s) Unidade(s) de Ensino onde o empregado tem ampliação de carga horária fornecer à Unidade Sede todas as informações necessárias à correta análise da acumulação.

## <span id="page-11-1"></span>**1.3. DO ACOMPANHAMENTO DA SITUAÇÃO FUNCIONAL**

A licença para tratamento de interesses particulares, assim como outros afastamentos legais ou suspensão de contrato, não implica na perda da titularidade dos cargos/funções ou empregos ocupados, devendo a unidade acompanhar quando do retorno ou alteração da situação funcional do empregado.

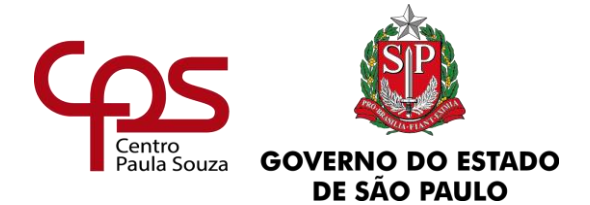

\_\_\_\_\_\_\_\_\_\_\_\_\_\_\_\_\_\_\_\_\_\_\_\_\_\_\_\_\_\_\_\_\_\_\_\_\_\_\_\_\_\_\_\_\_\_\_\_\_\_\_\_\_\_\_\_\_\_\_\_\_\_\_\_\_\_\_\_\_\_\_\_\_\_\_\_\_\_\_\_

#### *Fundamentação:*

*Manual de Procedimentos de Acumulação de Cargos da Unidade Central de Recursos Humanos [\(www.recursoshumanos.sp.gov.br\)](http://www.recursoshumanos.sp.gov.br/) Ofício Circular nº 021/2015 – URH Lei Complementar nº 1.044/2008, alterada pela Lei Complementar nº 1.240/2014 Portaria CEETEPS nº 250/2011 Decreto n.º 41.915, de 02, publicado no DOE de 03/07/1997 Portaria CEETEPS nº 88/1997 Inciso XVI do artigo 37 da Constituição Federal*

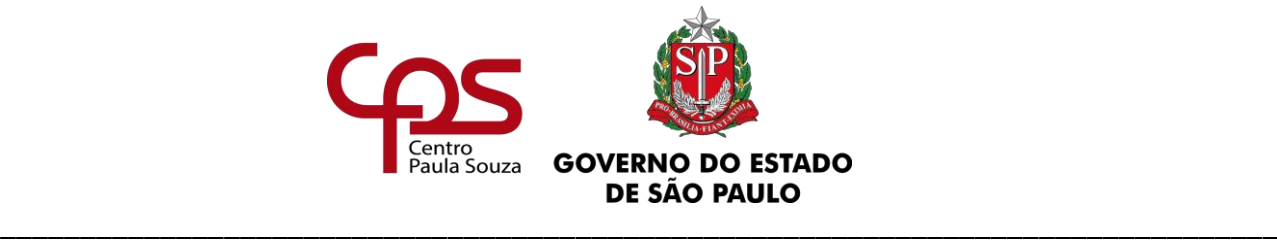

# <span id="page-13-0"></span>**2. FÉRIAS**

Orientações e Tutoriais relativos à Férias estão disponíveis no Manual Virtual <https://urh.cps.sp.gov.br/manuais/ferias/>

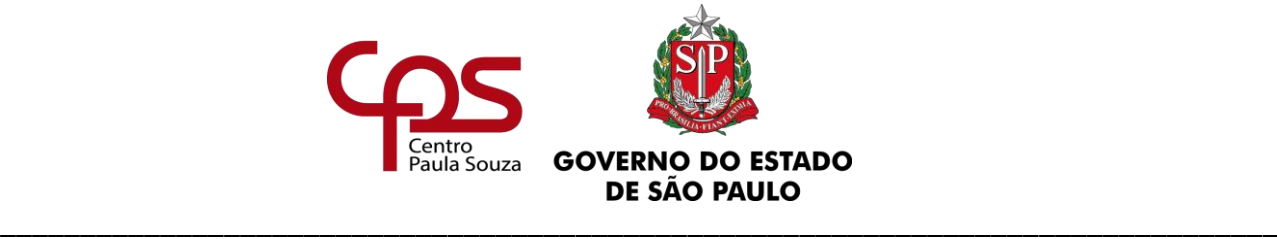

# <span id="page-14-0"></span>**3. ESCALA DE SUBSTITUIÇÃO**

Em conformidade com o artigo 35 da Lei Complementar nº 1.044, de 13, publicada no DOE de 14/05/2008, alterada pela Lei Complementar nº 1.240, de 22, publicada no DOE de 23/04/2014, pode haver substituição durante o impedimento legal e temporário dos ocupantes dos empregos públicos em confiança com atribuições de comando, **desde que o substituto atenda aos mesmos requisitos exigidos para o provimento do emprego público em confiança para o qual está sendo indicado a substituir,** nos termos do artigo 12 da mesma Lei Complementar, conforme quadro de requisitos, constante no final do Manual – Escala de Substituição disponível no ambiente "Substituição Administrativa" da área do Diretor de Serviço no Sistema Integrado de Gestão - SigURH.

Para dar atendimento às legislações vigentes, o CEETEPS deve organizar e providenciar a publicação em Diário Oficial do Estado, em suplemento único, **para cada biênio,** a relação dos servidores/empregados públicos indicados para substituir, nos casos de impedimentos legais e temporários, os titulares de funções/empregos públicos em confiança ou designados para desempenhar atribuições de comando.

Considerando o acima exposto, **no final de cada biênio,** obedecendo os prazos estabelecidos oportunamente pelo Departamento de Gestão Estratégica e Funcional – DGEF, a unidade deve indicar até dois substitutos no SigURH (Área do Diretor de Serviço > Substituição Administrativa > Escala de Substituição > Lotações). De acordo com o artigo 81 do Decreto nº 42.850, de 30/12/1963, **a substituição ocorrerá obedecendo a ordem de sucessão da indicação, devendo o segundo substituto ser acionado somente quando do impedimento do primeiro**.

Durante o biênio, havendo na Escala alteração e/ou retificação dos dados publicados ou inclusão, quer seja de titulares e/ou de seus substitutos, a unidade deve informar, seguindo as orientações contidas no supracitado Manual – Escala de Substituição.

Somente as substituições ocorridas em período igual ou superior a 5 (cinco) dias contínuos surtirão efeitos de pagamento, conforme estabelecido na Portaria-GDS nº 1630, republicada no DOE de 23/03/2017, com redação alterada pela Portaria CEETEPS GDS nº 2120 de 04/06/2018.

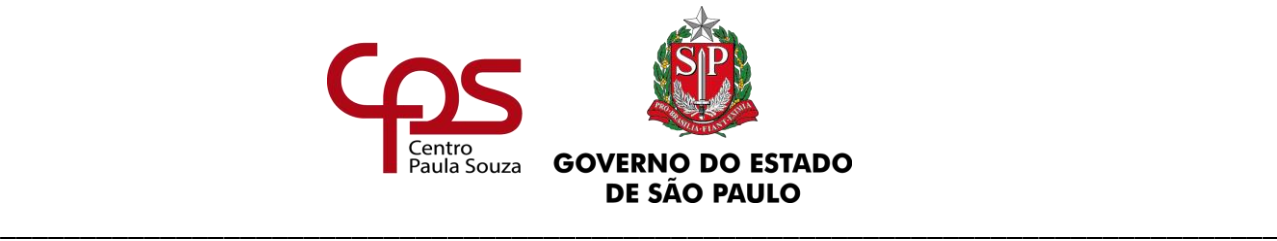

Para os acertos em folha de Pagamento, a unidade deve seguir as orientações do Núcleo de Pagamento de Pessoal (NPP).

Caso o período seja inferior a 5 (cinco) dias contínuos, a substituição ocorrerá normalmente sem o respectivo pagamento.

#### **OBSERVAÇOES:**

- ✓ Não haverá autorização para substituições em caráter excepcional, ou seja, que não atendam requisitos mínimos para substituição do titular, conforme Ofício Circular nº 039/2016 - URH.
- $\checkmark$  Substituição de emprego público vago não é permitida.
- ✓ Em caso de ausência de substituto, o superior imediato poderá avocar a prática de atos de competência dos seus subordinados, conforme artigo 19 da Lei nº 10.177/1998. Cabe ressaltar que o mesmo não poderá figurar na Escala de Substituição como substituto de seu subordinado.

Dúvidas ou situações não previstas devem ser encaminhadas para o e-mail [dgef.substituicao@cps.sp.gov.br.](mailto:dgef.substituicao@cps.sp.gov.br)

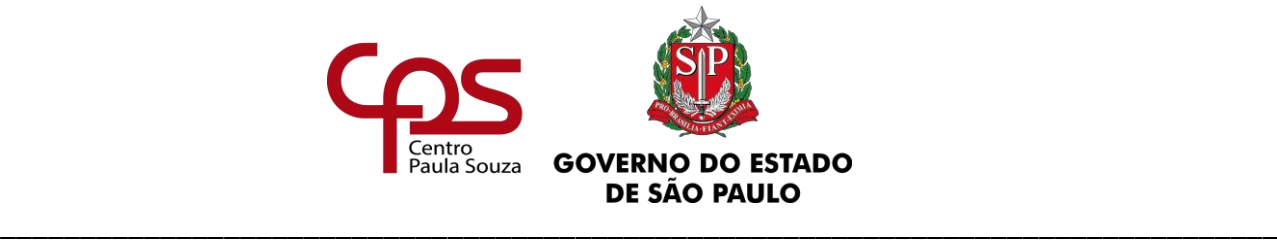

# <span id="page-16-0"></span>**4. ALTERAÇÕES**

O contrato de trabalho pode sofrer alterações por imposição de Lei ou quando houver mútuo consentimento entre as partes (empregado e empregador). Conforme dispõe o artigo 444 da CLT, as relações contratuais de trabalho podem ser objeto de livre negociação das partes interessadas desde que não seja contrária às disposições de proteção ao trabalho, aos contratos coletivos que lhes sejam aplicáveis e às decisões das autoridades competentes.

A alteração do contrato de trabalho será efetuada quando:

- **a)** Prevista em Lei;
- **b)** Houver mútuo consentimento (concordância) das partes, e
- **c)** Por sua consequência não implicar em nenhum prejuízo, direto ou indireto, pecuniários ou de qualquer natureza ao empregado.

Situações de alterações de contrato:

- **a)** Alteração de nome;
- **b)** Alteração de jornada de trabalho Auxiliar de Docente;
- **c)** Prorrogação do contrato de trabalho docente firmado por prazo determinado;
- **d)** Mudança de sede de exercício (Transferência);

Para o servidor autárquico estão previstas as alterações abaixo, que serão formalizadas por intermédio de publicação da Apostila da Portaria/Título de Admissão, cuja assinatura é de competência do Coordenador Técnico da Unidade de Recursos Humanos:

- **a)** Alteração de nome;
- **b)** Mudança de sede de exercício (Transferência);
- **c)** Alteração da referência/grau (Evolução Funcional);

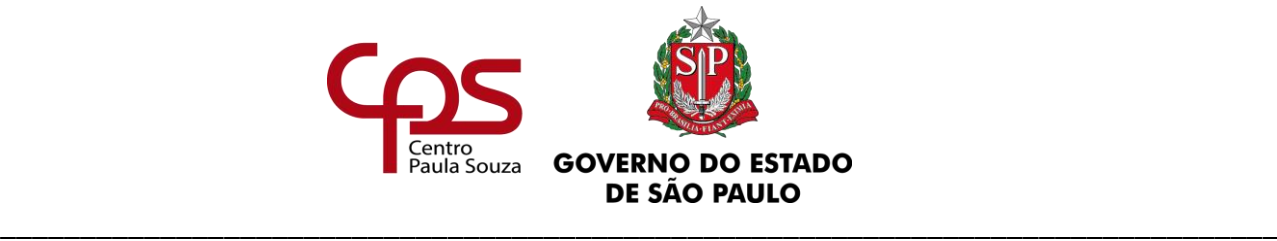

De acordo com o inciso II do artigo 1º da Portaria CEETEPS nº478/2011, fica delegada ao Diretor da unidade, a assinatura dos documentos decorrentes da alteração contratual.

Os atos decorrentes das alterações relativas à Evolução Funcional (autárquicos - item "c") serão elaborados, quando necessário, pelo Departamento de Gestão Estratégica e Funcional.

# <span id="page-17-0"></span>**4.1. DA ALTERAÇÃO DE NOME EM VIRTUDE DE CASAMENTO, SEPARAÇÃO CONSENSUAL OU DIVÓRCIO**

A unidade deve adotar as seguintes providências:

- **a)** Receber e protocolar o requerimento do servidor/empregado;
- **b)** Juntar ao processo de admissão (prontuário) o documento que comprove a alteração de nome (Certidão de Casamento ou Averbação de Separação Consensual ou Divórcio);
- **c)** Elaborar a Apostila apartada de alteração de nome, conforme modelo [\(ANEXO 7\)](https://www.urhsistemas.cps.sp.gov.br/urhmv/VidaFuncional/Anexos/Anexo7.doc) e encaminhar à Assistência Técnica para publicação em DOE, através do e-mail [atrh@cps.sp.gov.br.](mailto:atrh@cps.sp.gov.br) A apostila deve ser juntada no processo de admissão, devidamente assinada pelo Diretor da unidade e contendo a data da publicação em DOE;
- **d)** Registrar a alteração na Folha de Frequência/Registro de Ponto;
- **e)** Informar a nova situação do servidor/empregado ao Núcleo de Pagamento de Pessoal NPP, seguindo as orientações contidas no Capítulo VII – Pagamento deste Manual;
- **f)** Orientar o servidor/empregado para dirigir-se a uma agência do Banco do Brasil, ou da Caixa Econômica Federal, para solicitar a Alteração de Dados no PIS/PASEP, se for o caso.
- **g)** Para os empregados (**celetistas)** elaborar o Termo de Alteração de Contrato de Trabalho, conforme modelo [\(ANEXO 8A\)](https://www.urhsistemas.cps.sp.gov.br/urhmv/VidaFuncional/Anexos/Anexo8a.doc), dependendo da situação, em 02 (duas) vias que serão

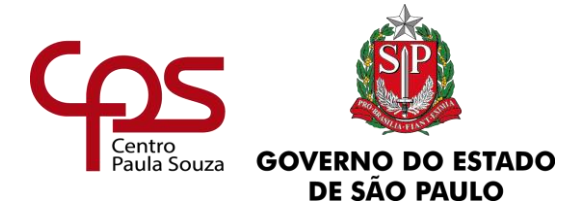

assinadas pelo Diretor da unidade de ensino e o empregado (uma via será juntada ao processo e a outra entregue ao empregado).

#### **OBSERVAÇÃO:**

Para os empregados celetistas que não tenham Portaria de Admissão a elaboração da Apostila de Alteração não deve ser providenciada/publicada.

# <span id="page-18-0"></span>**4.2. DA ALTERAÇÃO DE JORNADA DE TRABALHO - AUXILIAR DE DOCENTE**

Conforme artigo 24 da Lei Complementar nº 1.044/2008, alterada pela Lei Complementar nº 1.240/2014, a jornada de trabalho dos Auxiliares de Docente é de 40 horas semanais, atendida a necessidade e conveniência da Unidade de Ensino, podendo, conforme § 2º do mesmo artigo ser exercida parcialmente (20 horas semanais), a critério da administração.

A alteração da jornada fica condicionada à autorização do Gabinete do Diretor Superintendente.

## <span id="page-18-1"></span>**4.2.1. DA REDUÇÃO E DA AMPLIAÇÃO**

Os seguintes procedimentos devem ser adotados:

- **a)** O empregado deve requerer a redução [\(ANEXO 9A\)](https://www.urhsistemas.cps.sp.gov.br/urhmv/VidaFuncional/Anexos/Anexo9a.docx) ou a ampliação [\(ANEXO 9B\)](https://www.urhsistemas.cps.sp.gov.br/urhmv/VidaFuncional/Anexos/Anexo9b.docx) da jornada;
- **b)** O Diretor da unidade deve manifestar-se no próprio requerimento quanto a conveniência do pedido, após, o documento deve ser juntado ao processo de admissão do interessado. Tendo o Diretor:

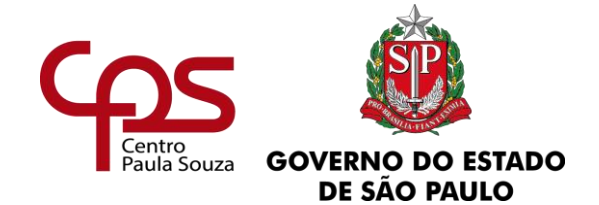

- ✓ **Indeferido:** a unidade deve dar ciência ao empregado e juntar o requerimento com a devida manifestação no processo de admissão do interessado ou
- ✓ **Deferido:** a unidade deve encaminhar ofício (assinado pelo Diretor) justificando a solicitação, juntamente com o requerimento contendo a manifestação do Diretor para o e-mail [nmp@cps.sp.gov.br](mailto:nmp@cps.sp.gov.br) do Núcleo de Movimentação Pessoa, devendo constar no campo assunto "o número da OP (com três dígitos) – o nome do empregado – ALTERAÇÃO DE JORNADA DO AUXILIAR DE DOCENTE". Exemplo: "018 – Fulano de Tal – ALTERAÇÃO DE JORNADA DO AUXILIAR DE DOCENTE";
- **c)** Se autorizado pela Diretora Superintendente, a unidade deve elaborar o Termo de Alteração de Contrato de Trabalho, conforme modelo [ANEXO 8B;](https://www.urhsistemas.cps.sp.gov.br/urhmv/VidaFuncional/Anexos/Anexo8b.docx) em 02 (duas) vias que devem ser assinadas pelo Diretor da Unidade de Ensino e empregado (uma via deve ser juntada ao processo e a outra entregue ao empregado);
- **d)** A unidade deve:
	- ✓ registrar na Folha de Frequência/Registro de Ponto;
	- ✓ anotar na Carteira de Trabalho e Previdência Social CTPS e na Ficha de Registro de Empregados;
	- ✓ informar a alteração ao Núcleo de Pagamento de Pessoal NPP, seguindo suas orientações.

#### **OBSERVAÇÕES:**

A redução da jornada de trabalho não resulta em vaga para o preenchimento de outro emprego público. O preenchimento de outro emprego público permanente de Auxiliar de Docente fica condicionado à existência de vaga e abertura de concurso público.

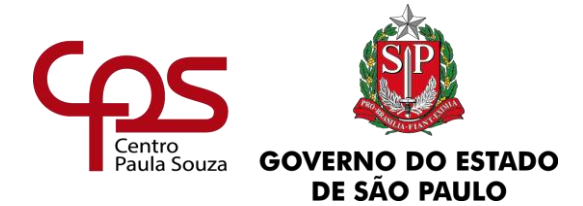

# <span id="page-20-0"></span>**4.3. DA PRORROGAÇÃO DO CONTRATO DE TRABALHO (PRAZO DETERMINADO)**

Orientações e tutorial sobre Prorrogação de Contrato de Trabalho (prazo determinado) encontram-se disponíveis no endereço: <https://urh.cps.sp.gov.br/manuais/prorrogacao-contrato-determinado/>

Dúvidas quanto ao assunto poderão ser esclarecidas junto ao Núcleo de Controle Funcional (NCF), pertencente ao Departamento de Gestão Estratégica e Funcional (DGEF), da Unidade de Recursos Humanos (URH).

## <span id="page-20-1"></span>**4.4. DA TRANSFERÊNCIA**

A transferência consiste no **remanejamento do empregado/servidor e do emprego público/função** de uma unidade para outra.

As transferências relativas aos docentes de ETEC/FATEC e auxiliares de docente são de competência do Núcleo de Movimentação de Pessoal - NMP, e as relativas aos empregados/servidores administrativos são de competência do Departamento de Gestão Estratégica e Funcional - DGEF.

#### **OBSERVAÇÕES:**

- ✓ Não serão autorizadas transferências de empregados/servidores/docentes que se encontrem em afastamento, licença ou férias.
- $\checkmark$  Caso o empregado/servidor receba adicional de insalubridade, a unidade de origem deve comunicá-lo da necessidade de revisão da concessão em virtude da transferência. As unidades envolvidas devem adotar os procedimentos necessários, conforme orientações do Núcleo da Promoção de Saúde Ocupacional – NPSO.
- $\checkmark$  Sendo docente, não pode haver intervalo entre a redução total de aulas e a nova atribuição.

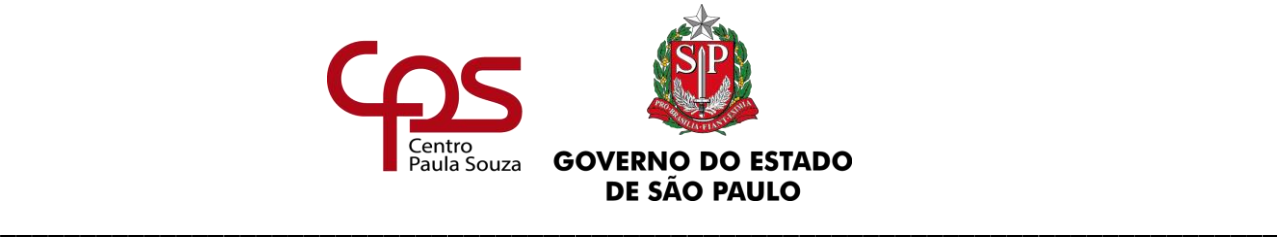

#### <span id="page-21-0"></span>**Administração Central Unidade de Recursos Humanos 4.4.1. DOS DOCENTES DE ETEC**

As Unidades devem providenciar:

#### **UNIDADE DE ORIGEM**

- **a)** Requerimento de transferência do interessado, datado e assinado [\(ANEXO 11A\)](https://www.urhsistemas.cps.sp.gov.br/urhmv/VidaFuncional/Anexos/Anexo11a.docx), constando a ciência do diretor da unidade;
- **b)** Nos casos de redução voluntária de carga horária em que o docente for contratado por prazo indeterminado e tiver aulas atribuídas somente em substituição, este deve preencher ainda a "Declaração de aulas em Substituição" [\(ANEXO 12\)](https://www.urhsistemas.cps.sp.gov.br/urhmv/VidaFuncional/Anexos/Anexo12.docx);
- **c)** Termo de Atribuição de Aulas (zerada). Cabe ressaltar que não deve ter intervalo entre a atribuição de aulas das unidades de origem e destino, salvo a situação em que as aulas forem do Ensino Médio;
- **d)** Envio do processo de admissão à unidade de destino devidamente instruído e paginado, e
- **e)** Quando a unidade de destino proceder a devolução do processo contendo a documentação devida, os documentos a seguir devem ser digitalizados e encaminhados, via e-mail, ao Núcleo de Movimentação de Pessoal – [nmp.transferencia@cps.sp.gov.br:](mailto:nmp.transferencia@cps.sp.gov.br)
	- $\checkmark$  [ANEXO 11A](https://www.urhsistemas.cps.sp.gov.br/urhmv/VidaFuncional/Anexos/Anexo11a.docx) devidamente datado e assinado;
	- $\checkmark$  [ANEXO 12](https://www.urhsistemas.cps.sp.gov.br/urhmv/VidaFuncional/Anexos/Anexo12.docx) devidamente datado e assinado (se houver);
	- $\checkmark$  Termo de Atribuição de Aulas (zerada) da unidade de origem;
	- ✓ Termo de Atribuição de Aulas atribuídas na unidade de destino;

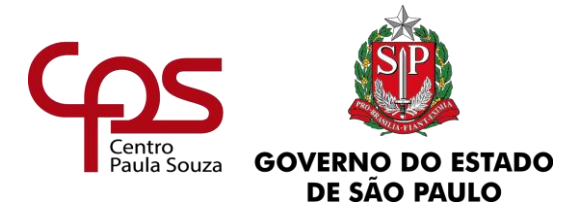

- ✓ Portaria de Admissão para docentes admitidos por prazo indeterminado a partir de 14/05/2008 e por prazo determinado a partir de 14/10/2010 e
- $\checkmark$  Apostila(s) da portaria de admissão (se houver).

#### **UNIDADE DE DESTINO**

- **a)** Análise do processo e da documentação encaminhada pela unidade de origem;
- **b)** O Diretor da unidade deve datar e assinar o requerimento de transferência do interessado [\(ANEXO 11A\)](https://www.urhsistemas.cps.sp.gov.br/urhmv/VidaFuncional/Anexos/Anexo11a.docx);
- **c)** Termo de Atribuição de Aulas do mesmo semestre do encaminhamento da documentação ao Núcleo de Movimentação de Pessoal – NMP ou quando as aulas forem do ensino médio, a atribuição dentro do ano de sua solicitação, e
- **d)** Devolução do processo à unidade de origem, contendo a devida documentação.

O Núcleo de Movimentação de Pessoal – NMP providenciará a alteração do código da Unidade Administrativa (UA) junto ao sistema da PRODESP e a elaboração da Apostila de Transferência (se houver).

Tendo sido autorizada a transferência, as unidades devem providenciar:

#### **UNIDADE DE ORIGEM**

- **a)** Assinatura do Diretor da unidade na **Apostila**, que deve ser juntada ao processo de admissão juntamente com os demais documentos relativos à transferência;
- **b)** Anotação na Carteira de Trabalho e Previdência Social CTPS, conforme orientação contida na alínea "b" do subitem 16.4. do presente Capítulo [\(ANEXO](http://urhsistemas.cps.sp.gov.br/urhmv/VidaFuncional/Anexos/Anexo35b.docx)  [35B\);](http://urhsistemas.cps.sp.gov.br/urhmv/VidaFuncional/Anexos/Anexo35b.docx)
- **c)** Adoção dos procedimentos relativos à Ficha de Registro de Empregados, constantes no item 17. deste capítulo;

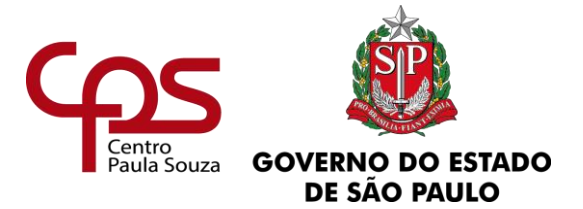

- **d)** Termo de Alteração de Contrato de Trabalho [\(ANEXO 8D\)](https://www.urhsistemas.cps.sp.gov.br/urhmv/VidaFuncional/Anexos/Anexo8d.docx), em 02 (duas) vias, que serão assinadas pelo Diretor da unidade, testemunhas e empregado (uma via deve ser juntada ao processo e a outra entregue ao interessado), e
- **e)** O envio do processo à unidade de destino, devidamente paginado.

#### **UNIDADE DE DESTINO**

- **a)** Adoção dos procedimentos relativos à Ficha de Registro de Empregados, constantes no item 17. deste capítulo;
- **b)** Junto ao empregado, o preenchimento da declaração de situação funcional, bem como sua respectiva análise, adotando os procedimentos necessários, se constatada a situação de acumulação de cargos/funções/empregos públicos, e
- **c)** O arquivamento do processo.

#### **OBSERVAÇÃO:**

A transferência fica condicionada à existência de aulas em que o interessado seja habilitado, conforme Catálogo de Requisitos de Titulação ou legislação pertinente.

Em caso de recusa de solicitação de transferência por parte do docente, é necessário o encaminhamento, via e-mail, do comunicado [\(ANEXO 13\)](https://www.urhsistemas.cps.sp.gov.br/urhmv/VidaFuncional/Anexos/Anexo13.docx) do Diretor da unidade de origem, devidamente datado e assinado pelo mesmo e obrigatoriamente por duas testemunhas, comprovando o não interesse do empregado no remanejamento.

É necessário ainda, que juntamente com este ofício os documentos abaixo, sejam encaminhados:

- ✓ Termo de Atribuição de Aulas do semestre/ ano atual com a carga horária zerada na unidade de origem;
- ✓ Termo de Atribuição de Aulas do semestre/ ano atual com aulas atribuídas na unidade de destino;

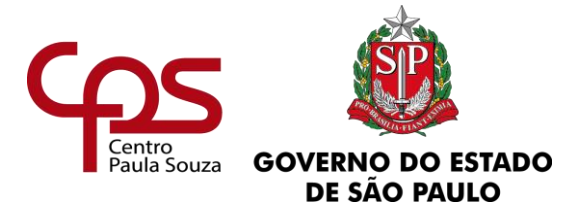

- ✓ Portaria de Admissão para docentes admitidos por prazo indeterminado a partir de 14/05/2008 e por prazo determinado a partir de 14/10/2010 e
- $\checkmark$  Apostila(s) da portaria de admissão (se houver).

## <span id="page-24-0"></span>**4.4.1.1. DOS DOCENTES DE ETEC – EM VIRTUDE DE CRIAÇÃO DE UNIDADE**

Nos casos em que o empregado foi admitido em uma classe descentralizada que posteriormente se tornou uma unidade de ensino, devem ser adotados os seguintes procedimentos:

#### **UNIDADE DE ORIGEM DO CONTRATO**

- **a)** Requerimento de transferência do interessado, datado e assinado [\(ANEXO 11A\)](https://www.urhsistemas.cps.sp.gov.br/urhmv/VidaFuncional/Anexos/Anexo11a.docx), constando a ciência do Diretor da unidade;
- **b)** Envio do processo de admissão à unidade de destino, devidamente instruído e paginado;
- **c)** Quando a unidade de destino proceder a devolução do processo contendo a documentação devida, os documentos a seguir devem ser digitalizados e encaminhados, via e-mail, ao Núcleo de Movimentação de Pessoal – [nmp.transferencia@cps.sp.gov.br:](mailto:nmp.transferencia@cps.sp.gov.br)
	- ✓ [ANEXO 11A](https://www.urhsistemas.cps.sp.gov.br/urhmv/VidaFuncional/Anexos/Anexo11a.docx) devidamente datado e assinado;
	- ✓ Termo de Atribuição de Aulas do semestre/ano atual com a carga horária na unidade criada;
	- ✓ Cópia do Decreto de Criação da Etec, publicado no DOE.

\_\_\_\_\_\_\_\_\_\_\_\_\_\_\_\_\_\_\_\_\_\_\_\_\_\_\_\_\_\_\_\_\_\_\_\_\_\_\_\_\_\_\_\_\_\_\_\_\_\_\_\_\_\_\_\_\_\_\_\_\_\_\_

✓ Portaria de Admissão para docentes admitidos por prazo indeterminado a partir de 14/05/2008 e por prazo determinado a partir de 14/10/2010 e

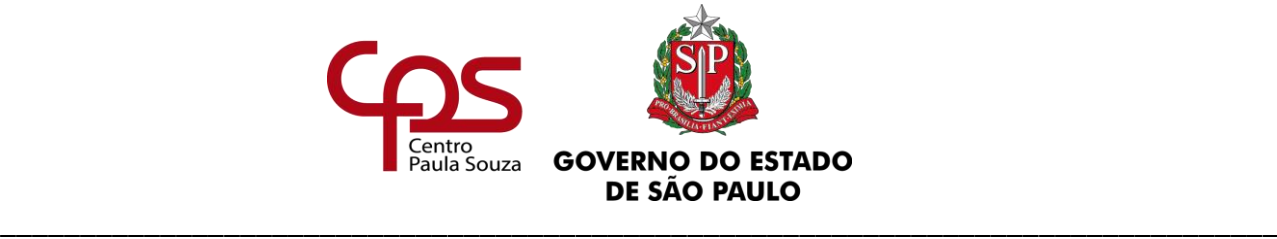

 $\checkmark$  Apostila(s) da portaria de admissão (se houver).

#### **UNIDADE DE DESTINO**

- **a)** Análise do processo e da documentação encaminhada pela unidade de origem;
- **b)** O Diretor da unidade deve datar e assinar o requerimento de transferência do interessado [\(ANEXO 11A\)](https://www.urhsistemas.cps.sp.gov.br/urhmv/VidaFuncional/Anexos/Anexo11a.docx);
- **c)** Termo de Atribuição de Aulas do semestre/ano atual com a carga horária na unidade criada;
- **d)** Cópia do Decreto de Criação da Etec publicado no DOE.
- **e)** Devolução do processo à unidade de origem, contendo a devida documentação.

O Núcleo de Movimentação de Pessoal – NMP providenciará a alteração do código da Unidade Administrativa (UA) junto ao sistema da PRODESP e a elaboração da Apostila de Transferência (se houver).

Tendo sido autorizada a transferência, as unidades devem providenciar:

#### **UNIDADE DE ORIGEM**

- a) Assinatura do Diretor da unidade na **Apostila**, que deve ser juntada ao processo de admissão, juntamente com os demais documentos relativos à transferência;
- b) Anotação na Carteira de Trabalho e Previdência Social CTPS, conforme orientação contida na alínea "b" do subitem 16.4. do presente Capítulo (ANEXO [35B\);](http://urhsistemas.cps.sp.gov.br/urhmv/VidaFuncional/Anexos/Anexo35b.docx)
- c) Adoção dos procedimentos relativos à Ficha de Registro de Empregados, constantes no item 17. deste capítulo;

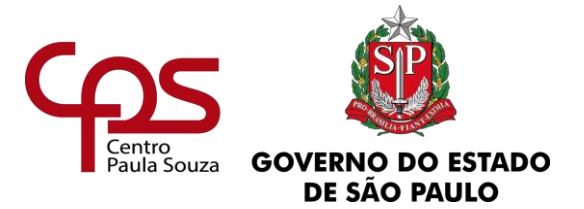

- d) Termo de Alteração de Contrato de Trabalho [\(ANEXO 8D\)](https://www.urhsistemas.cps.sp.gov.br/urhmv/VidaFuncional/Anexos/Anexo8d.docx), em 02 (duas) vias, que serão assinadas pelo Diretor da unidade, testemunhas e empregado (uma via deve ser juntada ao processo e a outra entregue ao interessado) e
- e) O envio do processo à unidade de destino, devidamente paginado.

#### **UNIDADE DE DESTINO**

- a) Adoção dos procedimentos relativos à Ficha de Registro de Empregados, constantes no item 17. deste capítulo;
- b) Junto ao empregado, o preenchimento da declaração de situação funcional, bem como sua respectiva análise, adotando os procedimentos necessários se constatada a situação de acumulação de cargos e
- c) O arquivamento do processo.

# <span id="page-26-0"></span>**4.4.1.2. DOS DOCENTES DE ETEC – TRANSFERÊNCIA DE SEDE DA CLASSE DESCENTRALIZADA**

Nos casos em que a unidade responsável pela classe descentralizada foi modificada, devem ser adotados os seguintes procedimentos:

#### **UNIDADE SEDE DE ORIGEM**

- **a)** Requerimento de transferência do interessado, datado e assinado [\(ANEXO 11A\)](https://www.urhsistemas.cps.sp.gov.br/urhmv/VidaFuncional/Anexos/Anexo11a.docx), constando a ciência do Diretor da unidade;
- **b)** Envio do processo de admissão à unidade de destino devidamente instruído e paginado;
- **c)** Quando a unidade de destino proceder a devolução do processo contendo a documentação devida, os documentos a seguir devem ser digitalizados e

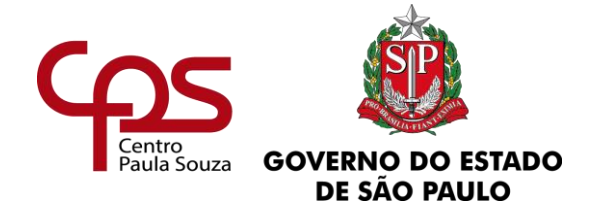

encaminhados via e-mail ao Núcleo de Movimentação de Pessoal – [nmp.transferencia@cps.sp.gov.br:](mailto:nmp.transferencia@cps.sp.gov.br)

- $\checkmark$  [\(ANEXO 11A\)](https://www.urhsistemas.cps.sp.gov.br/urhmv/VidaFuncional/Anexos/Anexo11a.docx) devidamente datado e assinado;
- ✓ Termo de Atribuição de Aulas do semestre/ano atual com a carga horária da Classe Descentralizada;
- ✓ Cópia da informação da mudança de Sede responsável pela Classe Descentralizada, emitida pela CETEC.
- ✓ Portaria de Admissão para docentes admitidos por prazo indeterminado a partir de 14/05/2008 e por prazo determinado a partir de 14/10/2010 e
- ✓ Apostila(s) da portaria de admissão (se houver).

#### **UNIDADE DE DESTINO**

- **a)** Análise do processo e da documentação encaminhada pela unidade de origem;
- **b)** O Diretor da unidade deve datar e assinar o requerimento de transferência do interessado [\(ANEXO 11A\)](https://www.urhsistemas.cps.sp.gov.br/urhmv/VidaFuncional/Anexos/Anexo11a.docx);
- **c)** Termo de Atribuição de Aulas do semestre/ano atual com a carga horária da Classe Descentralizada;
- **d)** Cópia da informação da mudança de Sede responsável pela Classe Descentralizada, emitida pela CETEC.
- **e)** Devolução do processo à unidade de origem, contendo a devida documentação.

O Núcleo de Movimentação de Pessoal – NMP providenciará a alteração do código da Unidade Administrativa (UA) junto ao sistema da PRODESP e a elaboração da Apostila de Transferência (se houver).

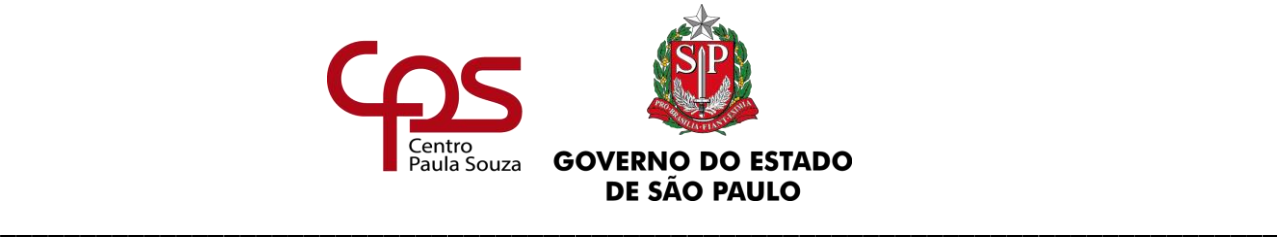

Tendo sido autorizada a transferência, as unidades devem providenciar:

#### **UNIDADE DE ORIGEM**

- a) Assinatura do Diretor da unidade na **Apostila**, que deve ser juntada ao processo de admissão, juntamente com os demais documentos relativos à transferência;
- b) Anotação na Carteira de Trabalho e Previdência Social CTPS, conforme orientação contida na alínea "b" do subitem 16.4. do presente Capítulo [\(ANEXO](http://urhsistemas.cps.sp.gov.br/urhmv/VidaFuncional/Anexos/Anexo35b.docx)  [35B\)](http://urhsistemas.cps.sp.gov.br/urhmv/VidaFuncional/Anexos/Anexo35b.docx);
- c) Adoção dos procedimentos relativos à Ficha de Registro de Empregados, constantes no item 17. deste capítulo;
- d) Termo de Alteração de Contrato de Trabalho [\(ANEXO 8D\)](https://www.urhsistemas.cps.sp.gov.br/urhmv/VidaFuncional/Anexos/Anexo8d.docx), em 02 (duas) vias, que serão assinadas pelo Diretor da unidade, testemunhas e empregado (uma via deve ser juntada ao processo e a outra entregue ao interessado) e
- e) O envio do processo à unidade de destino, devidamente paginado.

#### **UNIDADE DE DESTINO**

- a) Adoção dos procedimentos relativos à Ficha de Registro de Empregados, constantes no item 17. deste capítulo;
- b) Junto ao empregado o preenchimento da declaração de situação funcional, bem como sua respectiva análise, adotando os procedimentos necessários se constatada a situação de acumulação de cargos e
- c) O arquivamento do processo.

### <span id="page-28-0"></span>**4.4.2. DOS DOCENTES DE FATEC**

As unidades devem providenciar:

\_\_\_\_\_\_\_\_\_\_\_\_\_\_\_\_\_\_\_\_\_\_\_\_\_\_\_\_\_\_\_\_\_\_\_\_\_\_\_\_\_\_\_\_\_\_\_\_\_\_\_\_\_\_\_\_\_\_\_\_\_\_\_ www.cps.sp.gov.br/crh

Rua dos Andradas, 140 • Santa Ifigênia • 01208-000 • São Paulo • SP • Tel.: (11) 3324.3300 *Página |29| Versão 15/09/2023*

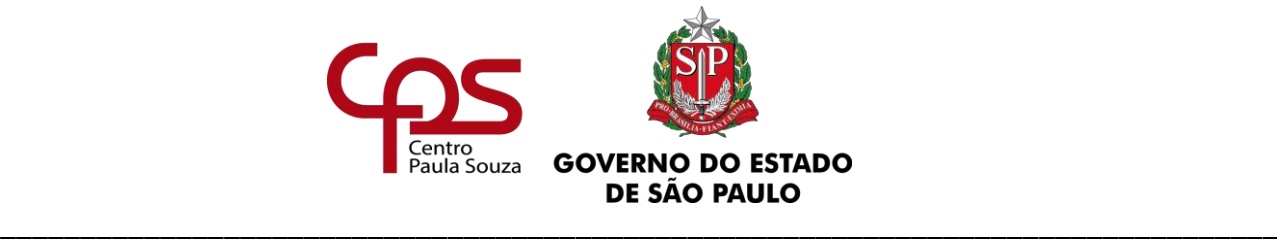

#### **Administração Central Unidade de Recursos Humanos UNIDADE DE ORIGEM**

# **a)** Requerimento de transferência do interessado, datado e assinado [\(ANEXO 11B\)](https://www.urhsistemas.cps.sp.gov.br/urhmv/VidaFuncional/Anexos/Anexo11b.docx), constando a manifestação da Congregação/Comissão de Implantação;

- **b)** Grade Horária do semestre atual zerada;
- **c)** Envio do processo de admissão à unidade de destino devidamente instruído e paginado;
- **d)** Quando a unidade de destino proceder a devolução do processo, contendo a documentação devida, os documentos a seguir devem ser digitalizados e encaminhados via e-mail ao Núcleo de Movimentação de Pessoal – [nmp.transferencia@cps.sp.gov.br:](mailto:nmp.transferencia@cps.sp.gov.br)
	- ✓ [ANEXO 11B](https://www.urhsistemas.cps.sp.gov.br/urhmv/VidaFuncional/Anexos/Anexo11b.docx) devidamente datado e assinado;
	- ✓ Grade horária do semestre com a carga horária zerada na unidade de origem;
	- $\checkmark$  Grade horária do semestre atual com aulas atribuídas na unidade de destino;
	- ✓ Portaria de Admissão para docentes admitidos por prazo indeterminado a partir de 14/05/2008 e por prazo determinado a partir de 14/10/2010 e
	- ✓ Apostila(s) da portaria de admissão (se houver).

#### **UNIDADE DE DESTINO**

- **a)** Análise do processo e da documentação encaminhada pela unidade de origem;
- **b)** Manifestação da Congregação/Comissão de Implantação no requerimento de transferência do interessado, datado e assinado [\(ANEXO 11B\)](https://www.urhsistemas.cps.sp.gov.br/urhmv/VidaFuncional/Anexos/Anexo11b.docx);
- **c)** Juntada da grade horária do semestre atual no processo e;

\_\_\_\_\_\_\_\_\_\_\_\_\_\_\_\_\_\_\_\_\_\_\_\_\_\_\_\_\_\_\_\_\_\_\_\_\_\_\_\_\_\_\_\_\_\_\_\_\_\_\_\_\_\_\_\_\_\_\_\_\_\_\_

**d)** Devolução do processo à unidade de origem, contendo a devida documentação.

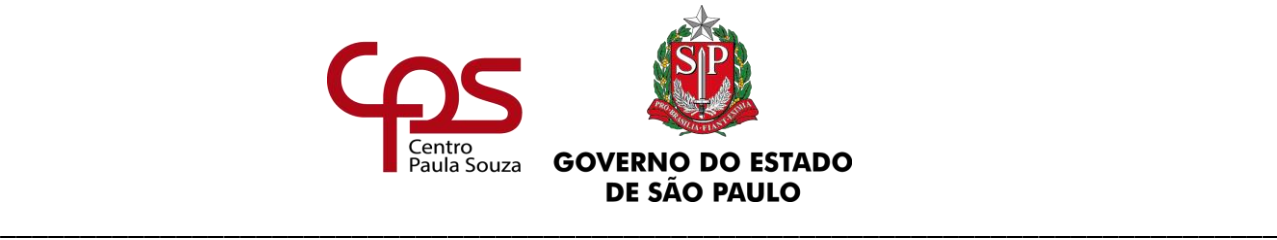

O Núcleo de Movimentação de Pessoal – NMP providenciará a alteração do código da Unidade Administrativa (UA) junto ao sistema da PRODESP e a elaboração da Apostila de Transferência (se houver).

Tendo sido autorizada a transferência, as unidades devem providenciar:

#### **UNIDADE DE ORIGEM**

- **a)** Assinatura do Diretor da unidade na **Apostila**, que deve ser juntada ao processo de admissão juntamente com os demais documentos relativos à transferência;
- **b)** Anotação na Carteira de Trabalho e Previdência Social CTPS, conforme orientação contida na alínea "b" do subitem 16.4. do presente Capítulo ([ANEXO](http://urhsistemas.cps.sp.gov.br/urhmv/VidaFuncional/Anexos/Anexo35b.docx)  [35B\);](http://urhsistemas.cps.sp.gov.br/urhmv/VidaFuncional/Anexos/Anexo35b.docx)
- **c)** Adoção dos procedimentos relativos à Ficha de Registro de Empregados, constantes no item 17. deste capítulo;
- **d)** Termo de Alteração de Contrato de Trabalho [\(ANEXO 8D\)](https://www.urhsistemas.cps.sp.gov.br/urhmv/VidaFuncional/Anexos/Anexo8d.docx), em 02 (duas) vias que serão assinadas pelo Diretor da unidade, testemunhas e empregado (uma via deve ser juntada ao processo e a outra entregue ao interessado) e;
- **e)** O envio do processo à unidade de destino, devidamente paginado.

#### **UNIDADE DE DESTINO**

- **a)** Adoção dos procedimentos relativos à Ficha de Registro de Empregados, constantes no item 17. deste capítulo;
- **b)** Junto ao empregado o preenchimento da declaração de situação funcional, bem como sua respectiva análise, adotando os procedimentos necessários se constatada a situação de acumulação de cargos e
- **c)** O arquivamento do processo.

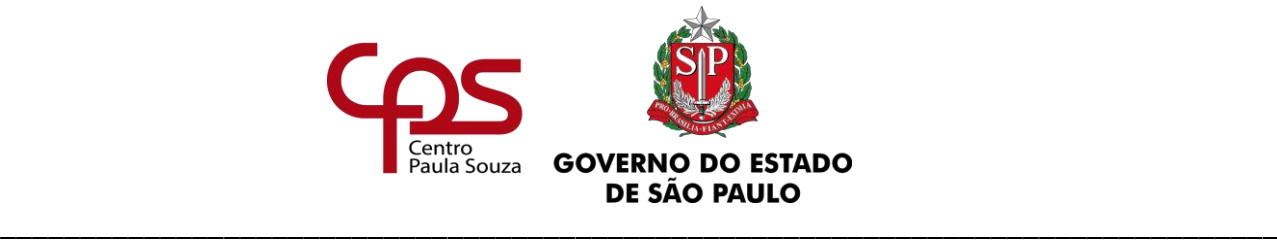

#### **OBSERVAÇÃO:**

Caso uma das Congregações/Comissão de Implantação das Unidades envolvidas manifeste-se contrário à transferência, deve-se dar ciência ao empregado e arquivar o processo, não sendo necessário dar conhecimento ao Núcleo de Movimentação de Pessoal.

## <span id="page-31-0"></span>**4.4.3. DO AUXILIAR DE DOCENTE**

A transferência do Auxiliar de Docente somente será concretizada após a autorização do Núcleo de Movimentação de Pessoal – NMP, devendo o empregado aguardar em exercício até que a devida autorização seja obtida. Alertamos que é necessário ainda, aguardar a publicação em DOE e somente efetivá-la na data estabelecida.

A documentação solicitada na alínea "c" imediatamente abaixo deve ser encaminhada ao NMP com antecedência de 5 (cinco) dias úteis da data prevista para a transferência.

As unidades devem providenciar:

#### **UNIDADE DE ORIGEM**

- **a)** Requerimento de transferência do interessado, datado e assinado [\(ANEXO 11C\)](https://www.urhsistemas.cps.sp.gov.br/urhmv/VidaFuncional/Anexos/Anexo11c.docx), com o devido preenchimento e manifestação do Diretor da unidade;
- **b)** Envio do processo de admissão à unidade de destino devidamente instruído e paginado.

#### **UNIDADE DE DESTINO**

- **a)** Análise do processo e da documentação encaminhada pela unidade de origem;
- **b)** O Diretor da unidade deve prestar informações e manifestar-se no requerimento do interessado, devidamente datado e assinado;

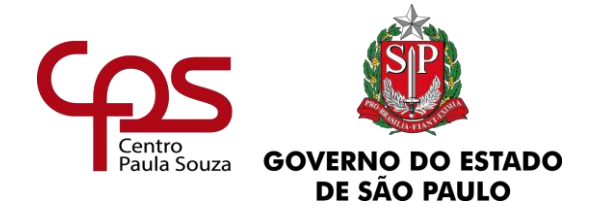

- **a)** Em caso de deferimento da solicitação a unidade deve:
	- ✓ solicitar ao requerente o preenchimento da Declaração de Situação Funcional já indicando a unidade de destino como sede, devendo esta ser analisada e assinada pelos diretores da unidade de destino e
	- ✓ digitalizar os documentos a seguir e encaminhá-los via e-mail ao Núcleo de Movimentação de Pessoal – [nmp.transferencia@cps.sp.gov.br:](mailto:–%20nmp.transferencia@cps.sp.gov.br)
		- [ANEXO 11C](https://www.urhsistemas.cps.sp.gov.br/urhmv/VidaFuncional/Anexos/Anexo11c.docx) contendo os despachos dos Diretores das unidades envolvidas, devidamente datado e assinado pelas partes;
		- Portaria de Admissão para admitidos a partir de 14/05/2008;
		- Declaração de Situação Funcional [\(ANEXO 1 do Capítulo I deste manual\)](https://www.urhsistemas.cps.sp.gov.br/urhmv/Admissao/Anexos/Anexo1.doc) e
- **c)** Ato Decisório lauda [\(ANEXO 5A](https://www.urhsistemas.cps.sp.gov.br/urhmv/Admissao/Anexos/Anexo5A.docx) ou [6A](https://www.urhsistemas.cps.sp.gov.br/urhmv/Admissao/Anexos/Anexo6A.docx) do Capítulo I deste manual) caso seja constatada a acumulação remunerada, e
- **d)** Devolução do processo à unidade de origem, contendo a devida documentação.

Caso um dos Diretores das unidades envolvidas manifeste-se contrário à transferência, deve INDEFERIR o pedido, cabendo à unidade de origem dar ciência ao empregado e arquivar o processo, não sendo necessário dar conhecimento ao Núcleo de Movimentação de Pessoal.

Tendo o "de acordo" das partes, o Núcleo de Movimentação de Pessoal irá analisar a viabilidade da transferência:

- ✓ Não havendo nenhum impeditivo, o NMP irá notificar a unidade de origem por e-mail; providenciar a alteração do código da Unidade Administrativa (UA) junto ao sistema da PRODESP e elaborar a Apostila de Transferência (se houver).
- $\checkmark$  Caso haja algum impedimento, a unidade será notificada, por e-mail, e o processo será encerrado.

Concretizada a transferência, as unidades devem providenciar:

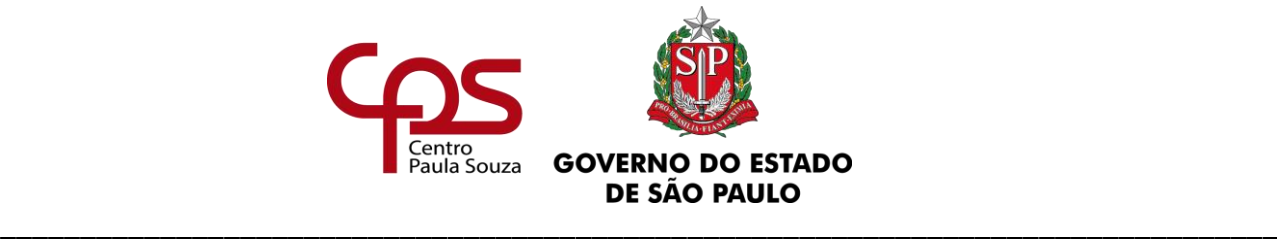

#### **UNIDADE DE ORIGEM**

- **a)** Assinatura do Diretor da unidade na **Apostila**, que deve ser juntada ao processo de admissão, juntamente com os demais documentos relativos à transferência;
- **b)** Anotação na Carteira de Trabalho e Previdência Social CTPS, conforme orientação contida na alínea "b" do subitem 16.4. do presente Capítulo [\(ANEXO](http://urhsistemas.cps.sp.gov.br/urhmv/VidaFuncional/Anexos/Anexo35b.docx)  [35B\);](http://urhsistemas.cps.sp.gov.br/urhmv/VidaFuncional/Anexos/Anexo35b.docx)
- **c)** Adoção dos procedimentos relativos à Ficha de Registro de Empregados, constantes no item 17. deste capítulo;
- **d)** Termo de Alteração de Contrato de Trabalho [\(ANEXO 8D\)](https://www.urhsistemas.cps.sp.gov.br/urhmv/VidaFuncional/Anexos/Anexo8d.docx), em 02 (duas) vias que serão assinadas pelo Diretor da unidade, testemunhas e empregado (uma via deve ser juntada ao processo e a outra entregue ao interessado), e
- **e)** O envio do processo à unidade de destino, devidamente paginado.

#### **UNIDADE DE DESTINO**

- **a)** Adoção dos procedimentos relativos à Ficha de Registro de Empregados, constantes no item 17. deste capítulo;
- **b)** O arquivamento do processo.

## <span id="page-33-0"></span>**4.4.4. DO ADMINISTRATIVO – CLT**

A unidade de origem deve consultar, preliminarmente, o Departamento de Gestão Estratégica e Funcional - DGEF, para análise das implicações do processo de transferência, sendo necessário informar através do e-mail [dgef.transferencia@cps.sp.gov.br](mailto:dgef@cps.sp.gov.br) o nome do empregado, matrícula, emprego público, unidade para qual está solicitando transferência e se está condicionada à devolução de vaga.

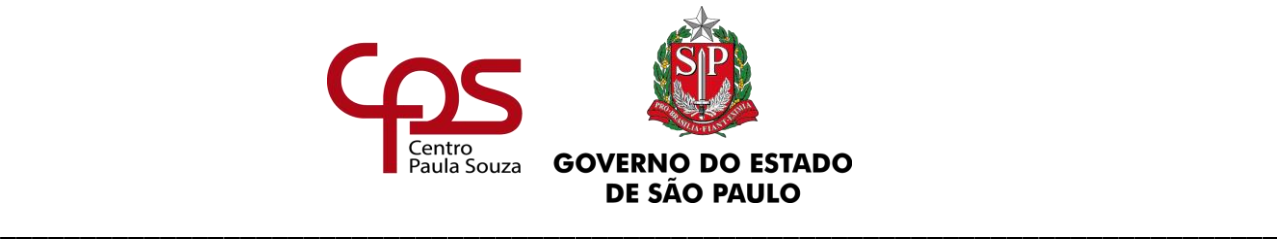

#### **OBSERVAÇÃO:**

Condicionar a transferência à devolução da vaga, não garante a reposição, pois a as vagas autorizadas pelo Governador para Concurso Público, serão distribuídas de acordo com os critérios estabelecidos pela Superintendência.

Após análise e manifestação favorável do departamento, a unidade será notificada por e-mail.

A documentação solicitada na alínea "c" imediatamente abaixo deve ser encaminhada ao DGEF com antecedência de 5 (cinco) dias úteis, da data prevista para a transferência.

Cabe ressaltar que é necessário aguardar a publicação em DOE e somente efetivá-la na data estabelecida.

As unidades devem providenciar:

#### **UNIDADE DE ORIGEM**

- **a)** Requerimento de transferência do interessado [\(ANEXO 11D\)](https://www.urhsistemas.cps.sp.gov.br/urhmv/VidaFuncional/Anexos/Anexo11d.docx), contendo a manifestação do Diretor da unidade;
- **b)** Envio do processo de admissão à unidade de destino, devidamente instruído e paginado.

#### **UNIDADE DE DESTINO**

- **a)** Análise do processo e da documentação encaminhada pela unidade de origem;
- **b)** O Diretor da unidade deve manifestar-se no requerimento do interessado, devidamente datado e assinado;
- **c)** Em caso de deferimento da solicitação a unidade deve:

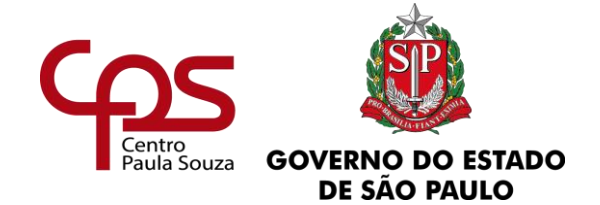

- ✓ solicitar ao requerente o preenchimento da Declaração de Situação Funcional já indicando a unidade de destino como sede, devendo esta ser analisada e assinada pelos diretores da unidade de destino e
- ✓ digitalizar os documentos a seguir e encaminhá-los via e-mail [dgef.transferencia@cps.sp.gov.br:](mailto:dgef@cps.sp.gov.br)
	- **E [ANEXO 11D](https://www.urhsistemas.cps.sp.gov.br/urhmv/VidaFuncional/Anexos/Anexo11d.docx)** contendo os despachos dos Diretores das unidades envolvidas, devidamente datado e assinado pelas partes;
	- Portaria de Admissão;
	- Declaração de Situação Funcional [\(ANEXO 1 do Capítulo I deste manual\)](https://www.urhsistemas.cps.sp.gov.br/urhmv/Admissao/Anexos/Anexo1.doc) e
	- Ato Decisório lauda [\(ANEXO 5A](https://www.urhsistemas.cps.sp.gov.br/urhmv/Admissao/Anexos/Anexo5A.docx) ou [6A do Capítulo I deste manual\)](https://www.urhsistemas.cps.sp.gov.br/urhmv/Admissao/Anexos/Anexo6A.docx) caso seja constatada a acumulação remunerada, e
- **d)** Devolução do processo à unidade de origem, contendo a devida documentação.

Caso um dos Diretores das unidades envolvidas manifeste-se contrário à transferência, deve INDEFERIR o pedido, cabendo à unidade de origem dar ciência ao empregado e arquivar o processo, não sendo necessário dar conhecimento ao Departamento de Gestão Estratégica e Funcional.

Tendo o de acordo das partes, o Departamento de Gestão Estratégica e Funcional providenciará a alteração do código da Unidade Administrativa (UA) junto ao sistema da PRODESP e a elaboração da Apostila de Transferência.

Publicada a Apostila de Transferência em DOE e concretizada a transferência, as unidades devem providenciar:

#### **UNIDADE DE ORIGEM**

**a)** Assinatura do Diretor da unidade na **Apostila**, que deve ser juntada ao processo de admissão juntamente com os demais documentos relativos à transferência;
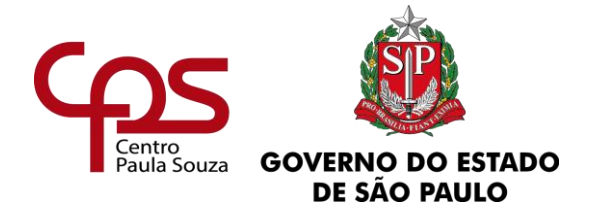

- **b)** Anotação na Carteira de Trabalho e Previdência Social CTPS, conforme orientação contida na alínea "b" do subitem 16.4. do presente Capítulo (ANEXO [35B\)](http://urhsistemas.cps.sp.gov.br/urhmv/VidaFuncional/Anexos/Anexo35b.docx);
- **c)** Adoção dos procedimentos relativos à Ficha de Registro de Empregado, constantes no subitem 17.1. deste capítulo;
- **d)** Termo de Alteração de Contrato de Trabalho [\(ANEXO 8D\)](https://www.urhsistemas.cps.sp.gov.br/urhmv/VidaFuncional/Anexos/Anexo8d.docx), em 02 (duas) vias que serão assinadas pelo Diretor da unidade, testemunhas e empregado (uma via deve ser juntada ao processo e a outra entregue ao interessado) e
- **e)** O envio do processo à unidade de destino, devidamente paginado.

#### **UNIDADE DE DESTINO**

- **a)** Abertura da Ficha de Registro de Empregado e anexar a cópia da Ficha encaminhada pela unidade de origem;
- **b)** O arquivamento do processo.

## **4.4.5. DO SERVIDOR AUTÁRQUICO (ESTATUTÁRIO)**

A unidade de origem deve consultar, preliminarmente, o Departamento de Gestão Estratégica e Funcional - DGEF, para análise das implicações do processo de transferência, sendo necessário informar, através do e-mail [dgef.transferencia@cps.sp.gov.br,](mailto:dgef@cps.sp.gov.br) o nome do servidor, matrícula, função, unidade para qual está solicitando transferência e se está condicionada à devolução de vaga.

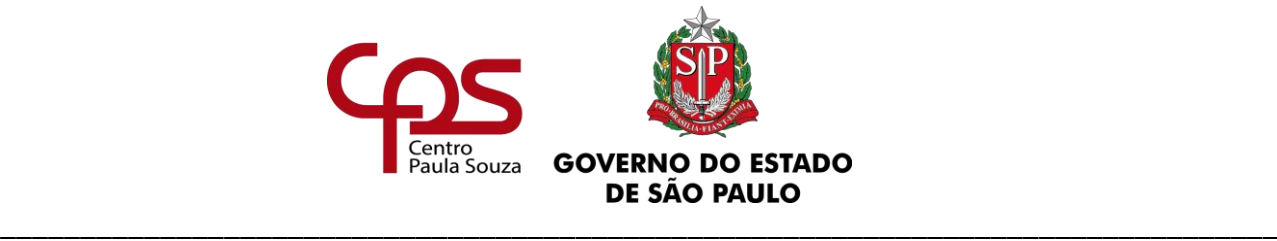

#### **OBSERVAÇÃO:**

Condicionar a transferência à devolução da vaga, não garante a reposição, pois a as vagas autorizadas pelo Governador para Concurso Público, serão distribuídas de acordo com os critérios estabelecidos pela Superintendência.

Após análise e manifestação favorável do departamento, a unidade será notificada por e-mail.

A documentação solicitada na alínea "c" imediatamente abaixo deve ser encaminhada ao DGEF com antecedência de 5 (cinco) dias úteis, da data prevista para a transferência.

Cabe ressaltar que é necessário aguardar a publicação em DOE, e somente efetivá-la na data estabelecida.

As unidades devem providenciar:

#### **UNIDADE DE ORIGEM**

- **a)** Requerimento de transferência do interessado [\(ANEXO 11D\)](https://www.urhsistemas.cps.sp.gov.br/urhmv/VidaFuncional/Anexos/Anexo11d.docx), contendo a manifestação do Diretor da unidade;
- **b)** Envio do processo à unidade de destino, devidamente instruído e paginado.

#### **UNIDADE DE DESTINO**

- **a)** Análise do processo e da documentação encaminhada pela unidade de origem;
- **b)** O Diretor da unidade deve manifestar-se no requerimento do interessado, devidamente datado e assinado;
- **c)** Em caso de deferimento da solicitação a unidade deve:

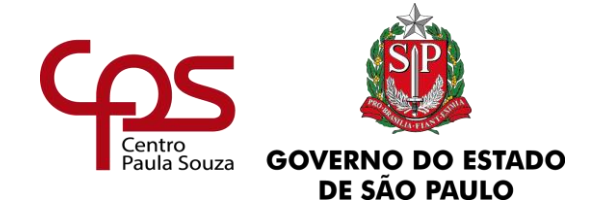

- ✓ solicitar ao requerente o preenchimento da Declaração de Situação Funcional já indicando a unidade de destino como sede, devendo esta ser analisada e assinada pelos diretores da unidade de destino e
- ✓ digitalizar os documentos a seguir e encaminhá-los via e-mail [dgef.transferencia@cps.sp.gov.br:](mailto:dgef@cps.sp.gov.br)
	- **E [ANEXO 11D](https://www.urhsistemas.cps.sp.gov.br/urhmv/VidaFuncional/Anexos/Anexo11d.docx)** contendo os despachos dos Diretores das unidades envolvidas, devidamente datado e assinado pelas partes;
	- Portaria de Admissão;
	- Declaração de Situação Funcional [\(ANEXO 1 do Capítulo I deste manual\)](https://www.urhsistemas.cps.sp.gov.br/urhmv/Admissao/Anexos/Anexo1.doc) e
	- Ato Decisório lauda [\(ANEXO 5A](https://www.urhsistemas.cps.sp.gov.br/urhmv/Admissao/Anexos/Anexo5A.docx) ou [6A do Capítulo I deste manual\)](https://www.urhsistemas.cps.sp.gov.br/urhmv/Admissao/Anexos/Anexo6A.docx) caso seja constatada a acumulação remunerada, e
- **d)** Devolução do processo à unidade de origem, contendo a devida documentação.

Caso um dos Diretores das unidades envolvidas manifeste-se contrário à transferência, deve INDEFERIR o pedido, cabendo à unidade de origem dar ciência ao servidor e arquivar o processo, não sendo necessário dar conhecimento ao Departamento de Gestão Estratégica e Funcional.

Tendo o de acordo das partes, o Departamento de Gestão Estratégica e Funcional providenciará a alteração do código da Unidade Administrativa (UA) junto ao sistema da PRODESP e a elaboração da Apostila de Transferência.

A **unidade de origem** deve providenciar a assinatura do Diretor da unidade na Apostila, que deve ser juntada ao processo de admissão juntamente com os demais documentos relativos à transferência e após, encaminhá-lo à unidade de destino, devidamente paginado.

#### **OBSERVAÇÃO:**

Na vacância de funções autárquicas, será analisada a possibilidade de reposição.

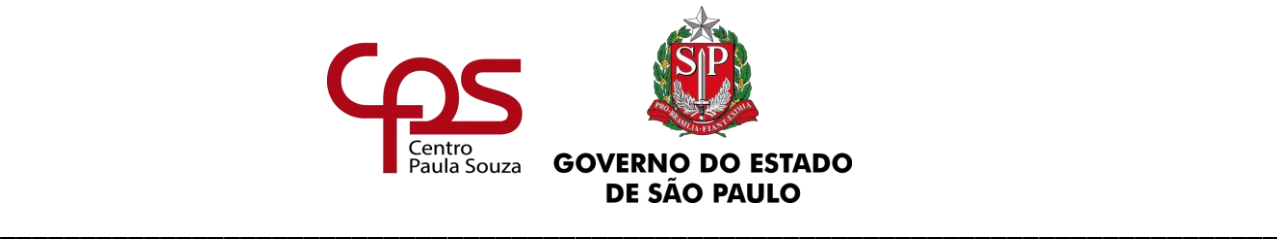

# **Unidade de Recursos Humanos 5. HORÁRIO DE ESTUDANTE PARA SERVIDOR AUTÁRQUICO (ESTATUTÁRIO)**

**Administração Central**

O servidor autárquico estudante poderá, a critério da Administração, ter horário especial, conforme estabelecido na Portaria CEETEPS nº 06/1993, e entrar em serviço 1 (uma) hora após o início do expediente ou deixá-lo 1 (uma) hora antes do término, em se tratando de curso diurno ou noturno, respectivamente.

## *"O benefício somente será concedido quando mediar entre o período de aulas e o expediente, tempo igual ou inferior a 90 minutos."*

A unidade deverá tomar as seguintes providências:

- **a)** Receber e protocolar o requerimento do interessado, com a manifestação do superior imediato, acompanhado do comprovante de matrícula onde deverá constar a data do início das aulas e o respectivo horário;
- **b)** O Diretor de Serviço da área administrativa deverá encaminhar a documentação ao Núcleo de Movimentação de Pessoal - NMP, acompanhada de Ofício de Encaminhamento do Diretor da Unidade, com sua manifestação sobre a solicitação do servidor, bem como a informação do horário de trabalho do mesmo, para o e-mail [nmp@cps.sp.gov.br](mailto:nmp@cps.sp.gov.br), devendo constar no campo assunto "o número da OP (com três dígitos) – o nome do servidor – HORÁRIO ESPECIAL DE ESTUDANTE". Exemplo: "018 – Fulano de Tal – HORÁRIO ESPECIAL DE ESTUDANTE";

Havendo autorização para a concessão do Horário Especial de Estudante, será publicada Portaria do Coordenador Técnico da URH e encaminhada posteriormente à unidade de ensino para arquivar no processo de admissão.

*"O servidor abrangido por este regulamento gozará dos benefícios por ele previstos durante o ano letivo, exceto no período de recesso escolar."*

\_\_\_\_\_\_\_\_\_\_\_\_\_\_\_\_\_\_\_\_\_\_\_\_\_\_\_\_\_\_\_\_\_\_\_\_\_\_\_\_\_\_\_\_\_\_\_\_\_\_\_\_\_\_\_\_\_\_\_\_\_\_\_

Semestralmente o servidor deverá apresentar a declaração da escola/faculdade

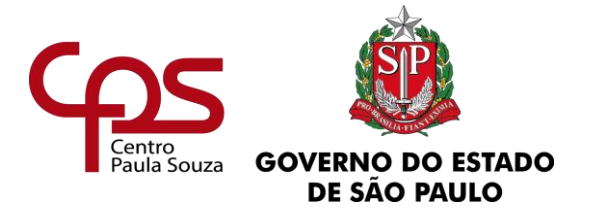

comprovando a sua frequência nas aulas, mediante documento hábil expedido pelo estabelecimento de ensino em que estiver matriculado, até o décimo dia útil do mês subsequente de cada semestre a que corresponder a frequência escolar.

*"Verificado que o servidor nos dias em que tenha deixado de comparecer às aulas, esteve também ausente do serviço no início ou antes do término do expediente, será aplicada a disposição prevista no parágrafo 2º do artigo 63 do ESCEPS."*

*Fundamentação:*

*Portaria CEETEPS nº 06/1993*

www.cps.sp.gov.br/crh Rua dos Andradas, 140 • Santa Ifigênia • 01208-000 • São Paulo • SP • Tel.: (11) 3324.3300 *Página |41| Versão 15/09/2023*

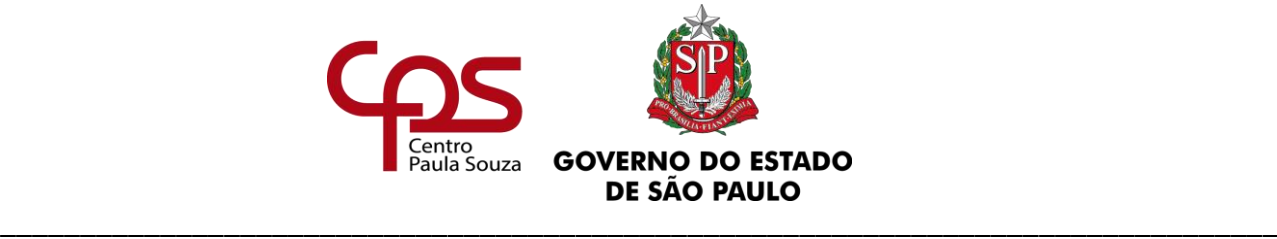

# **6. FALTAS**

# **6.1. DOS SERVIDORES AUTÁRQUICOS (ESTATUTÁRIO)**

### **6.1.1. DAS FALTAS**

As faltas podem ser:

- **a)** Por motivo de casamento, até 8 (oito) dias;
- **b)** Falecimento do cônjuge, companheiro ou companheira, filho, inclusive natimorto, pais e irmãos, até 8 (oito) dias;
- **c)** Falecimento de avós, netos, padrasto, madrasta, sogros ou cunhados, até 3 (três) dias;
- **d)** Convocação para cumprimento de serviços obrigatórios por lei;
- **e)** Para doação de sangue, o servidor fica dispensado de comparecer ao serviço, no dia da doação, devidamente comprovada, por 1 (um) dia a cada 3 (três) meses de trabalho;
- **f)** Trânsito, em decorrência de mudança de sede de exercício, até 8 (oito) dias;
- **g)** Participação em provas de competições desportivas oficiais, dentro ou fora do país;
- **h)** Participação em exames supletivos e vestibulares;
- **i)** Comparecimento ao IAMSPE/SUS, na forma da legislação vigente;

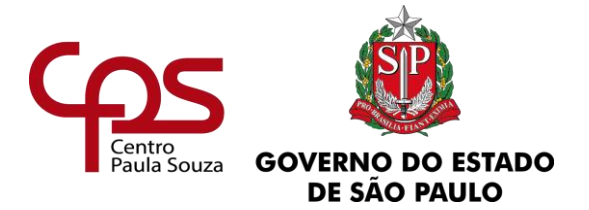

- **j)** Falta por comparecimento a qualquer médico ou odontologista, devidamente registrado no respectivamente Conselho Regional de Classe, observada as disposições contidas na Lei Complementar nº 1.041/2008;
- **k)** Licença paternidade, por 5 (cinco) dias.

## **6.1.2. DAS FALTAS QUE PODERÃO SER CONSIDERADAS**

Além das faltas acima citadas previstas na legislação, as ausências podem ser consideradas como:

- **a)** Justificadas: Até o máximo de 24 (vinte e quatro) por ano, sendo 12 (doze) justificadas pelo Chefe Imediato e 12 (doze) pelo Chefe Mediato, conforme artigos 264 e 265 do Decreto nº 42.850/63 – RGS;
- **b)** Injustificadas: Até o limite de 30 (trinta) consecutivas, ou 45 (quarenta e cinco) interpoladas, acarretando a perda dos salários, sendo consideradas como faltas para todos os efeitos legais.

*"No caso de faltas sucessivas, justificadas ou injustificadas, os dias intercalados domingos, feriados e aqueles em que não haja expediente – serão computados exclusivamente para efeito de desconto do vencimento ou remuneração" (artigo 110, § 2º, da Lei nº 10.261/68).*

# **6.2. DOS EMPREGADOS PÚBLICOS - CLT**

## **6.2.1. DAS FALTAS PREVISTAS NA LEGISLAÇÃO TRABALHISTA**

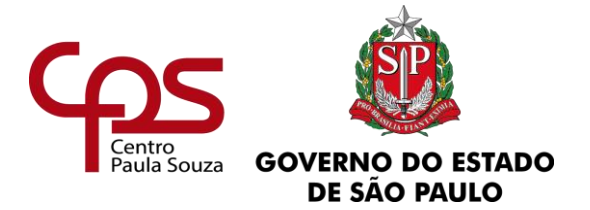

O empregado poderá deixar de comparecer ao serviço sem prejuízo do salário e contado a partir da data do evento, nas seguintes situações:

**a)** Até 2 (dois) dias consecutivos, em caso de falecimento do cônjuge, ascendente, descendente, irmão ou pessoa que, declarada em sua Carteira de Trabalho e Previdência Social, viva sob sua dependência econômica;

**Para Docente:** 9 (nove) dias em consequência de falecimento do cônjuge, pai, mãe ou filho. Para as demais situações aplica-se o contido no parágrafo acima;

**b)** Até 3 (três) dias consecutivos, em virtude de casamento;

Para Docente: 9 (nove) dias;

- **c)** Por 5 (cinco) dias, em caso de nascimento de filho, no decorrer da primeira semana;
- **d)** Até 2 (dois) dias para acompanhar consultas médicas e exames complementares durante o período de gravidez de sua esposa ou companheira;
- **e)** Por 1 (um) dia por ano para acompanhar filho de até 6 (seis) anos em consulta médica;
- **f)** Por 1 (um) dia, em cada 12 (doze) meses de trabalho, em caso de doação voluntária de sangue devidamente comprovada;
- **g)** Até 2 (dois) dias consecutivos ou não, para o fim de se alistar eleitor, nos termos da lei;
- **h)** Quando for arrolado ou convocado para depor na Justiça;
- **i)** Paralisação do serviço nos dias que, por conveniência do empregador, não tenha havido trabalho;
- **j)** Período de afastamento do serviço em razão de inquérito judicial para apuração de falta grave;

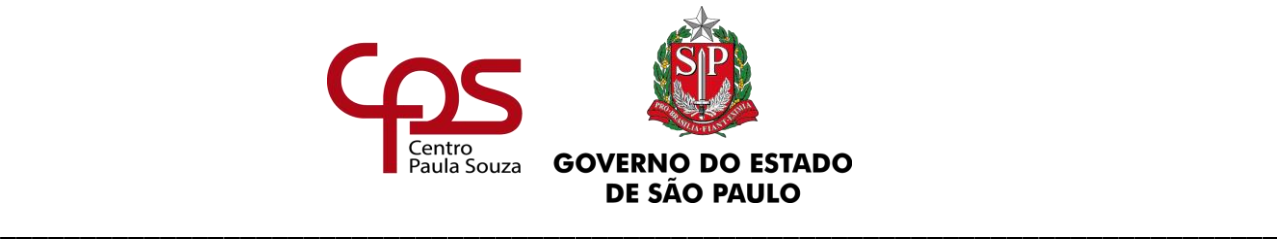

- **k)** Durante a suspensão preventiva para responder a inquérito administrativo ou de prisão preventiva;
- **l)** Comparecimento como jurado no Tribunal do Júri;
- **m)** Nos dias em que foi convocado para serviço eleitoral;
- **n)** Nos dias em que foi dispensado devido à nomeação para compor as mesas receptoras ou juntas eleitorais nas eleições ou requisitado para auxiliar seus trabalhos (Lei nº 9.504/97);
- **o)** Nos dias em que estiver comprovadamente realizando provas de exame vestibular ou de seleção para ingresso em estabelecimento de ensino superior;
- **p)** Nas horas em que o empregado faltar ao serviço para comparecimento necessário como parte na Justiça do Trabalho (Enunciado TST nº 155);
- **q)** Atrasos decorrentes de acidentes de transportes, comprovados mediante atestado da empresa concessionária.

#### **OBSERVAÇÕES:**

- ✓ Nas faltas ao trabalho, justificadas a critério do empregador, haverá desconto financeiro, porém, não implicará na perda do Descanso Semanal Remunerado – DSR.
- ✓ Quando houver ampliação de carga horária:
	- a(s) unidade(s) de ampliação deve(m) obrigatoriamente informar a frequência do empregado à unidade sede;
	- a unidade sede deve notificar a(s) unidade(s) de ampliação sempre que a ausência do docente refletir na outra unidade.

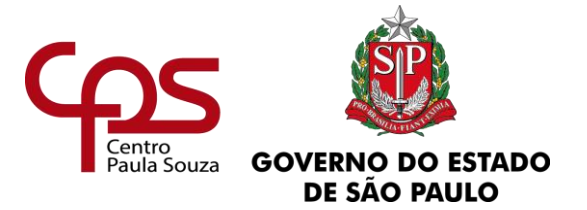

### \_\_\_\_\_\_\_\_\_\_\_\_\_\_\_\_\_\_\_\_\_\_\_\_\_\_\_\_\_\_\_\_\_\_\_\_\_\_\_\_\_\_\_\_\_\_\_\_\_\_\_\_\_\_\_\_\_\_\_\_\_\_\_\_\_\_\_\_\_\_\_\_\_\_\_\_\_\_\_\_ **Administração Central Unidade de Recursos Humanos 7. ABANDONO DE FUNÇÃO AUTÁRQUICA/EMPREGO PÚBLICO**

# **7.1. DA CONFIGURAÇÃO DO ABANDONO**

Para configurar o ilícito de Abandono de Função ou do Emprego o servidor/empregado deverá atingir 31 (trinta e uma) faltas injustificadas e consecutivas, computadas neste total os sábados, domingos, feriados e dias de ponto facultativo. No caso do servidor em regime especial de trabalho (Vigia – 12 horas de trabalho por 36 de horas de descanso), serão também computados os dias de folga subsequentes aos plantões dos quais se ausentou.

A prática infracional do Abandono de Função ou do Emprego está prevista no parágrafo único do artigo 176 do ESCEPS, referente ao servidor autárquico (estatutário) e no caso do empregado em regime celetista, está prevista na alínea "i" do artigo 482 da CLT.

## **7.1.1. DOS PROCEDIMENTOS**

No momento em que o servidor/empregado atingir o limite de 15 (quinze) dias consecutivos injustificados de não comparecimento ao serviço, a unidade deve adotar os seguintes procedimentos:

- **a)** Enviar convocação, via telegrama, conforme modelo [\(ANEXO 14\)](https://www.urhsistemas.cps.sp.gov.br/urhmv/VidaFuncional/Anexos/Anexo14.doc), para que o servidor/empregado se manifeste em 3 (três) dias úteis, devendo este ser encaminhado com Aviso de Recebimento - AR;
- **b)** Caso o servidor/empregado não justifique as faltas ou não compareça ao serviço, no prazo estabelecido, a unidade deve fazer uma segunda convocação, através de Carta Registrada em Cartório e em duas vias, utilizando nos casos dos

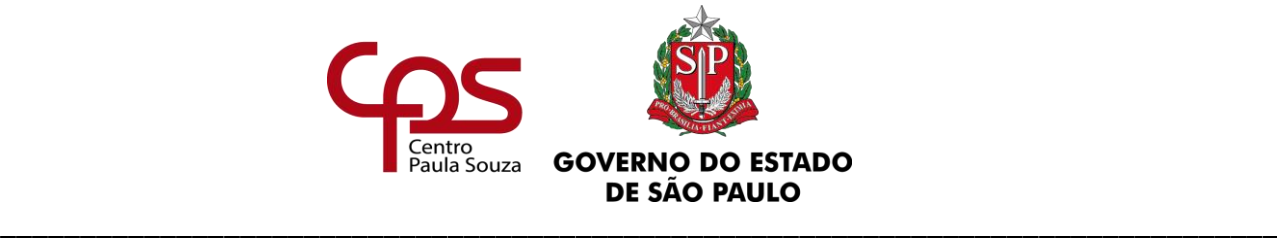

servidores autárquicos o modelo [\(ANEXO 15A\)](https://www.urhsistemas.cps.sp.gov.br/urhmv/VidaFuncional/Anexos/Anexo15a.doc) e para o empregado celetista [\(ANEXO 15B\)](https://www.urhsistemas.cps.sp.gov.br/urhmv/VidaFuncional/Anexos/Anexo15b.docx), estipulando novos 3 (três) dias úteis para manifestação;

- **c)** Expirado o prazo de convocação, e persistindo a ausência ao trabalho sem justificativas, a unidade deve fazer uma terceira e última convocação, desta vez pelo Diário Oficial do Estado, Seção I, através de Edital, conforme modelo [\(ANEXO 16\)](https://www.urhsistemas.cps.sp.gov.br/urhmv/VidaFuncional/Anexos/Anexo16.doc), concedendo 3 (três) dias úteis para manifestação e apresentação de justificativas das faltas cometidas. O referido anexo deve ser encaminhado, por e-mail, par[a atrh@cps.sp.gov.br](mailto:atrh@cps.sp.gov.br) que automaticamente publicará por 3 (três) dias consecutivos.
- **d)** Completando os 30 dias de faltas injustificadas a unidade deve:
	- ✓ Elaborar Ofício do Diretor da Unidade de Ensino com as seguintes informações:
		- Nome do servidor/empregado, RG e Matrícula;
		- Regime jurídico: Celetista ou Estatutário;
		- Data da contratação (celetista) ou data do exercício (estatutário);
		- Período das faltas;
		- Outras informações que julgar necessárias.
	- ✓ Anexar ao Ofício:
		- Folha de Serviço [\(ANEXO 17\)](https://www.urhsistemas.cps.sp.gov.br/urhmv/VidaFuncional/Anexos/Anexo17.XLSx), devidamente preenchida;
		- Cópia da frequência referente ao período das faltas;
		- Telegrama enviado com o Aviso de Recebimento AR;
		- Notificação Extrajudicial do Cartório onde conste o êxito ou não das tentativas de entrega da Carta Registrada;
		- As publicações em Diário Oficial da convocação do servidor/empregado;

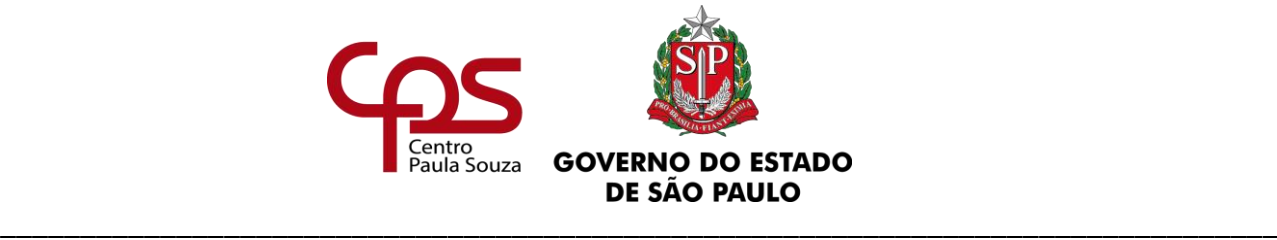

 $\checkmark$  Elaborar a solicitação de abertura de Expediente [\(ANEXO 18\)](https://www.urhsistemas.cps.sp.gov.br/urhmv/VidaFuncional/Anexos/Anexo18.doc);

✓ Encaminhar a documentação acima mencionada ao Núcleo de Movimentação de Pessoal – NMP, via malote.

Após análise do NMP a documentação será encaminhada ao Núcleo de Comunicações Administrativas para abertura do expediente, que será posteriormente submetido à Superintendência, com proposta de remessa à Unidade Processante para as devidas providências.

# **7.2. DA FREQUÊNCIA IRREGULAR – SERVIDOR AUTÁRQUICO(ESTATUTÁRIO)**

Será considerada frequência irregular passível de penalidade quando o servidor atingir 46 (quarenta e seis) faltas injustificadas e interpoladas, no período de 01/01 a 31/12, ficando sujeito à penalidade de demissão, prevista no inciso II, do artigo 176 do ESCEPS.

## **7.2.1. DOS PROCEDIMENTOS**

A Direção da Unidade de Ensino deve encaminhar o processo a Unidade de Recursos Humanos – Núcleo de Movimentação de Pessoal, instruído da seguinte forma:

- a) Elaborar relatório, informando todas as ausências (faltas injustificadas) do servidor, bem como, as providências adotadas pela unidade;
- b) Anexar cópias das frequências referentes ao período em que o servidor faltou.

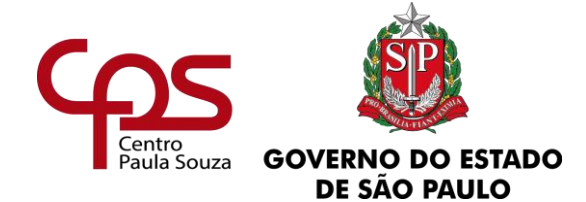

\_\_\_\_\_\_\_\_\_\_\_\_\_\_\_\_\_\_\_\_\_\_\_\_\_\_\_\_\_\_\_\_\_\_\_\_\_\_\_\_\_\_\_\_\_\_\_\_\_\_\_\_\_\_\_\_\_\_\_\_\_\_\_\_\_\_\_\_\_\_\_\_\_\_\_\_\_\_\_\_

*Fundamentação:*

*Consolidação das Leis do Trabalho – CLT*

*Estatuto dos Servidores Técnicos e Administrativos do Centro Estadual de Educação Tecnológica "Paula Souza"*

*Despacho do Governador de 19, publicado no D.O.E. de 20/02/1973*

www.cps.sp.gov.br/crh Rua dos Andradas, 140 • Santa Ifigênia • 01208-000 • São Paulo • SP • Tel.: (11) 3324.3300 *Página |49| Versão 15/09/2023*

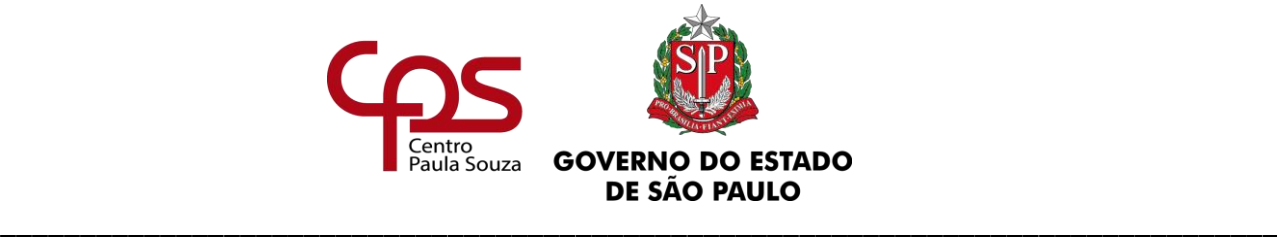

## **Administração Central Unidade de Recursos Humanos 8. ATESTADOS MÉDICOS/ LICENÇAS**

# **8.1. DO SERVIDOR AUTÁRQUICO (ESTATUTÁRIO)**

## **8.1.1 DO ATESTADO MÉDICO**

Para o servidor autárquico, os procedimentos quanto às ausências em virtude de consulta ou sessão de tratamento de saúde estão dispostos na Lei Complementar nº 1.041, de 14 de abril de 2008, não se aplicando a referida legislação aos servidores regidos pela Consolidação das Leis do Trabalho – CLT.

O servidor **não perderá a remuneração, nem sofrerá desconto**, em virtude de consulta, exame ou sessão de tratamento de saúde referente à sua própria pessoa, desde que comprove por meio de atestado ou documento idôneo equivalente, obtido junto ao Instituto de Assistência Médica ao Servidor Público Estadual – IAMSPE, órgãos públicos e serviços de saúde contratados ou conveniados integrantes da rede do Sistema Único de Saúde – SUS, laboratórios de análises clínicas regularmente constituídos ou qualquer dos profissionais da área de saúde (Médico, Cirurgião Dentista, Fisioterapeuta, Fonoaudiólogo, Psicólogo, Terapeuta Ocupacional), devidamente registrado no respectivo Conselho Profissional de Classe, na seguinte conformidade:

- **a)** Deixar de comparecer ao serviço, até o limite de 6 (seis) ausências ao ano, não podendo exceder 1 (uma) ao mês;
- **b)** Entrar após o início do expediente, retirar-se antes de seu término ou dele ausentar-se temporariamente, até o limite de 3 (três) horas diárias, devendo o servidor comunicar previamente seu superior imediato e ficando desobrigado de compensar o período em que esteve ausente.

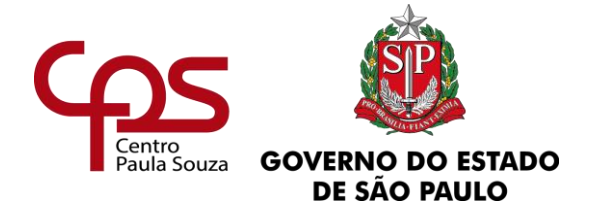

Ao servidor que acompanhar **filhos menores, menores sob sua guarda legal ou com deficiência, cônjuge, companheiro ou companheira, pais, madrasta, padrasto ou curatelados** aplicam-se os mesmos termos deste item, porém no documento apresentado deverá constar, obrigatoriamente, a necessidade do acompanhamento e o nome do servidor como familiar responsável.

Caso o servidor apresente, no mesmo mês, mais de 1 (um) atestado médico concedendo 1 (um) dia de afastamento ou exceda a quantidade de 6 (seis) atestados de 1 (um) dia ao ano, os dias excedentes devem ser tratados como Licença Saúde, devendo ser providenciado o agendamento de perícia médica, conforme dispõe o **subitem 8.1.2**.

#### **OBSERVAÇÃO:**

- $\checkmark$  A comprovação deve ser feita no mesmo dia ou no dia útil imediato ao da ausência.
- ✓ O atestado ou documento idôneo equivalente deve comprovar o período de permanência do servidor em consulta, exame ou sessão de tratamento, sob pena de perda, total ou parcial, do vencimento, da remuneração ou do salário do dia.
- ✓ Não há limitação para as ausências de até 3 (três) horas diárias e, quando ocorrer durante o expediente, deverá compreender o tempo de locomoção e de permanência em consulta, exame ou sessão de tratamento.

### **8.1.2 DA LICENÇA PARA TRATAMENTO DE SAÚDE**

Entende-se como Licença para Tratamento de Saúde os dias em que o não comparecimento do servidor exceder 1 (um) dia, sendo que sua configuração dar-se-á após a concessão do Departamento de Perícias Médicas do Estado – DPME, em conformidade com o disposto no artigo 193 da Lei nº 10.261, de 28 de outubro de 1968.

As licenças poderão ser para tratamento de doença da **própria pessoa** ou de **pessoa da família (parentes até segundo-grau)**, conforme artigo 199 da Lei nº 10.261, de 28 de outubro de 1968.

Para concessão das licenças deve-se providenciar o agendamento de perícia médica,

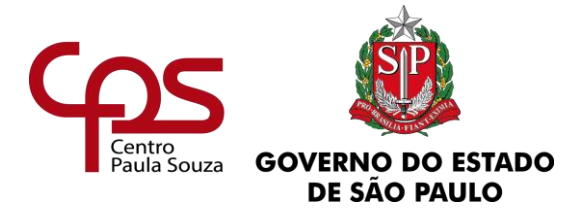

em conformidade com o disposto no Decreto nº 29.180, de 11 de novembro de 1988.

De acordo com a Resolução SPG nº 09/2016, para a solicitação de Licença Saúde deve ser apresentado atestado, emitido por profissional da área médico-odontológica, no qual conste:

- ✓ o diagnóstico;
- $\checkmark$  a provável data de início da doença;
- ✓ manifestações clínicas e laboratoriais;
- $\checkmark$  a conduta terapêutica e periodicidade de acompanhamento;
- $\checkmark$  a evolução da patologia;
- $\checkmark$  as consequências à saúde do periciando;
- $\checkmark$  o provável tempo de repouso estimado necessário para a sua recuperação;
- $\checkmark$  o registro dos dados de maneira legível;
- ✓ identificação do médico assistente emissor, mediante assinatura e carimbo com o número de registro no respectivo Conselho Regional;
- ✓ nome do servidor como familiar responsável, quando se tratar de licença para tratamento de pessoa da família.

Os agendamentos de perícia médica são efetuados através do sistema **eSisla-Web do DPME** e os procedimentos encontram-se no site da Secretaria da Fazenda e Planejamento, cujo endereço é:

<http://planejamento.sp.gov.br/dpme/>

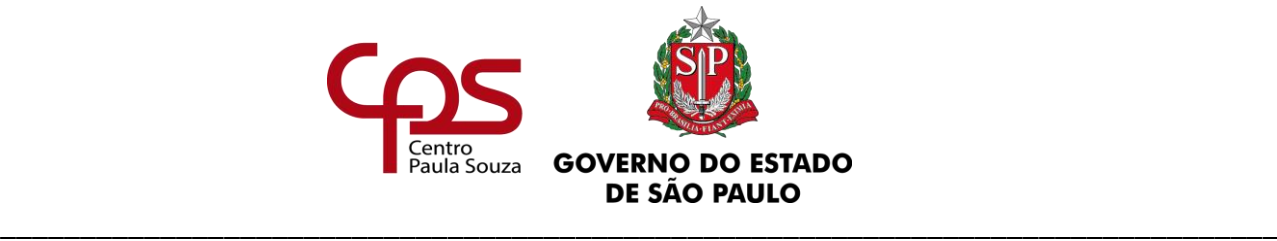

Os agendamentos poderão ser distintos, da seguinte forma:

- ✓ Hospitalar, caso o servidor ou seu familiar esteja internado;
- ✓ Domiciliar, em caso de impossibilidade de locomoção do servidor ou de seu familiar;
- ✓ Fora de sede, caso o servidor ou seu familiar esteja em tratamento médico fora do município de lotação ou de residência.

Caso a Unidade de Ensino não possua servidor cadastrado como operador do sistema **eSisla-Web do DPME,** deverá solicitar o agendamento ao Núcleo de Movimentação de Pessoal através do endereço [nmp@cps.sp.gov.br,](mailto:nmp@cps.sp.gov.br) contendo:

- ✓ Atestado Médico apresentado pelo servidor;
- ✓ Nome, número de CPF e matrícula do servidor;
- ✓ Dados de contato do servidor, como: celular, 2 (dois) números de telefone e e-mail;
- $\checkmark$  Rol de Atividades, quando servidor readaptado.

Os dados são solicitados para contato da Central de Atendimento do IAMSPE, se necessário. Caso o servidor não possua algum dos contatos, poderão ser enviados os dados da Unidade de Ensino.

O Núcleo de Movimentação de Pessoal providenciará o agendamento e encaminhará, via e-mail, à Unidade de Ensino para que seja dada ciência ao servidor.

**O resultado da perícia médica será publicado no Diário Oficial do Estado, devendo o Diretor de Serviço da área administrativa acompanhar seu resultado e dar ciência ao servidor.**

O servidor deverá reassumir imediatamente o exercício de sua função, no dia útil subsequente:

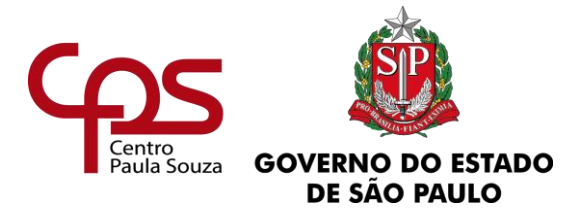

- $\checkmark$  Ao término do período de afastamento indicado no atestado médico apresentado, independentemente da realização da perícia médica;
- ✓ Ao término do período indicado pelo Médico Perito do DPME, através da publicação de concessão da licença, quando for o caso; ou,
- $\checkmark$  da data da publicação da decisão, quando se tratar de indeferimento.

**Estando o servidor inapto a retornar ao trabalho, ele deverá apresentar um novo atestado médico e a Unidade deverá refazer o procedimento de agendamento de perícia médica através do sistema eSisla-Web, nas condições anteriormente descritas.**

Em caso de **indeferimento** da Licença Saúde pleiteada, caberá ao servidor o pedido de **reconsideração** e/ou **recurso**. Os procedimentos encontram-se no site da Secretaria da Fazenda e Planejamento (no endereço: [http://planejamento.sp.gov.br/dpme/\)](http://planejamento.sp.gov.br/dpme/), no menu lateral à esquerda, no link "Licenças".

Se o pedido de reconsideração ou recurso for protocolado ou enviado pelo próprio servidor, ele deverá apresentar, em tempo, a cópia do protocolo ou do Aviso de Recebimento, na Diretoria de Serviço da área administrativa.

**Os períodos não concedidos pelo DPME e que o servidor não tenha exercido suas atividades, devem ser considerados como faltas e descontados em folha de pagamento.**

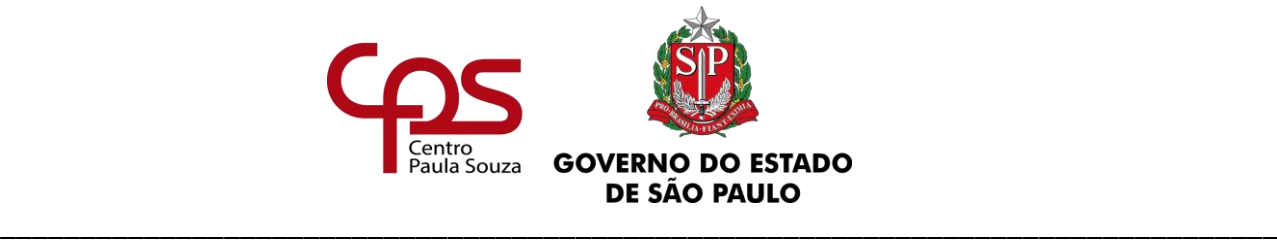

### **OBSERVAÇÃO:**

- $\checkmark$  O sistema eSisla-Web não permite agendamento de perícia sem o número de dias, exceto em caso de internação, bem como aceita apenas licenças de no máximo 90 (noventa) dias;
- $\checkmark$  Se apresentado atestado médico indicando afastamento por tempo indeterminado ou superior a quantidade aceita pelo referido sistema, no campo dos dados do atestado deverá registrar no campo "Nº Dias", a quantidade de **90** (noventa) dias e o servidor deverá ser orientado sobre a limitação do DPME. O servidor deverá se atentar à quantidade de dias de licença concedida, devendo retornar às atividades ao término ou apresentar novo atestado médico;
- $\checkmark$  O servidor licenciado para tratamento de saúde não poderá se dedicar a qualquer atividade remunerada, sob pena de ser cessada sua licença e apurada sua responsabilidade;
- ✓ O resultado da perícia médica, bem como do Pedido de Reconsideração e do Recurso interposto, será publicado no DOE pelo Departamento de Perícias Médicas do Estado – DPME, **devendo o Diretor de Serviço da área administrativa acompanhar a publicação** e dar ciência ao servidor.

## **8.1.3. DA LICENÇA-MATERNIDADE (ESTATUTÁRIA)**

À servidora gestante será concedida licença de 180 (cento e oitenta) dias, com vencimento ou remuneração, observando-se o disposto na Lei nº 10.261, de 28 de outubro de 1968, com nova redação dada pela Lei Complementar nº 1.196, de 27 de fevereiro de 2013, podendo ser:

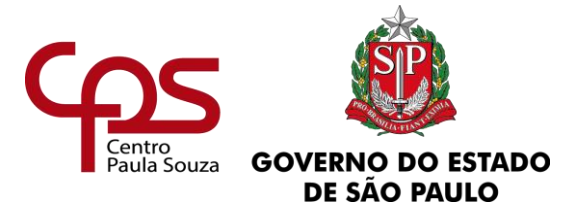

- **a)** Concedida a partir da 32ª (trigésima segunda) semana de gestação, mediante documentação médica que comprove a gravidez e a respectiva idade gestacional;
- **b)** Concedida após o parto, sem que tenha sido requerida a licença, mediante a apresentação da certidão de nascimento, vigorando a partir da data do evento, podendo retroagir, se for o caso, até 15 (quinze) dias.

**OBSERVAÇÃO:** Em caso de natimorto, será concedida licença para tratamento de saúde, a critério médico, conforme item 8.1.1 deste capítulo.

Durante a licença, cometerá falta grave a servidora que exercer qualquer atividade remunerada ou mantiver a criança em creche ou organização similar, salvo se exercer outra atividade qual é admitida em regime CLT.

**Para a solicitação da licença-maternidade,** os documentos elencados devem ser encaminhados ao Núcleo de Movimentação de Pessoal, através de Expediente de Atendimento, conforme orientações do subitem 8.1.5 "DO PEDIDO DE LICENÇA-MATERNIDADE OU ADOÇÃO NO SP SEM PAPEL".

# **8.1.4. DA LICENÇA-ADOÇÃO (ESTATUTÁRIO)**

Ao servidor admitido em regime estatutário, será concedida a licença adoção de 180 (cento e oitenta) dias, com vencimentos ou remuneração, observado o artigo  $1<sup>9</sup>$  da Lei Complementar nº 367, de 14/12/1984, com nova redação dada pela Lei Complementar nº 1.361, de 21/10/2021, conforme segue:

- **a)** Mediante adoção ou guarda judicial para fins de adoção, de criança ou adolescente.
- **b)** Quando se tratar de adoção por cônjuges, sendo ambos servidores públicos estaduais, os 02 (dois) terão direito a licença adoção na seguinte conformidade:
	- 180 (cento e oitenta) dias a um dos servidores adotantes, para o que requerer nessa condição;

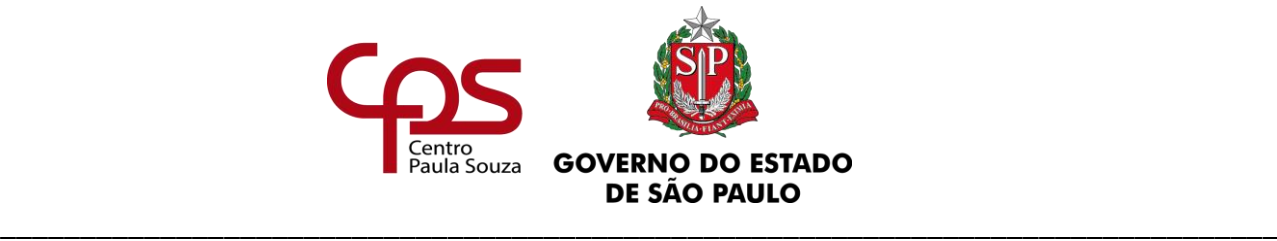

• 5 (cinco) dias ao outro servidor, cônjuge ou companheiro adotante.

O prazo para o(a) servidor(a) interessado(a) solicitar a licença adoção é de 15 (quinze) dias, contados da data do termo de adoção ou termo de guarda com fins de adoção, não sendo obedecido esse prazo, implicará no indeferimento do pedido.

Se a adoção não se efetivar por motivo relevante, devidamente comprovado, a concessão de uma nova licença ficará a critério da Administração.

**Para a solicitação da licença-adoção**, o servidor deverá realizar requerimento de próprio punho e este deverá ser encaminhado ao Núcleo de Movimentação de Pessoal, juntamente com os outros documentos elencados, através de Expediente de Atendimento, conforme orientações do subitem 8.1.5 "DO PEDIDO DE LICENÇA-MATERNIDADE OU ADOÇÃO NO SP SEM PAPEL".

#### **OBSERVAÇÃO:**

Ocorrendo a devolução do menor, o servidor deverá comunicar imediatamente, unidade de ensino, que precisará entrar em contato com o Núcleo de Movimentação de Pessoal (NMP), da URH, para conhecimento e orientações quanto aos procedimentos sequenciais.

# **8.1.5. DO PEDIDO DE LICENÇA-MATERNIDADE E LICENÇA-ADOÇÃO NO "SP SEM PAPEL"**

A solicitação da "licença-maternidade" ou da "licença-adoção" deve ser tramitada, ao Núcleo de Movimentação de Pessoal (NMP), da Unidade de Recursos Humanos, através de **Expediente de Atendimento** a ser aberto no sistema "São Paulo Sem Papel".

No assunto, deverá constar "Concessão de Licença Maternidade – Servidora Estatutária" ou "Concessão de Licença Adoção – Servidor(a) Estatutário(a)".

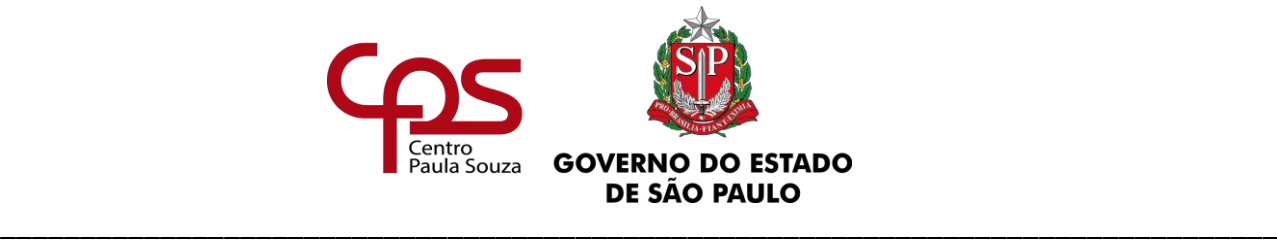

Deverão ser juntados, ao referido expediente, como "Documento Capturado", os seguintes documentos:

- Se tratando de **licença maternidade**: documentação médica que comprove a gravidez e a respectiva idade gestacional **ou c**ertidão de nascimento da criança.

- Se tratando de **licença adoção**: documento que comprove a adoção ou guarda judicial para fins de adoção e requerimento do(a) servidor(a).

Finalizada a instauração do expediente, este deve ser tramitado ao NMP (unidade: URH/DGEF/DMCF/NMP), que providenciará a publicação da concessão da licença no Diário Oficial do Estado.

## **8.1.6. DO PAGAMENTO DA LICENÇA-MATERNIDADE OU LICENÇA-ADOÇÃO**

Durante o período da licença-maternidade ou da licença-adoção, ao(à) servidor(a) será paga a remuneração integral, cabendo a Unidade de Ensino efetuar no Sistema Integrado de Gestão da URH (SigURH):

- Se tratando de **licença-maternidade:** O lançamento do "código 1" e anexar a certidão de nascimento ou o atestado médico, caso se trate do 32º (trigésimo segundo) mês antes do parto.

- Se tratando de **licença-adoção**: O lançamento do "código 8" e anexar o Termo de Adoção ou Guarda com a finalidade de adoção.

# **8.2. DO EMPREGADO PÚBLICO - CLT**

O empregado público celetista que se ausentar do trabalho por motivo de saúde, **referente à sua própria pessoa**, deve comprovar sua ausência mediante apresentação de atestado médico

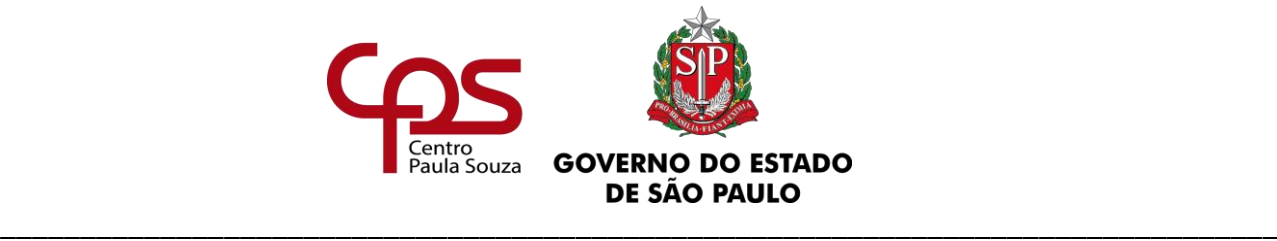

emitido por órgão da Previdência Social, por médico do SUS, ou por qualquer convênio médico particular e/ou médico de sua livre escolha.

O atestado médico deverá constar os seguintes requisitos de validade:

- **a)** Tempo de afastamento concedido ao empregado, por extenso e numericamente;
- **b)** Diagnóstico codificado, conforme Código Internacional de Doencas CID;
- **c)** Assinatura do médico sobre carimbo, constando nome completo e registro no respectivo conselho profissional.

Os primeiros 15 (quinze) dias de afastamento do trabalho por motivo de doença serão pagos pelo CEETEPS, desde que obedecidas as orientações elencadas nas alíneas "a", "b" e "c".

**A partir do 16º dia de afastamento, referente a mesma doença, o pagamento será de responsabilidade do Instituto Nacional de Seguro Social - INSS, através de concessão de "Auxílio-Doença", que deverá ser requerido pelo empregado.**

## **8.2.1. DO AUXÍLIO-DOENÇA**

O Auxílio Doença será devido ao empregado que havendo cumprido, quando for o caso, o período de carência exigido pela Previdência Social de, no mínimo, 12 meses de contribuição, ficar incapacitado para o trabalho por mais de 15 (quinze) dias consecutivos, relativos à mesma doença (exceto em caso de Acidente de Trabalho e Doenças previstas em Lei).

A partir do 16º dia o pagamento da licença-saúde será de responsabilidade do INSS, devendo o Diretor de Serviço da área administrativa orientar o empregado a dar entrada no auxílio-doença junto àquele órgão, entregando-lhe a declaração endereçada ao INSS, na qual deve estar discriminado o período de afastamento que excedeu os 15 (quinze) dias a cargo do empregador, conforme modelo [\(ANEXO 20A\)](https://www.urhsistemas.cps.sp.gov.br/urhmv/VidaFuncional/Anexos/Anexo19.doc).

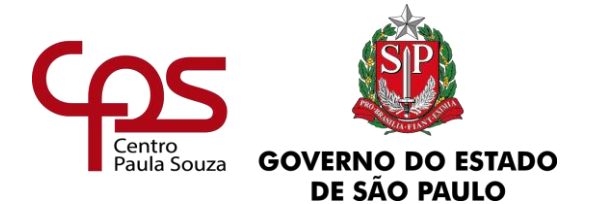

Se o empregado for, inicialmente, afastado por período inferior ou igual a 15 (quinze) dias, retornando à atividade, e voltar a se afastar em razão da **mesma doença** (mesmo grupo de CID) **ou do mesmo acidente,** por período que exceda os 15 (quinze) dias, dentro do prazo de 60 (sessenta) dias, contado da data de retorno do afastamento anterior, o Diretor de Serviço da área administrativa deve encaminhá-lo à perícia médica do INSS, a partir do 16º dia de licença, entregando-lhe a declaração endereçada ao INSS, discriminando os períodos de afastamento que, somados, excederam os 15 (quinze) dias a cargo do CEETEPS, conforme modelo [\(ANEXO 20A\)](https://www.urhsistemas.cps.sp.gov.br/urhmv/VidaFuncional/Anexos/Anexo19.doc).

#### **OBSERVAÇÃO:**

**Presumir-se-á tratar-se da mesma doença quando o atestado médico apresentado não constar o código CID**, haja vista que, embora caiba ao paciente a decisão de autorizar ou não a citação do código CID no atestado médico, o conhecimento de tal código é fundamental para que dentro do prazo de 60 (sessenta) dias se possa proceder à soma dos afastamentos intercaladamente concedidos ao empregado, assim como nos casos de novo pedido de auxíliodoença, com vistas à definição de pagamento dos dias de afastamento a cargo do empregador ou de encaminhamento à perícia médica do INSS.

Para a concessão do benefício previdenciário (Auxílio-Doença), o empregado deverá agendar a perícia médica através do portal da Previdência Social [\(https://meu.inss.gov.br/\)](https://meu.inss.gov.br/), pelo telefone 135 ou nas Agências da Previdência Social.

**Se o segurado trabalhar em mais de uma empresa ou se os 15 (quinze) dias de afastamento não forem consecutivos, mas totalizados dentro de 60 (sessenta) dias, o Auxílio-Doença deve ser requerido na Agência da Previdência Social mais próxima.**

A responsabilidade pelo agendamento da perícia médica junto ao INSS é do empregado, exceto nos casos de acidente de trabalho e doença ocupacional, devendo o empregado ser cientificado, por escrito, para que providencie o agendamento, conforme modelo [\(ANEXO 20B\)](https://urhsistemas.cps.sp.gov.br/urhmv/VidaFuncional/Anexos/ANEXO20B-28-08-2019.docx).

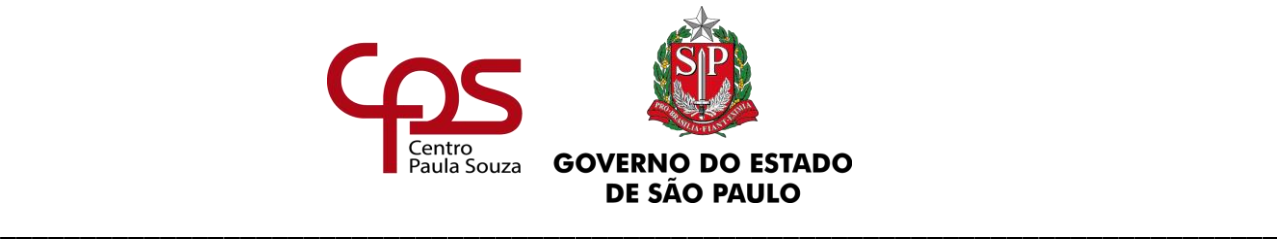

### **OBSERVAÇÃO:**

Embora a responsabilidade pelo agendamento da perícia médica seja do empregado, conforme Ofício Circular nº 36/2013 – URH, o Diretor de Serviço da área administrativa da Unidade de Ensino poderá efetuar o agendamento.

Quando ocorrer a apresentação de atestado médico pelo empregado, deverão ser adotados os seguintes procedimentos:

#### **a) Por parte da Unidade de Ensino:**

- $\checkmark$  Receber e protocolar o atestado;
- $\checkmark$  Registrar na Folha de Frequência/Registro de Ponto do empregado;
- $\checkmark$  Conferir se o atestado médico atende às exigências das alíneas "a", "b" e "c" do subitem 8.2 deste Capítulo;
- $\checkmark$  Comunicar, por escrito o empregado, quando o atestado não atender as alíneas "a", "b" e "c" do item 8.2 deste Capítulo, para que apresente as documentações necessárias;
- ✓ Informar o Núcleo de Pagamento de Pessoal NPP, através do Lançamento de Cadastro - LACA;
	- $\checkmark$  Quando o afastamento ultrapassar 15 (quinze) dias, consecutivos ou intercalados, entregar ao empregado o Comunicado de Responsabilidade de Agendamento de Perícia junto ao INSS [\(ANEXO](https://www.urhsistemas.cps.sp.gov.br/urhmv/VidaFuncional/Anexos/Anexo19.doc)  [20B\)](https://www.urhsistemas.cps.sp.gov.br/urhmv/VidaFuncional/Anexos/Anexo19.doc), para que o mesmo agende perícia médica junto ao INSS;
- $\checkmark$  Anexar ao processo de admissão do empregado uma cópia do atestado e devolver-lhe o original, que deverá ser apresentado ao médico durante a perícia;
- $\checkmark$  Receber do empregado o protocolo de agendamento de perícia junto ao INSS, providenciar uma cópia para juntar em seu processo de admissão e devolverlhe o original;

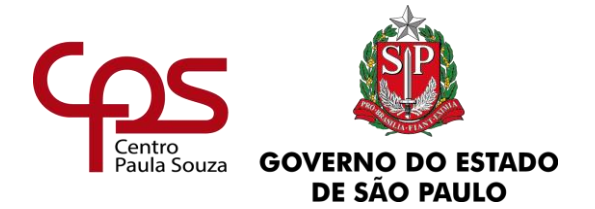

- $\checkmark$  Receber do empregado e anexar ao seu processo de admissão cópia do Requerimento de Auxílio-Doença e Declaração ao INSS (quando for o caso);
- $\checkmark$  Receber do empregado e anexar ao seu processo de admissão cópia do Comunicado de Resultado ou da Decisão emitido pelo INSS.
- $\checkmark$  Caso o empregado permaneça afastado, percebendo Auxílio Doença pela Previdência Social (INSS), por mais de 6 (seis) meses (ininterruptos ou não) dentro do período aquisitivo, deverá ser verificado o disposto no subitem 2.3.2 deste capítulo e providenciado o registro na CTPS [\(ANEXO 35L\)](https://www.urhsistemas.cps.sp.gov.br/urhmv/VidaFuncional/Anexos/Anexo35L.docx).

#### **b) Pelo empregado:**

- ✓ Apresentar o atestado médico à Unidade de Ensino de sua lotação, sempre no primeiro dia subsequente ao afastamento;
	- ✓ Receber da Unidade de Ensino o Comunicado de Responsabilidade de Agendamento de Pericia junto ao INSS [\(ANEXO 20B\)](https://urhsistemas.cps.sp.gov.br/urhmv/VidaFuncional/Anexos/ANEXO20B-28-08-2019.docx) ou Requerimento de Auxílio-Doença, preenchido pela internet, se for o caso, e a Declaração ao INSS, constando o último dia trabalhado [\(ANEXO 20A\)](https://www.urhsistemas.cps.sp.gov.br/urhmv/VidaFuncional/Anexos/ANEXO20A-28-08-2019.doc), quando houver, podendo, ainda, ser utilizado o modelo disposto no site da Previdência Social;
- $\checkmark$  Apresentar na Unidade de Ensino o documento expedido pelo INSS com a data agendada para a realização da perícia médica;
- $\checkmark$  Comparecer ao local, na data e horário agendados, para submeter-se ao exame médico pericial munido dos seguintes documentos (passível de mudanças pela Previdência Social sem aviso prévio):
	- **Registro Geral RG:**
	- Cadastro de Pessoa Física CPF;
	- Carteira de trabalho e Previdência Social CTPS;

\_\_\_\_\_\_\_\_\_\_\_\_\_\_\_\_\_\_\_\_\_\_\_\_\_\_\_\_\_\_\_\_\_\_\_\_\_\_\_\_\_\_\_\_\_\_\_\_\_\_\_\_\_\_\_\_\_\_\_\_\_\_\_

■ PIS/PASEP;

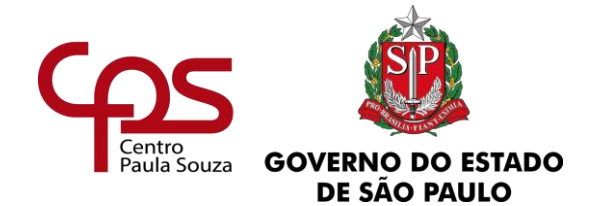

- Documentos médicos que comprovem a causa do problema de saúde, o tratamento médico indicado e o período sugerido de afastamento do trabalho;
- Requerimento de Auxílio-Doença (preenchido pelo Diretor de Serviço da área administrativa da Unidade de Ensino pela internet), se for o caso;
	- Declaração referente ao último dia trabalhado, fornecido pela Unidade de Ensino [\(ANEXO 20A\)](https://www.urhsistemas.cps.sp.gov.br/urhmv/VidaFuncional/Anexos/ANEXO20A-28-08-2019.doc) ou modelo fornecido pelo INSS), se for o caso;
- [Comunicação de acidente de trabalho \(CAT\),](http://www.previdencia.gov.br/servicos-ao-cidadao/todos-os-servicos/comunicacao-de-acidente-de-trabalho/) se for o caso.
- $\checkmark$  Entregar na Unidade de Ensino o documento expedido pelo INSS informando o resultado da perícia, quanto à concessão ou não do benefício previdenciário (**Comunicado de Decisão do INSS**);
- ✓ Manter a Unidade de Ensino **permanentemente** informada quanto à continuidade da concessão do auxílio-doença, entregando-lhe o documento expedido pelo INSS informando o resultado da perícia, quanto à prorrogação ou não do Auxílio-Doença (**Comunicado de Decisão do INSS**).

#### **OBSERVAÇÕES:**

- $\checkmark$  O empregado deve aguardar o resultado da perícia afastado, mesmo que o período do atestado médico encerre antes da data agendada, pois o retorno ao trabalho antes da perícia poderá prejudicar a concessão do benefício previdenciário (Auxílio-Doença);
- ✓ O período de término do Auxílio-Doença será o estabelecido pelo INSS, devendo ser desconsiderado o período determinado no atestado médico.

Se próximo ao término do período de Auxílio-Doença, o empregado permanecer inapto para retornar ao trabalho, o mesmo deverá protocolar o **Pedido de Prorrogação** do Auxílio-Doença, **dentro do prazo estabelecido no Comunicado de Decisão do INSS**, recebido quando lhe foi concedido o referido benefício previdenciário.

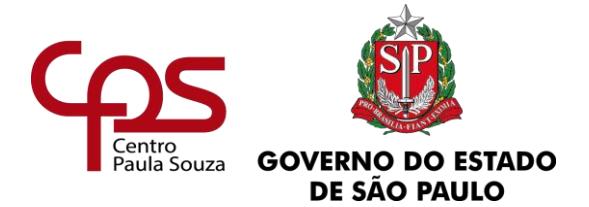

Ocorrendo o indeferimento do Auxílio-Doença ou do Pedido de Prorrogação solicitado pelo empregado, no **Comunicado de Decisão do INSS** constará o prazo para o empregado entrar com **Pedido de "Recurso" à Junta de Recursos do INSS**.

Havendo a interposição de Recurso, o empregado deverá imediatamente retornar ao trabalho ou caso o empregado não esteja em condições de retornar ao trabalho deverá apresentar um novo atestado do seu médico assistente e dar entrada em um novo pedido de Auxílio-Doença, de acordo com as orientações do subitem 8.2. deste Capítulo.

#### **OBSERVAÇÃO:**

No caso de o empregado interpor Recurso junto ao INSS, ele deverá apresentar cópia do protocolo na Diretoria de Serviço da área administrativa, na mesma data.

A licença-saúde não interrompe as férias do empregado. Desta forma, se o empregado adoecer durante as férias e receber de seu médico assistente um período de afastamento que ultrapasse o período de fruição das referidas férias, a Unidade iniciará o pagamento dos 15 primeiros dias a cargo do empregador a contar da data subsequente ao término das férias, devendo o empregado solicitar a partir do 16º dia de afastamento o Auxílio Doença junto ao INSS, se for o caso.

#### **OBSERVAÇÃO:**

A Unidade de Ensino deverá entrar em contato com o Coordenador Regional de sua unidade ou, na ausência deste, com o Núcleo de Movimentação de Pessoal, **imediatamente**, se houver algum problema ou dúvida quanto aos procedimentos.

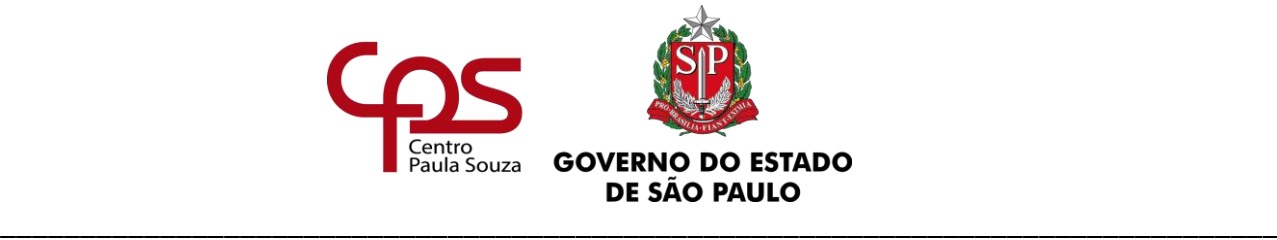

#### *Fundamentação:*

*Consolidação das leis do Trabalho – CLT e legislação complementar Lei nº 10.261 de 28 de outubro de 1968 (Estatuto dos Funcionários Públicos Civis do Estado de São Paulo). Decreto nº 29.180/1988, com nova redação dada pelo Decreto nº 51.738/2007. Constituição Federal de 1988 e Legislação complementar Lei nº 10.421, 15 de abril de 2002 Lei Complementar nº 1.041, de 14 de abril de 2008 Lei Complementar nº 1.054, de 07 de julho de 2008. Lei Complementar nº 1.123, de 01 de julho de 2010 Comunicado nº 001, de 18/01/2012, do Diretor do Departamento de Perícias Médicas do Estado - DPME Ofício Circular nº 004/2012 – URH, de 31/01/2012 Ofício Circular nº 027/2013 – URH, de 26/06/2013 Ofício Circular nº 36/2013 – URH Súmula nº 244 do Tribunal Superior do Trabalho Lei nº 12.873, de 24 de outubro de 2013 Lei Complementar nº 146, de 26 de junho de 2014 Ofício Circular nº 24/2015 – URH*

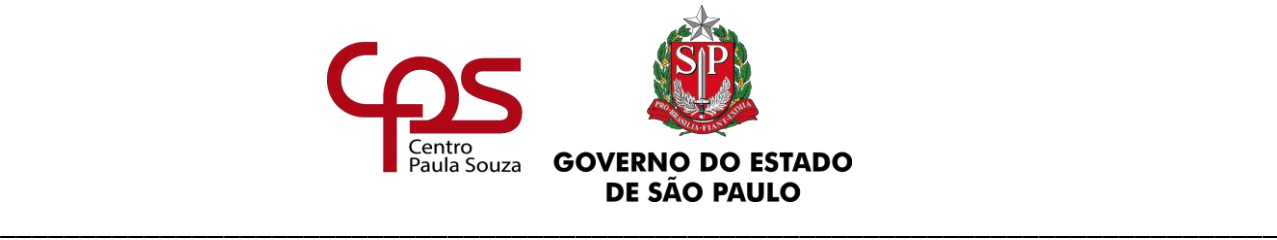

**Administração Central**

**Unidade de Recursos Humanos**

# **9. ACIDENTE DE TRABALHO**

# **9.1. DO SERVIDOR AUTÁRQUICO(ESTATUTÁRIO)**

O prazo para informar o Departamento de Perícias Médicas do Estado de São Paulo é de 08 (oito) dias a contar do acidente. Ocorrendo o acidente de trabalho com servidor autárquico, a Unidade deverá proceder da seguinte forma:

- **a)** Agendar a Perícia Médica, através do sistema eSisla web DPME [www.dpme.saude.sp.gov.br,](http://www.dpme.saude.sp.gov.br/) devendo ser observado o subitem 8.1.1. deste capítulo;
- **b)** O superior imediato deverá elaborar um relatório do ocorrido e, havendo testemunhas, estas deverão assinar esse relatório;
- **c)** Providenciar a abertura do Processo de Acidente de Trabalho junto ao Núcleo de Comunicações Administrativas;
- **d)** Anexar ao processo toda documentação relativa ao acidente do servidor;
- **e)** Elaborar ofício informando os dias e o horário de trabalho do servidor;
- **f)** Tirar 02 (duas) cópias da documentação e anexar à contracapa do Processo.
- **g)** O afastamento será enquadrado inicialmente como Licença para Tratamento de Saúde, e após a formalização do processo e apreciação da documentação pela Comissão Médica do Departamento de Perícias Médicas, poderá haver o enquadramento da licença em acidente de trabalho.
- **h)** Se houver o indeferimento do enquadramento de Acidente de Trabalho, caberá pedido de reconsideração e recurso, da seguinte forma:
	- $\checkmark$  O pedido de reconsideração deverá ser dirigido ao responsável do DPME, no prazo de 30 (trinta) dias úteis, contados da publicação do indeferimento;

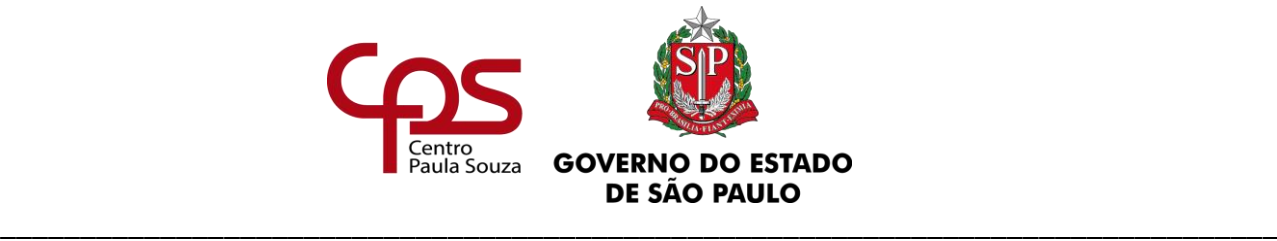

✓ Em caso de indeferimento do pedido de reconsideração, o pedido de recurso deverá ser dirigido ao Secretário da Saúde, no prazo de 30 (trinta) dias úteis.

Havendo novos afastamentos do servidor em decorrência do mesmo Acidente de Trabalho, a Unidade deverá providenciar novo agendamento de perícia médica, em conformidade com as orientações constantes no subitem 8.1.1 deste Capítulo e providenciar o encaminhamento do Processo de Acidente de Trabalho do servidor ao Núcleo de Movimentação de Pessoal com os seguintes documentos:

- **a)** Atestados médicos;
- **b)** Relatórios e exames complementares, se houver;
- **c)** Ofício de encaminhamento constando os períodos de licença que deverão ser enquadradas como Acidente de Trabalho;
- **d)** Cópias do DOE com as concessões das licenças médicas as quais terão a solicitação de enquadramento.

Ao recepcionar o processo, o Núcleo de Movimentação de Pessoal o encaminhará ao DPME para análise e possível enquadramento, o qual terá sua decisão publicada em DOE.

## **9.2. DO EMPREGADO PÚBLICO - CLT**

Em conformidade com a legislação pertinente, quando ocorre qualquer acidente de trabalho, tendo ou não ocasionado o afastamento do empregado, deverá ser preenchido a CAT (Comunicação de Acidente de Trabalho), no prazo máximo de 24 (vinte e quatro) horas da ocorrência. Em caso de morte, comunicar de imediato à autoridade competente, sob pena de multa variável entre o limite mínimo e o teto máximo do salário-de-contribuição, sucessivamente aumentada nas reincidências, aplicada e cobrada na forma do artigo 109 do Decreto nº 2.173/97.

Ocorrendo o acidente de trabalho, a unidade deverá tomar as seguintes providências:

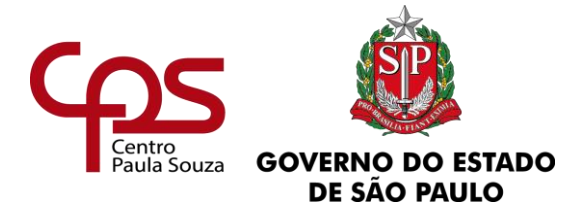

- **a)** Receber e protocolar o Atestado Médico do interessado, se for o caso;
- **b)** Preencher a Comunicação de Acidente de Trabalho CAT, pela internet;
- **c)** Entregar uma cópia ao interessado e anexar a outra ao processo junto com o Atestado Médico, se for o caso;
- **d)** Lançar na folha de pagamento os devidos códigos referentes ao acidente de trabalho, conforme orientações estabelecidas pelo Núcleo de Pagamento de Pessoal;
- **e)** Anotar na Folha de Frequência/Registro de Ponto o período em que houve a ausência.

Ocorrendo a retomada de tratamento, em virtude de afastamento por agravamento de lesão decorrente de acidente de trabalho notificado anteriormente, ou doença profissional, a Unidade deverá tomar as seguintes providências:

- **a)** Preencher a Comunicação de Acidente de Trabalho CAT, pela internet, especificando no "campo 2" que se trata de reabertura e constando as mesmas informações da época do acidente, exceto os dados do atestado médico e último dia trabalhado;
- **b)** Lançar na folha de pagamento os devidos códigos referentes ao acidente de trabalho, conforme orientações estabelecidas pelo Núcleo de Pagamento de Pessoal;
- **c)** Anotar na Folha de Frequência/Registro de Ponto.

#### **OBSERVAÇÃO:**

Os Formulários da CAT, bem como as orientações para preenchimento estão disponíveis no site: [http://www.mtps.gov.br/servicos-do-ministerio/servicos-da-previdencia/servicos-as](http://www.previdencia.gov.br/servicos-ao-cidadao/todos-os-servicos/comunicacao-de-acidente-de-trabalho/)[empresas/comunicacao-de-acidente-de-trabalho-cat](http://www.previdencia.gov.br/servicos-ao-cidadao/todos-os-servicos/comunicacao-de-acidente-de-trabalho/) .

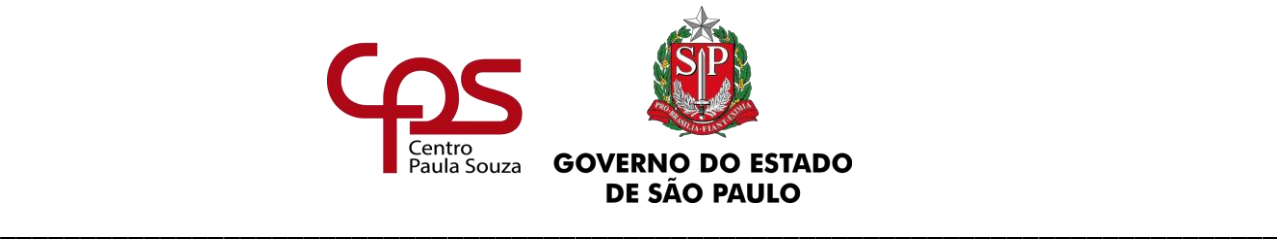

**Administração Central Unidade de Recursos Humanos 10. READAPTAÇÃO – AUTÁRQUICO (ESTATUTÁRIO)**

A Readaptação pode ocorrer quando, após inspeção médica pelo D.P.M.E - Departamento de Perícia Médica do Estado, ficar constatada modificação da capacidade laborativa do servidor.

A propositura de readaptação será encaminhada à Comissão de Assuntos de Assistência à Saúde – CAAS que emitirá o Rol de Atividades e providenciará a publicação da Súmula de Autorização da Readaptação do servidor

A readaptação não acarreta diminuição, nem aumento de salário e terá início no 1º dia útil imediatamente subsequente ao da publicação da súmula emitida pela CAAS.

# **10.1. DA COMPETÊNCIA PARA A PROPOSITURA**

A readaptação poderá ser proposta:

- **a)** Pelo DPME, quando através de inspeção de saúde para fins de licença ou aposentadoria, constatar a redução ou alteração da capacidade de trabalho, ou
- **b)** Pelo Superior Imediato do servidor, devidamente justificada por relatório médico e, exames médicos complementares, se for o caso.

## **10.2. DOS PROCEDIMENTOS**

## **10.2.1. QUANDO PROPOSTA PELO DPME**

www.cps.sp.gov.br/crh Rua dos Andradas, 140 • Santa Ifigênia • 01208-000 • São Paulo • SP • Tel.: (11) 3324.3300 *Página |69| Versão 15/09/2023*

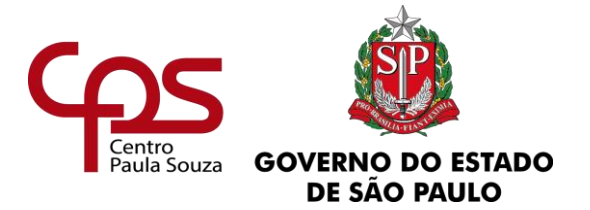

- **a)** Será publicada no DOE, em primeiro momento, a indicação para a readaptação e, posteriormente a convocação do servidor para perícia médica, em horário e local específico, com intuito de avaliação da proposta;
- **b)** Se o DPME verificar a necessidade da readaptação, a CAAS publicará, em DOE, a súmula de autorização da readaptação, estipulando um prazo para tal, podendo ser:
	- $\checkmark$  temporária, por um prazo nunca superior a dois anos ou inferior a um ano, ou;
	- $\checkmark$  definitiva, para servidor com prejuízos permanentes da capacidade laborativa;

A CAAS emitirá Rol de Atividades constando as tarefas a serem exercidas pelo servidor readaptado ou determinará a mudança de local de trabalho, onde as deficiências verificadas não tenham influência.

O servidor readaptado deverá cumprir, **obrigatoriamente,** o rol de atividades definidos pela CAAS, bem como seu superior imediato deverá observar o seu devido cumprimento.

Após a autorização para a Readaptação, a unidade de ensino deve:

- **a)** Providenciar a abertura do Expediente de Readaptação junto a Seção de Protocolo e Arquivo do Núcleo de Comunicações Administrativas;
- **b)** Recepcionar e anexar o Rol de Atividades e demais documentos referentes à readaptação no expediente;
- **c)** Dar ciência ao servidor sobre sua nova atribuição, de acordo com o Rol de Atividades emitido pela CAAS.

## **10.2.2. QUANDO PROPOSTA PELO SUPERIOR IMEDIATO**

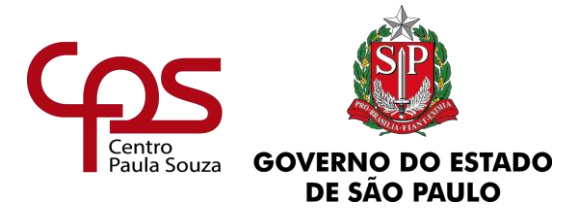

A Unidade de Ensino deverá providenciar a abertura do Expediente de Readaptação do servidor junto a Seção de Protocolo e Arquivo do Núcleo de Comunicações Administrativas, devendo ser anexado no referido expediente os seguintes documentos, e ser encaminhado ao Núcleo de Movimentação de Pessoal:

- **a)** Relatório médico informando as condições de saúde do servidor e exames médicos complementares, se houver;
- **b)** Ficha Funcional do Servidor [\(ANEXO 21\)](https://www.urhsistemas.cps.sp.gov.br/rhmv/VidaFuncional/Anexos/Anexo21.docx);
- **c)** Ofício de encaminhamento do expediente, com informações que se fizerem necessárias.

A Unidade deverá, ainda, acompanhar no Diário Oficial a convocação do servidor para a perícia médica junto ao DPME, em horário e local específico.

Verificando a necessidade da readaptação a CAAS publicará, em DOE, a súmula da autorização, estipulando um prazo para tal, podendo ser:

- **a)** temporária, por um prazo nunca superior a dois anos e inferior a um ano, ou;
- **b)** definitiva, para servidor com prejuízos permanentes da capacidade laborativa.

A CAAS emitirá Rol de Atividades constando as tarefas a serem exercidas pelo servidor readaptado ou determinará a mudança de local de trabalho, onde as deficiências verificadas não tenham influência.

O servidor readaptado deverá cumprir, **obrigatoriamente,** o rol de atividades definidos pela CAAS, bem como seu superior imediato deverá observar o seu devido cumprimento.

Após a autorização para a Readaptação, a unidade de ensino deve:

\_\_\_\_\_\_\_\_\_\_\_\_\_\_\_\_\_\_\_\_\_\_\_\_\_\_\_\_\_\_\_\_\_\_\_\_\_\_\_\_\_\_\_\_\_\_\_\_\_\_\_\_\_\_\_\_\_\_\_\_\_\_\_

**a)** Recepcionar e anexar o Rol de Atividades e demais documentos referentes à readaptação no expediente;

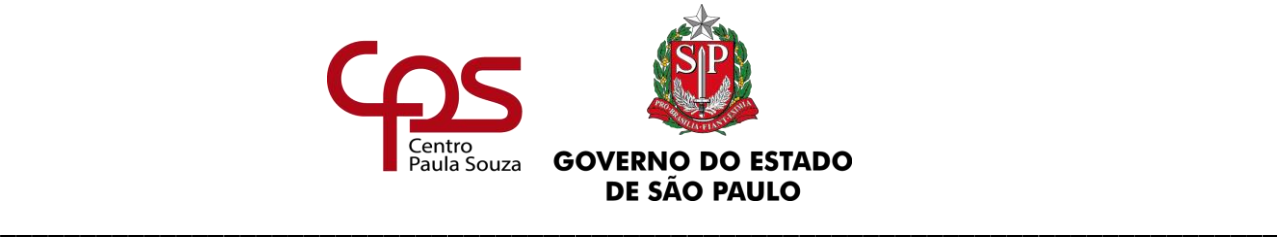

**b)** Dar ciência ao servidor sobre sua nova atribuição, de acordo com o Rol de Atividades emitido pela CAAS.

## **10.2.3. DA AVALIAÇÃO**

A avaliação deve ocorrer imediatamente quando houver mudanças na situação funcional do servidor ou em 90 (noventa) dias antes do término do período estipulado na súmula da CAAS, no caso de servidor que teve autorizada Readaptação Temporária.

Para solicitar a avaliação da readaptação vigente, a Unidade deverá:

- **a)** Anexar ao Expediente de readaptação o relatório médico informando as condições de saúde do servidor e exames médicos complementares, se houver;
- **b)** Emitir um ofício de encaminhamento e enviar o referido expediente ao Núcleo de Movimentação de Pessoal.

A unidade de ensino deverá acompanhar a publicação em DOE da convocação do servidor para perícia médica, em horário e local específico.

Verificando a necessidade, após a perícia médica, da mantença da readaptação, a CAAS publicará em DOE nova súmula, indicando novo prazo para readaptação ou, se for o caso, a cessação da mesma.

Se a solicitação de avaliação der entrada na CAAS após o término da readaptação, ou se o servidor não atender à convocação para avaliação, a mesma considerar-se-á **cessada**, devendo a Unidade de Ensino, se necessário, adotar os procedimentos de propositura da readaptação, conforme item 10.2.2.

Se houver a **cessação** da readaptação do servidor, o mesmo deverá reassumir as atribuições de sua função no dia imediatamente subsequente à publicação da súmula de cessação da CAAS.
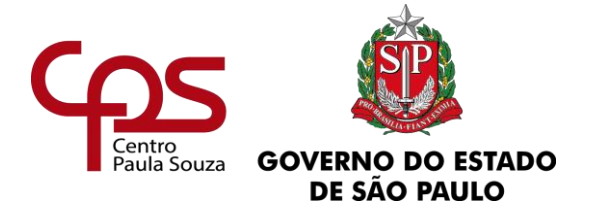

Se o servidor readaptado necessitar se afastar para tratamento de saúde, deverá apresentar no ato da perícia médica, a cópia do rol de atividades expedido pelo CAAS e o relatório médico de acordo com o [ANEXO 22.](https://www.urhsistemas.cps.sp.gov.br/urhmv/VidaFuncional/Anexos/Anexo22.docx)

### **OBSERVAÇÕES:**

- ✓ Cabe às Unidades de Ensino e ao Núcleo de Administração de Pessoal da Sede do CEETEPS proceder o acompanhamento das publicações de convocações dos servidores readaptados, informando e alertando aos interessados da obrigatoriedade de comparecimento ao DPME uma vez que o não atendimento implicará na imediata **cessação da readaptação**;
- $\checkmark$  Nos casos em que o DPME julgar necessário, o servidor deverá ser submetido a um programa de reabilitação que o conduza ao trabalho primitivo ou outro adequado à sua condição;
- ✓ Em caso de exoneração, dispensa, aposentadoria, falecimento ou transferência do readaptado, o superior imediato comunicará ao Núcleo de Movimentação de Pessoal através de ofício anexado ao Expediente de Readaptação do servidor, que submeterá a informação a CAAS para os procedimentos que se fizerem necessários;
- ✓ **Adicional de Insalubridade**: Caso o servidor que venha a ser readaptado perceba adicional de insalubridade (benefício concedido conforme local de trabalho e atividades desempenhadas), a Unidade de Ensino **deverá sempre** providenciar a revisão do referido adicional junto ao Núcleo da Promoção de Saúde Ocupacional, do Departamento de Gestão de Saúde Ocupacional e Benefícios, da Unidade de Recursos Humanos do CEETEPS.

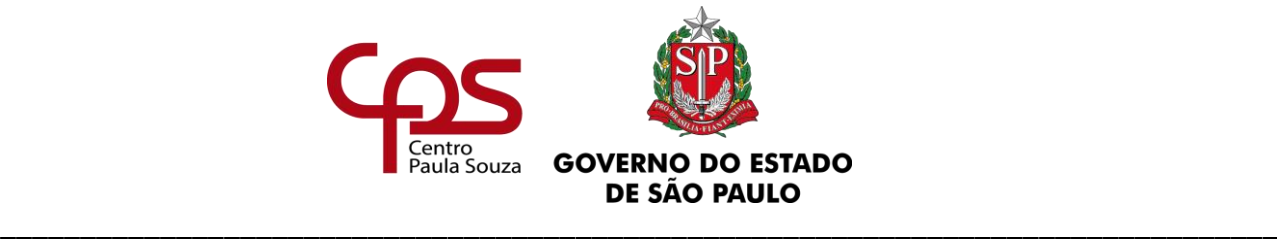

### **Administração Central Unidade de Recursos Humanos 11. LICENÇA PARA TRATAR DE INTERESSES PARTICULARES**

Dúvidas devem ser encaminhadas ao Núcleo de Movimentação de Pessoal através do e-mail [nmp.licenca@cps.sp.gov.br.](mailto:nmp.licenca@cps.sp.gov.br)

O Processo deverá ser tramitado ao NMP com no mínimo 30 (trinta) dias de antecedência da data solicitada para início da licença.

## **11.1. DO SERVIDOR AUTÁRQUICO (ESTATUTÁRIO)**

A licença para tratar de interesses particulares, para os servidores autárquicos/estatutários, está prevista no Estatuto dos Servidores Técnicos e Administrativos do Centro Estadual de Educação e Tecnológica Paula Souza – ESCEPS.

Entende-se por licença o período em que o servidor público permanente fica ausente da Unidade de Ensino, da sua carga horária integral, com prejuízo de salários e das demais vantagens.

A licença poderá ser concedida a critério da Administração pelo prazo máximo de 02 (dois) anos, ou parceladamente, desde que, dentro do período de 03 (três) anos, até que integralize o prazo máximo de 02 (dois) anos.

Somente poderá ser concedida nova licença de 02 (dois) anos depois de decorridos 05 (cinco) anos do término da anterior.

Para autorização da licença, a Unidade de Ensino deverá declarar ciência de que não haverá substituição no período em que o servidor permanecer em licença para tratar de interesses particulares.

A autorização compete ao Coordenador Técnico da Unidade de Recursos Humanos do Centro Paula Souza, devendo o servidor aguardar obrigatoriamente em exercício até a publicação em DOE.

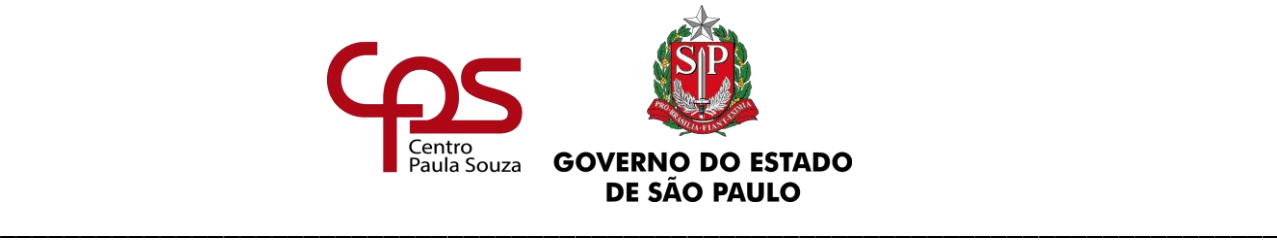

## **OBSERVAÇÃO:**

✓ O servidor que estiver ocupando cargo em confiança terá que retornar ao cargo permanente para solicitar a licença para tratar de interesses particulares.

## **11.1.1. DO RECOLHIMENTO – IAMSPE**

O servidor em licença para tratar de interesses particulares deverá efetuar normalmente o recolhimento da assistência médica (IAMSPE).

O recolhimento poderá ser realizado de duas formas:

- Durante o período de licença (com prejuízo de salário): esta opção permite que o servidor usufrua da assistência médica durante o período de licença.
- Ao término da licença: nesta opção, o servidor não poderá usufruir da assistência médica durante o período de licença.

Ao retorno às atividades, o servidor deverá apresentar na Unidade de Ensino os comprovantes de recolhimento do IAMSPE durante o período em que permaneceu de licença ou apresentar protocolo comprovando que deu entrada ao pedido de regularização da contribuição.

Para melhores informações quanto ao recolhimento da assistência médica, o servidor poderá acessar o site <http://www.iamspe.sp.gov.br/espaco-do-usuario/cadastro/afastamento/> ou entrar em contato com o IAMSPE através do e-mail: [afastamento@iamspe.sp.gov.br.](mailto:afastamento@iamspe.sp.gov.br)

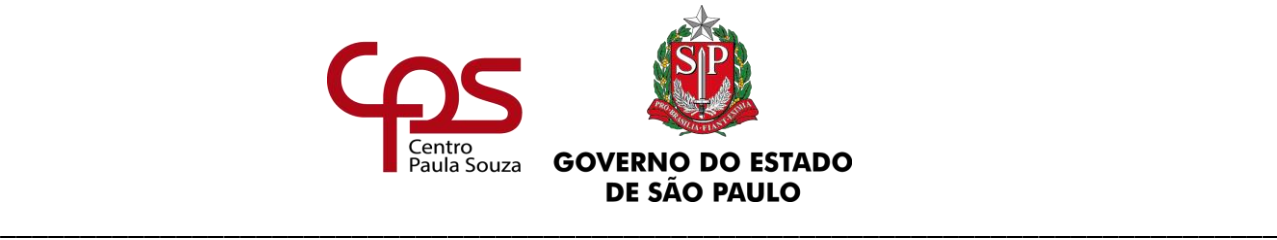

## **11.1.2. DO RECOLHIMENTO – SPPREV**

Ao servidor em licença para tratar de interesses particulares o recolhimento previdenciário será facultativo, podendo optar ou não em contribuir durante o período em que permanecer em licença com prejuízo de salário.

Para manter o vínculo durante o afastamento o servidor terá que recolher o total da contribuição previdenciária, isto é, arcando com o percentual de sua contribuição e com percentual de contribuição do empregador.

Caso o servidor opte pelo recolhimento, deverá adotar os procedimentos que constam no site [http://www.spprev.sp.gov.br/Contri\\_Licenciados.aspx](http://www.spprev.sp.gov.br/Contri_Licenciados.aspx) e entregar uma cópia à Unidade de Ensino do "Formulário – opção pela manutenção do vínculo com o RPPS" que consta no referido site.

Outras informações quanto ao recolhimento poderão ser consultadas no site da SPPREV.

## **11.1.3. DA SOLICITAÇÃO**

Para criação do "Processo de afastamentos ou licenças" no Sistema SP Sem Papel, a Unidade deve adotar os procedimentos contidos neste manual, atentando-se às demais orientações emitidas pela Comissão de Avaliação de Documentos e Acesso – CADA do Centro Paula Souza e caso haja dúvidas sobre as funcionalidades do Programa SP Sem Papel, essas deverão ser direcionadas para o e-mail: [suportesempapel@cps.sp.gov.br.](mailto:suportesempapel@cps.sp.gov.br)

Cabe ressaltar que as orientações e legislações pertinentes ao Programa SP Sem Papel estão disponíveis nos seguintes sites:

\_\_\_\_\_\_\_\_\_\_\_\_\_\_\_\_\_\_\_\_\_\_\_\_\_\_\_\_\_\_\_\_\_\_\_\_\_\_\_\_\_\_\_\_\_\_\_\_\_\_\_\_\_\_\_\_\_\_\_\_\_\_\_

- [http://www.arquivoestado.sp.gov.br/web/gestao/sistema/sp\\_sem\\_papel;](http://www.arquivoestado.sp.gov.br/web/gestao/sistema/sp_sem_papel)
- [https://www.spsempapel.sp.gov.br/;](https://www.spsempapel.sp.gov.br/)
- [https://www.cps.sp.gov.br/sp-sem-papel/.](https://www.cps.sp.gov.br/sp-sem-papel/)

www.cps.sp.gov.br/crh Rua dos Andradas, 140 • Santa Ifigênia • 01208-000 • São Paulo • SP • Tel.: (11) 3324.3300 *Página |76| Versão 15/09/2023*

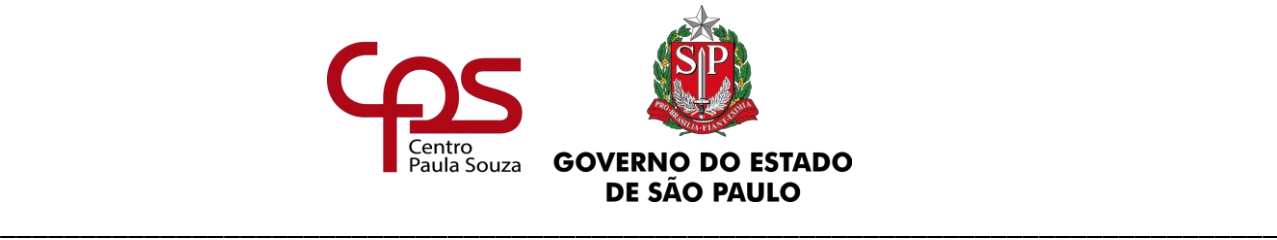

Considerando que o "Processo de afastamentos ou licenças" é único, pois sua vigência esgota-se com a aposentadoria ou com o rompimento do vínculo jurídico com o Estado, o responsável pela sua produção (abertura) deverá realizar consulta no sistema SP Sem Papel, antes do seu cadastramento, a fim de verificar se o servidor já possui o "Processo de afastamentos ou licenças" cadastrado.

Caso o servidor já possua um processo de afastamentos ou licenças cadastrado no SP Sem papel, a unidade deverá utilizar o mesmo processo para solicitar as licenças para tratar interesses particulares, seguindo as orientações do **Passo 2**. Caso contrário, a unidade deverá criar o processo de afastamento, seguindo as orientações do **Passo 1**. Para solicitação de licença para tratar de interesses particulares a Unidade de Ensino deverá acessar o SP Sem Papel [\(https://www.spsempapel.sp.gov.br/\)](https://www.spsempapel.sp.gov.br/):

#### **Passo 1: Abertura do Processo de afastamentos ou licenças**

Clicar em "Criar Novo" e selecionar o modelo "Processo de afastamentos ou licenças" preenchendo: -Responsável pela Assinatura: Diretor de Serviço Administrativo;

-Interessado: Nome completo e sem abreviações – matrícula (Exemplo: João da Silva – 12345) -Assunto: Licenças e Afastamentos;

-Número de Referência: não preencher;

-Após verificar se o preenchimento dos dados está correto, clicar em "OK";

-O Diretor de Serviço Administrativo deverá assinar o Processo

### **Passo 2: Instrução do Processo de afastamentos ou licenças**

Tendo criado o processo, a Unidade deve incluir os documentos INDIVIDUALMENTE, no tamanho limite de 10 MB, em PDF/A, devendo seu conteúdo ser especificado, conforme quadro abaixo na ordem apresentada.

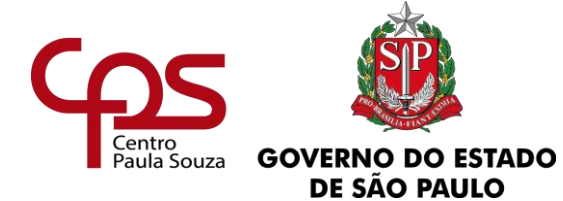

#### \_\_\_\_\_\_\_\_\_\_\_\_\_\_\_\_\_\_\_\_\_\_\_\_\_\_\_\_\_\_\_\_\_\_\_\_\_\_\_\_\_\_\_\_\_\_\_\_\_\_\_\_\_\_\_\_\_\_\_\_\_\_\_\_\_\_\_\_\_\_\_\_\_\_\_\_\_\_\_\_ **Administração Central**

**Unidade de Recursos Humanos**

**Procedimentos para criação, inclusão ou juntada de documentos no SP Sem Papel**

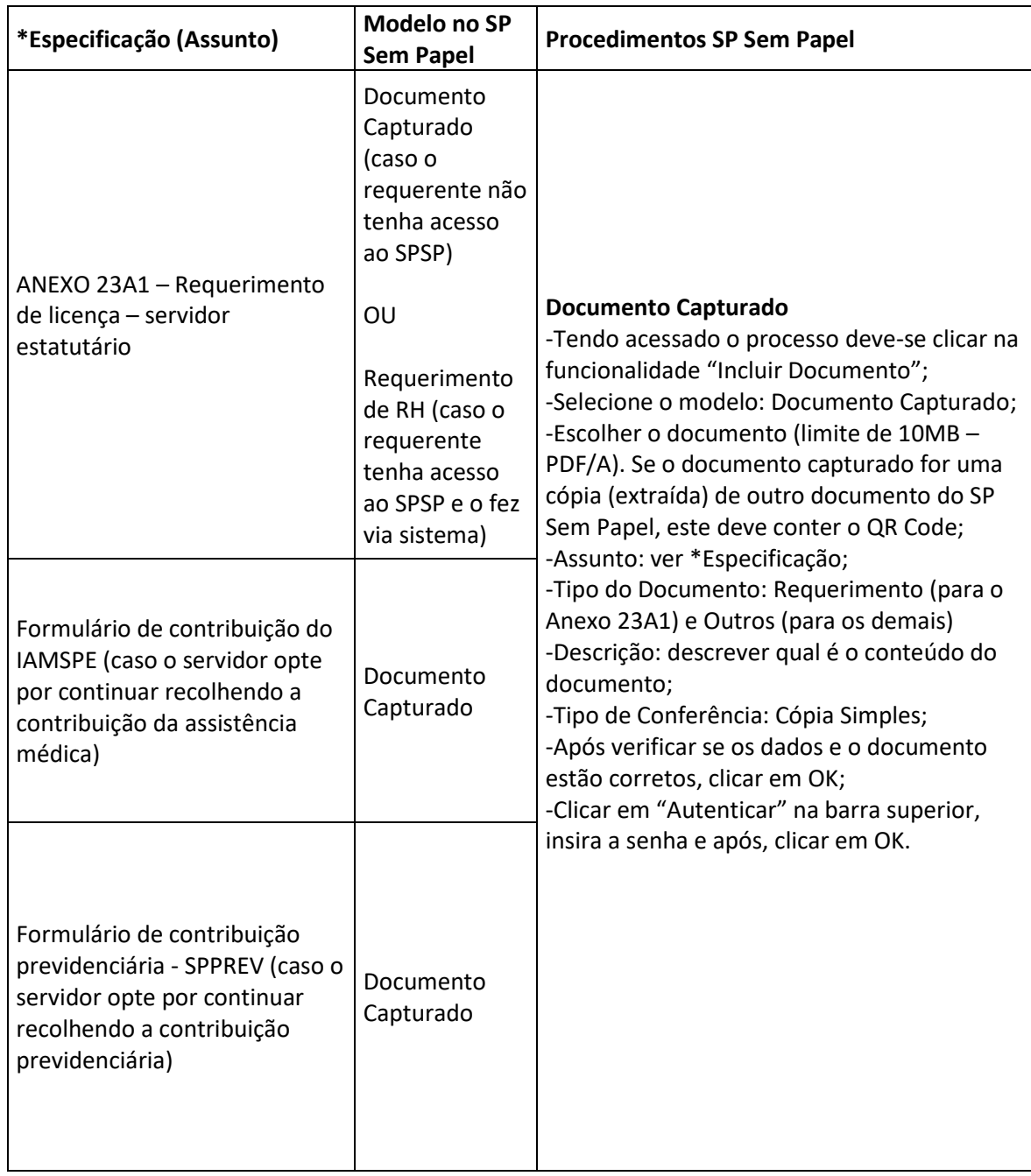

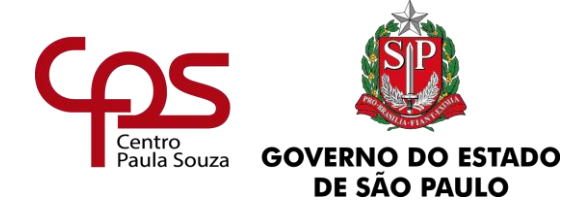

\_\_\_\_\_\_\_\_\_\_\_\_\_\_\_\_\_\_\_\_\_\_\_\_\_\_\_\_\_\_\_\_\_\_\_\_\_\_\_\_\_\_\_\_\_\_\_\_\_\_\_\_\_\_\_\_\_\_\_\_\_\_\_\_\_\_\_\_\_\_\_\_\_\_\_\_\_\_\_\_ **Administração Central**

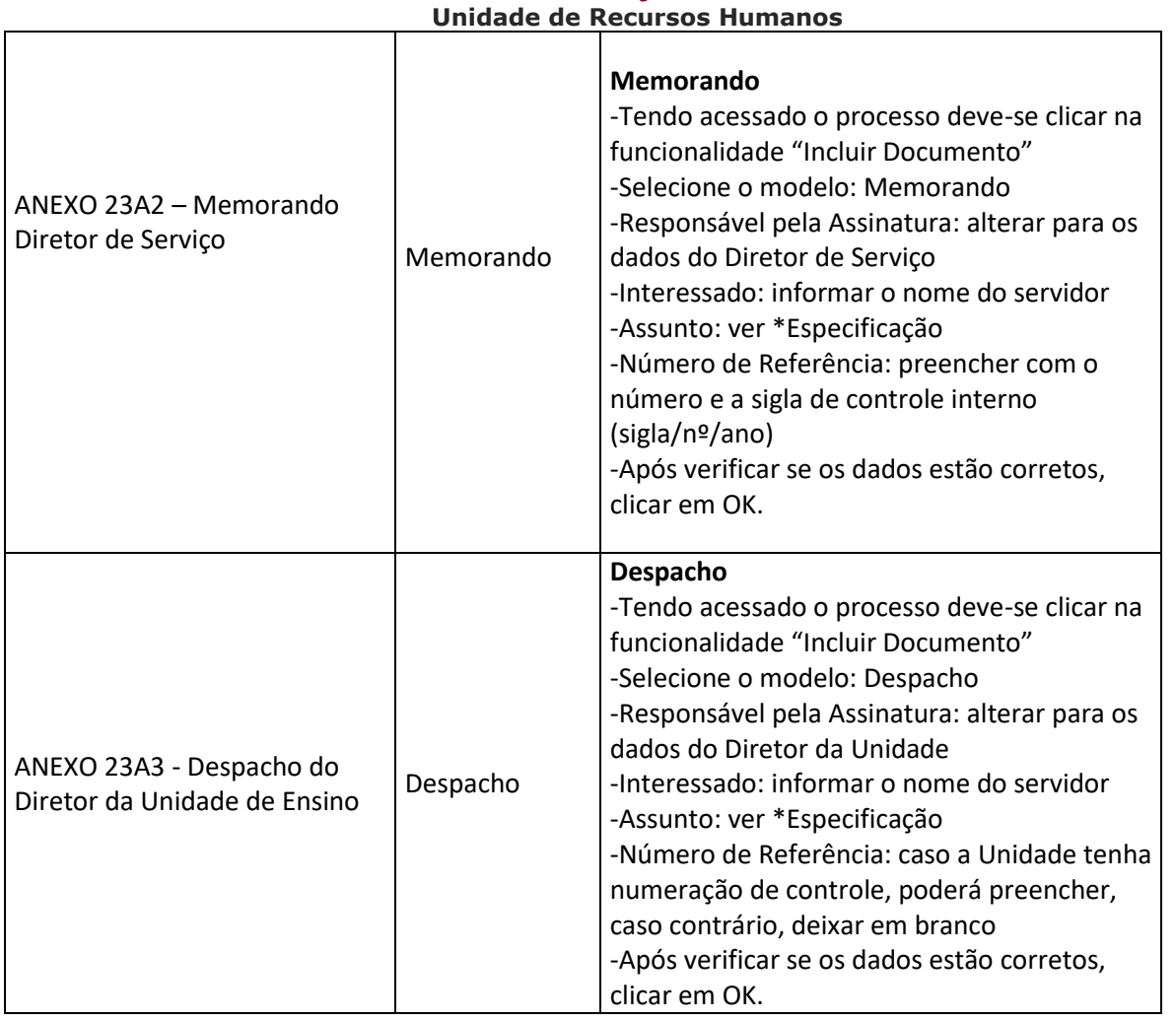

Após finalizados todos os passos anteriores, a Unidade de Ensino deverá tramitar o Processo ao Núcleo de Movimentação de Pessoal.

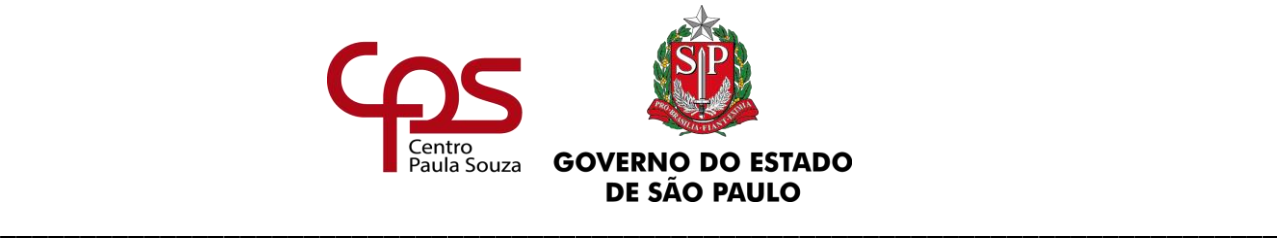

## **OBSERVAÇÕES:**

- $\checkmark$  O servidor que desejar solicitar a licença e que possui acesso ao sistema SP Sem Papel deverá requerê-la através do próprio sistema, devendo selecionar o modelo "Requerimento RH" e incluir (copiar e colar) o texto disponível no Anexo23A1, assiná-lo e tramitá-lo à Diretoria de Serviço da sua Unidade de Ensino, em seguida a Unidade deverá abrir o requerimento e selecionar a opção "Juntar", para integrá-lo no Processo, indicando a referência do Processo de Afastamentos e Licenças do interessado.
- ✓ O servidor que desejar solicitar a licença e que NÃO possui acesso a SP Sem Papel, deverá requerê-la por meio de documento produzido e assinado fisicamente, na qual a Unidade deverá digitalizá-lo, capturá-lo, autenticá-lo, restituindo o documento físico original ao interessado, não sendo necessário arquivar o documento físico na Unidade, conforme exposto no quadro acima.

## **11.1.4. DA ANÁLISE**

O Núcleo de Movimentação de Pessoal analisará a solicitação que será submetida à consideração do Coordenador Técnico da Unidade de Recursos Humanos do CPS:

- Se autorizada, a licença para tratar de interesses particulares será publicada em DOE.
- Se indeferida, os motivos do indeferimento serão apresentados para a Unidade de Ensino.

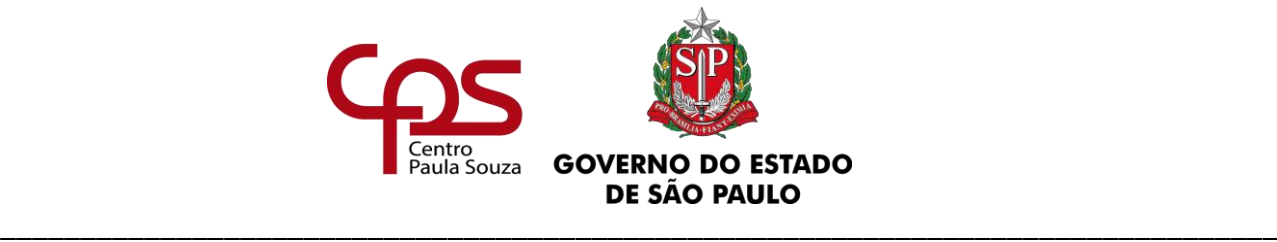

#### **Administração Central Unidade de Recursos Humanos 11.1.5. DAS PROVIDÊNCIAS APÓS AUTORIZAÇÃO**

Após tomar ciência da autorização, a Unidade de Ensino deverá adotar as seguintes providências:

- **a.** Juntar ao Processo de Afastamentos ou Licenças do servidor: Cópia da autorização publicada em Diário Oficial;
- **b.** Juntar ao Processo de Admissão do servidor: Cópia da autorização publicada em Diário Oficial;
- **c.** Juntar ao Processo Único de Contagem de Tempo do servidor: Cópia da autorização publicada em Diário Oficial;
- **d.** Adotar os procedimentos para suspensão de pagamento junto ao Núcleo de Pagamento de Pessoal – NPP.

## **11.1.6. DO RETORNO – TÉRMINO DE PERÍODO AUTORIZADO**

Após o término do período autorizado para fruir licença para tratar de interesses particulares:

- O servidor deverá retornar às atividades no dia subsequente ao término da licença;
- · A Unidade deverá entrar em contato com o Núcleo de Pagamento de Pessoal NPP para verificar quais medidas devem ser adotadas para reativar a folha de pagamento do interessado.

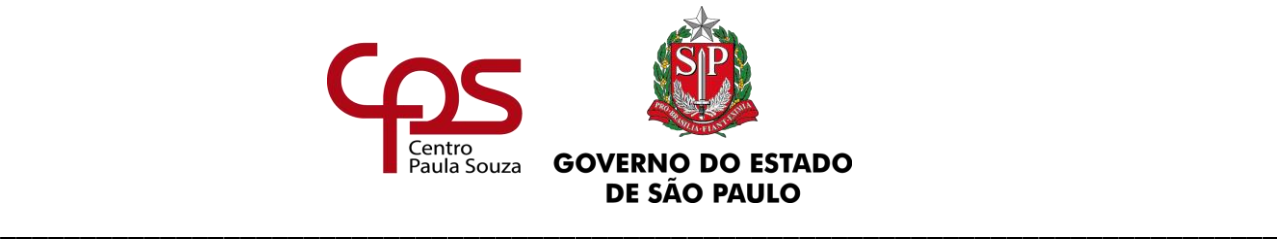

## **OBSERVAÇÃO:**

Caso o servidor não apresente os comprovantes de recolhimento do IAMSPE durante o período em que permaneceu de licença ou então não apresente protocolo comprovando que deu entrada ao pedido de regularização da contribuição, à Unidade de Ensino deverá entrar em contato junto ao Núcleo de Movimentação de Pessoal.

## **11.1.7. DA CESSAÇÃO A PEDIDO**

O servidor que quiser retornar às suas atividades antes do término do período autorizado deverá preencher o requerimento (ANEXO 24A1).

Após o preenchimento do ANEXO 24A1, a Unidade de Ensino deverá:

- **a.** Adotar os procedimentos para ativar o pagamento junto ao Núcleo de Pagamento de Pessoal – NPP;
- **b.** Solicitar que o servidor apresente os comprovantes de recolhimento do IAMSPE durante o período em que permaneceu de licença ou então que apresente protocolo comprovando que deu entrada ao pedido de regularização da contribuição;
- **c.** Solicitar que o servidor apresente os comprovantes de recolhimento da SPPREV, caso tenha optado pelo recolhimento no período da licença;

Após procedimentos anteriores, a Unidade deverá incluir no Processo de Afastamentos ou licenças os documentos INDIVIDUALMENTE, no tamanho limite de 10 MB, em PDF/A, devendo seu conteúdo ser especificado, conforme quadro abaixo na ordem apresentada.

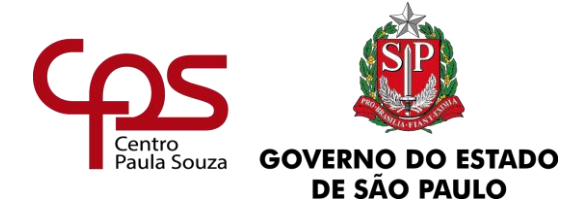

**Procedimentos para criação, inclusão ou juntada de documentos no SP Sem Papel**

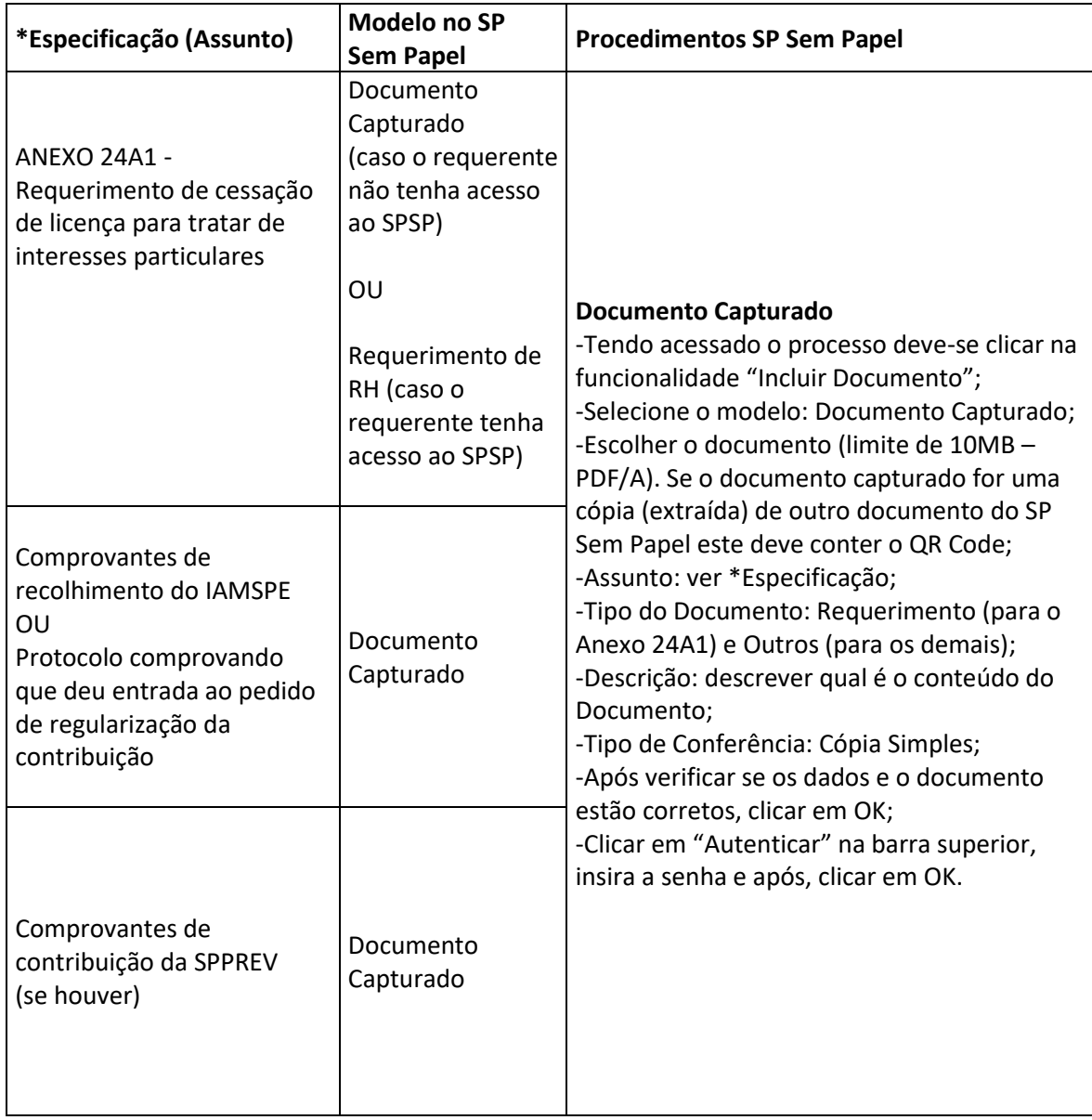

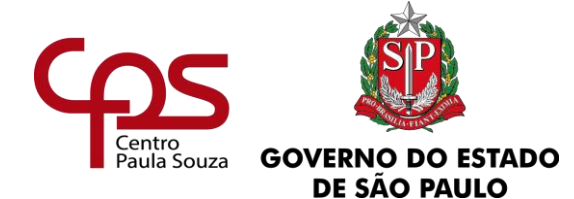

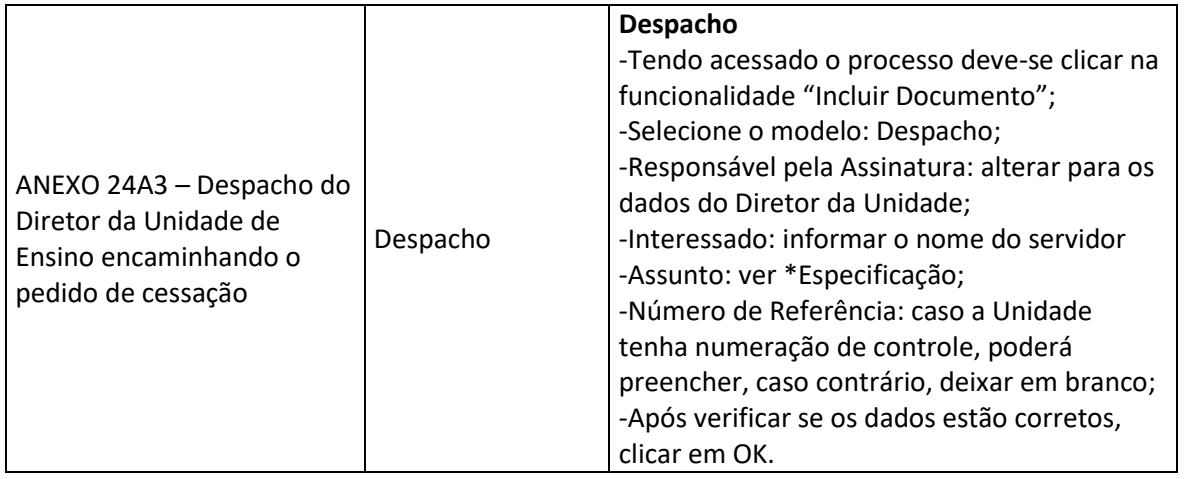

## **OBSERVAÇÕES:**

- $\checkmark$  O servidor que desejar solicitar a cessação da licença e que possui acesso ao sistema São Paulo Sem Papel deverá requerê-la através do próprio sistema, devendo selecionar o modelo "Requerimento RH", incluir (copiar e colar) o texto disponível no Anexo24A1, assiná-lo e tramitá-lo à Diretoria de Serviço da sua Unidade de Ensino, em seguida a Unidade de Ensino deverá abrir o requerimento e selecionar a opção "Juntar" para integrá-lo no documento principal, indicando a referência do Processo de Afastamentos e Licenças do interessado.
- $\checkmark$  O servidor que desejar solicitar a cessão da licença e que NÃO possui acesso a SP Sem Papel, deverá requerê-la por meio de documento produzido e assinado fisicamente, na qual a unidade deverá digitalizá-lo, capturá-lo, autenticá-lo, restituindo o documento físico original ao interessado, não sendo necessário arquivar o documento físico na Unidade, conforme exposto no quadro acima.

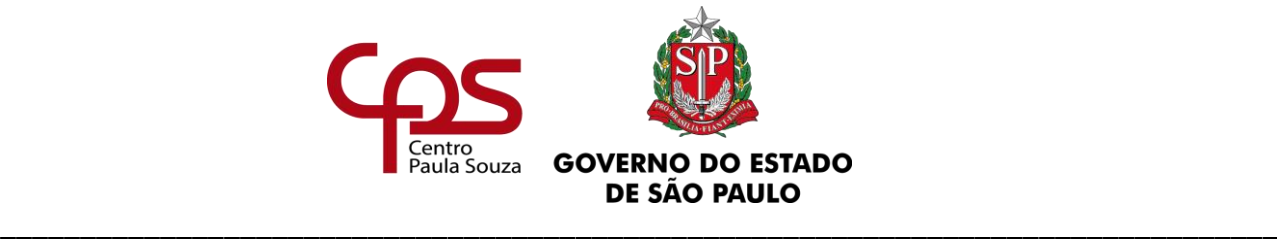

## Providências:

Inseridos os documentos, a Unidade deverá tramitar o Processo ao Núcleo de Movimentação de Pessoal para demais providências quanto a publicação da cessação da licença autorizada.

Após o retorno do Processo para a Unidade de Ensino, é necessário:

- Juntar a cópia da cessação publicada no DOE no Processo de Afastamentos ou Licencas do servidor;
- Juntar a cópia da cessação publicada no DOE no Processo de Admissão do servidor;
- Juntar cópia da cessação publicada no DOE no Processo Único de Contagem de Tempo do servidor.

## **11.1.8. DA CESSAÇÃO EM VIRTUDE DE DISPENSA**

O servidor que estiver em procedimentos de dispensa, a Unidade de Ensino deverá:

- **a.** Solicitar que o servidor apresente os comprovantes de recolhimento do IAMSPE, durante o período em que permaneceu de licença, ou que apresente protocolo comprovando que deu entrada ao pedido de regularização da contribuição;
- **b.** Solicitar que o servidor apresente os comprovantes de recolhimento da SPPREV, caso tenha optado pelo recolhimento no período da licença;
- **c.** Após procedimentos anteriores a Unidade deverá incluir no Processo de Afastamentos ou licenças os documentos INDIVIDUALMENTE, no tamanho limite de 10 MB, em PDF/A, devendo seu conteúdo ser especificado, conforme quadro abaixo na ordem apresentada.

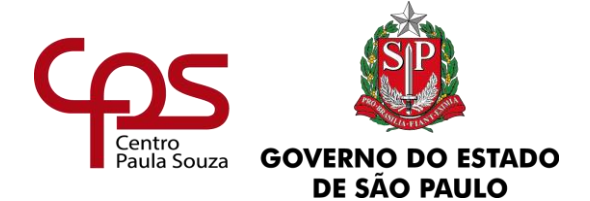

**Procedimentos para criação, inclusão ou juntada de documentos no SP Sem Papel**

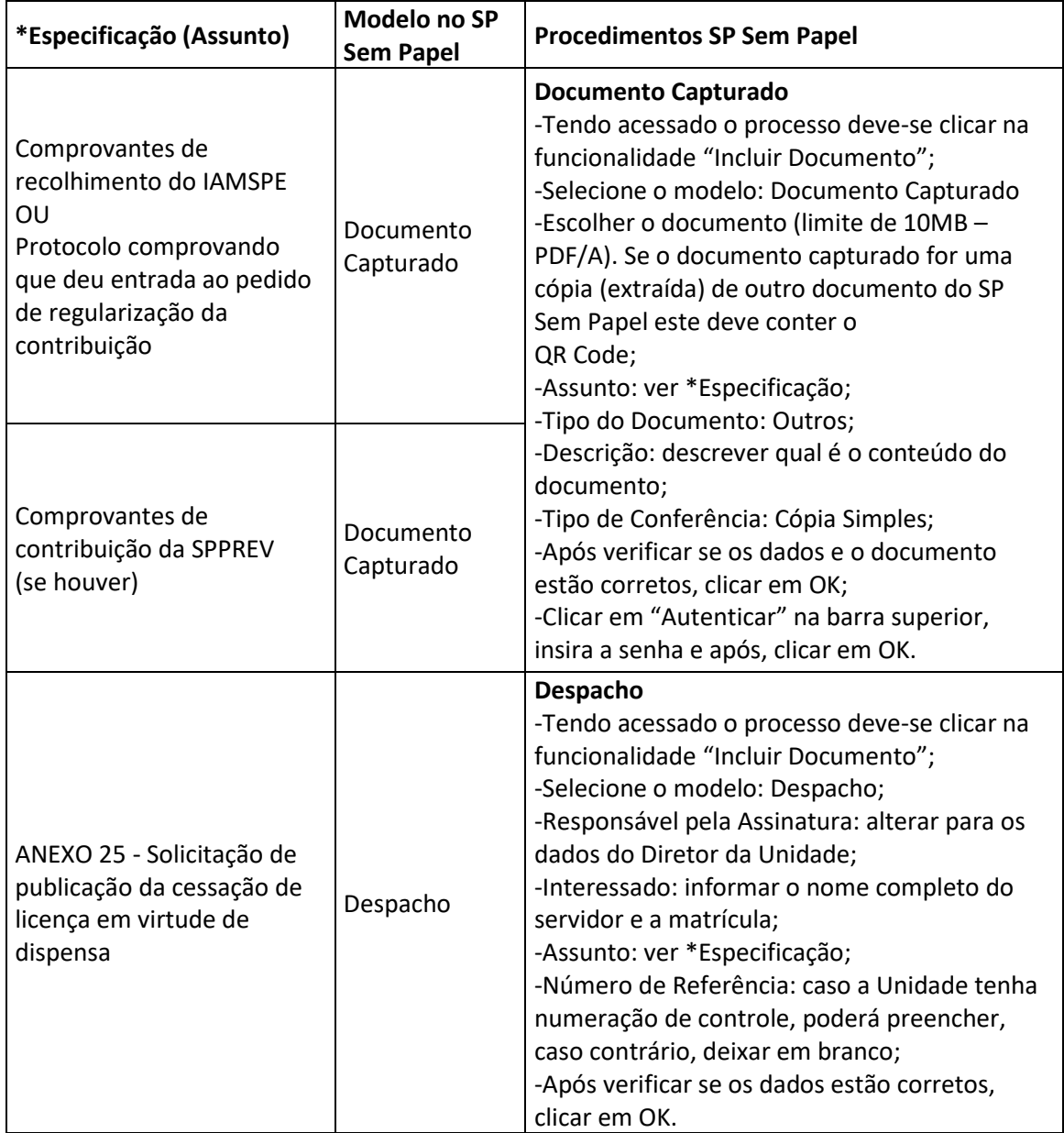

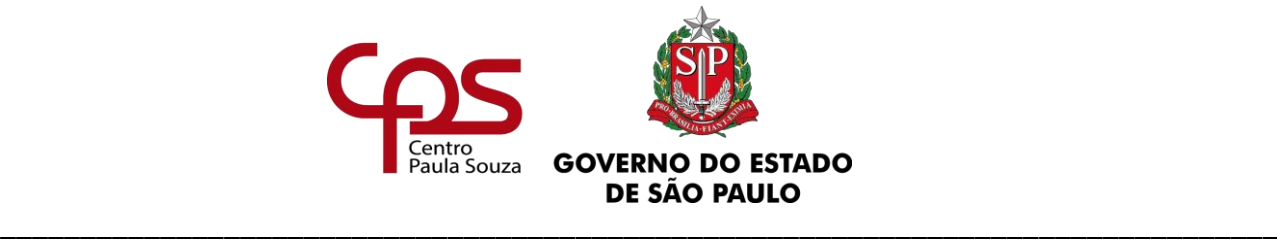

## Providências:

Inseridos os documentos, a Unidade deverá tramitar o Processo ao Núcleo de Movimentação de Pessoal para demais providências quanto a publicação da cessação da licença autorizada.

Após o retorno do Processo para a Unidade de Ensino, é necessário:

- Juntar a cópia da cessação publicada no DOE no Processo de Afastamentos ou Licenças do servidor;
- · Juntar a cópia da cessação publicada no DOE no Processo de Admissão do servidor;
- Juntar a cópia da cessação publicada no DOE no Processo Único de Contagem de Tempo do servidor.

#### *Fundamentação:*

*Manual de Procedimentos de Licença para tratar de interesses particulares da Coordenadoria de Recursos Humanos do Estado [\(www.recursoshumanos.sp.gov.br\)](http://www.recursoshumanos.sp.gov.br/)*

*Estatuto dos Servidores Técnicos e Administrativos do Centro Estadual de Educação Tecnológica Paula Souza – ESCEPS*

\_\_\_\_\_\_\_\_\_\_\_\_\_\_\_\_\_\_\_\_\_\_\_\_\_\_\_\_\_\_\_\_\_\_\_\_\_\_\_\_\_\_\_\_\_\_\_\_\_\_\_\_\_\_\_\_\_\_\_\_\_\_\_

*Decreto n.º 52.859, de 02, publicado no DOE de 03/04/2008*

*[www.spprev.sp.gov.br](http://www.spprev.sp.gov.br/)*

*[www.iamspe.sp.gov.br](http://www.iamspe.sp.gov.br/)*

www.cps.sp.gov.br/crh Rua dos Andradas, 140 • Santa Ifigênia • 01208-000 • São Paulo • SP • Tel.: (11) 3324.3300 *Página |87| Versão 15/09/2023*

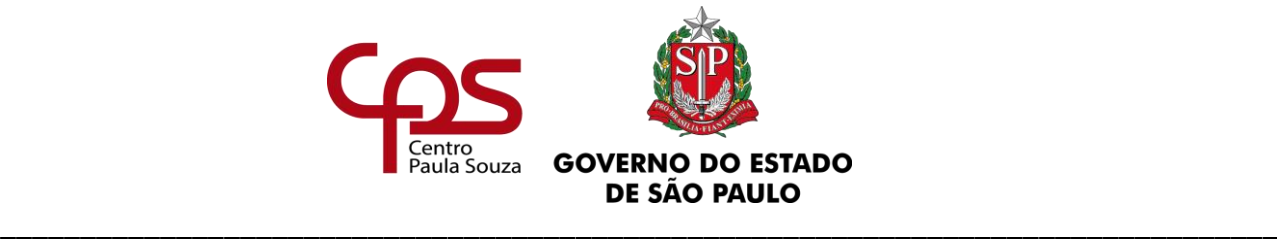

#### **Administração Central Unidade de Recursos Humanos 11.2. DO DOCENTE/AUXILIAR DE DOCENTE – CLT**

 A licença para tratar de interesses particulares, para os Docentes, está prevista na Deliberação CEETEPS nº 05/1997, e foi estendida aos Auxiliares de Docente pela Deliberação CEETEPS nº 08/1999.

 Entende-se por licença o período em que o empregado público permanente fica ausente da Unidade de Ensino, da sua carga horária integral, com prejuízo de salários e das demais vantagens.

 A licença poderá ser concedida a critério da Administração pelo prazo máximo de 01 (um) ano, ou parceladamente, desde que, dentro do período de 03 (três) anos até que integralize o prazo máximo de 01 (um) ano.

 Somente poderá ser concedida nova licença de 01 (um) ano depois de decorridos 02 (dois) anos do término da licença anterior.

A licença poderá ser autorizada, a critério da Administração, devendo o empregado atender os seguintes requisitos:

- a. Ter 02 (dois) anos de exercício no CEETEPS;
- b. Ser contratado por prazo indeterminado;
- c. Ter atribuídas horas-aula livres (apenas para Docente);
- d. Ter substituto para as aulas (apenas para Docente);
- e. Manifestação da Unidade de Ensino declarando ciência de que não haverá substituição no período em que o empregado permanecer em licença para tratar de interesses particulares (apenas para Auxiliar de Docente).

 A autorização compete ao Coordenador Técnico da Unidade de Recursos Humanos do Centro Paula Souza, devendo o empregado aguardar obrigatoriamente em exercício até a decisão.

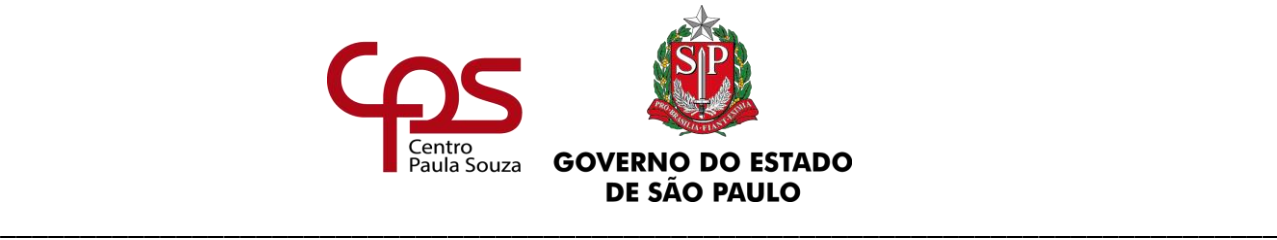

## **11.2.1. DA SOLICITAÇÃO DE DOCENTE**

O Processo deverá ser enviado ao NMP com no mínimo 30 (trinta) dias de antecedência da data solicitada para início da licença.

Para abertura e instrução do "Processo de afastamentos ou licenças" no portal SP Sem Papel, a Unidade deve adotar os procedimentos contidos neste manual, atentando-se às demais orientações emitidas pela Comissão de Avaliação de Documentos e Acesso – CADA do Centro Paula Souza e caso haja dúvidas sobre as funcionalidades do Programa SP Sem Papel, essas deverão ser direcionadas para o e-mail: [suportesempapel@cps.sp.gov.br.](mailto:suportesempapel@cps.sp.gov.br)

Cabe ressaltar que, as orientações e legislações pertinentes ao Programa SP Sem Papel estão disponíveis nos seguintes sites:

- [http://www.arquivoestado.sp.gov.br/web/gestao/sistema/sp\\_sem\\_papel;](http://www.arquivoestado.sp.gov.br/web/gestao/sistema/sp_sem_papel)
- [https://www.spsempapel.sp.gov.br/;](https://www.spsempapel.sp.gov.br/)
- [https://www.cps.sp.gov.br/sp-sem-papel/.](https://www.cps.sp.gov.br/sp-sem-papel/)

Considerando que o "Processo de afastamentos ou licenças" é único, pois sua vigência esgota-se com a aposentadoria ou com o rompimento do vínculo jurídico com o Estado, o responsável pela sua produção (abertura) deverá realizar consulta no sistema SP Sem Papel, antes do seu cadastramento, a fim de verificar se o empregado já possui o "Processo de afastamentos ou licenças" cadastrado.

Caso o empregado já possua um processo de afastamentos ou licenças cadastrado no SP Sem papel, a unidade deverá utilizar o mesmo processo para solicitar as licenças para tratar interesses particulares, seguindo as orientações do **Passo 2**. Caso contrário, a unidade deverá criar o processo de afastamento, seguindo as orientações do **Passo 1**. Para solicitação de licença para tratar de interesses particulares a Unidade de Ensino deverá acessar o SP Sem Papel [\(https://www.spsempapel.sp.gov.br/\)](https://www.spsempapel.sp.gov.br/):

• **Caso o Docente possua ampliação de carga horária**, concomitante à adoção dos passos abaixo, a Unidade de Ensino sede deverá solicitar que a(s) Unidade(s) de ampliação elabore(m) os documentos e as providencias constantes nos **Passos 3 e 4.**

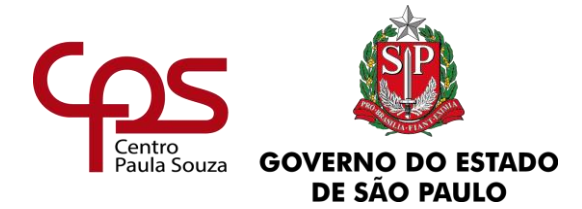

• **Caso o Docente não possua ampliação de carga horária**, após o **Passo 2** deverá ir direto ao **Passo 5**.

## **Passo 1: Abertura do Processo de afastamentos ou licenças**

Tendo acessado o sistema, a Unidade deve clicar em "Criar Novo" e selecionar o modelo "Processo de afastamentos ou licenças" preenchendo:

-Responsável pela Assinatura: Diretor de Serviço Administrativo;

-Interessado: Nome completo e sem abreviações – matrícula (Exemplo: João da Silva – 12345)

-Assunto: Licenças e Afastamentos;

-Número de Referência: não preencher;

-Após verificar se o preenchimento dos dados está correto, clicar em "OK";

-O Diretor de Serviço Administrativo deverá assinar o Processo

### **Passo 2: Instrução do Processo de afastamentos ou licenças**

Tendo criado o processo, a Unidade deve incluir os documentos INDIVIDUALMENTE, no tamanho limite de 10 MB, em PDF/A, devendo seu conteúdo ser especificado, conforme quadro abaixo na ordem apresentada.

### **Procedimentos para criação, inclusão ou juntada de documentos no SP Sem Papel**

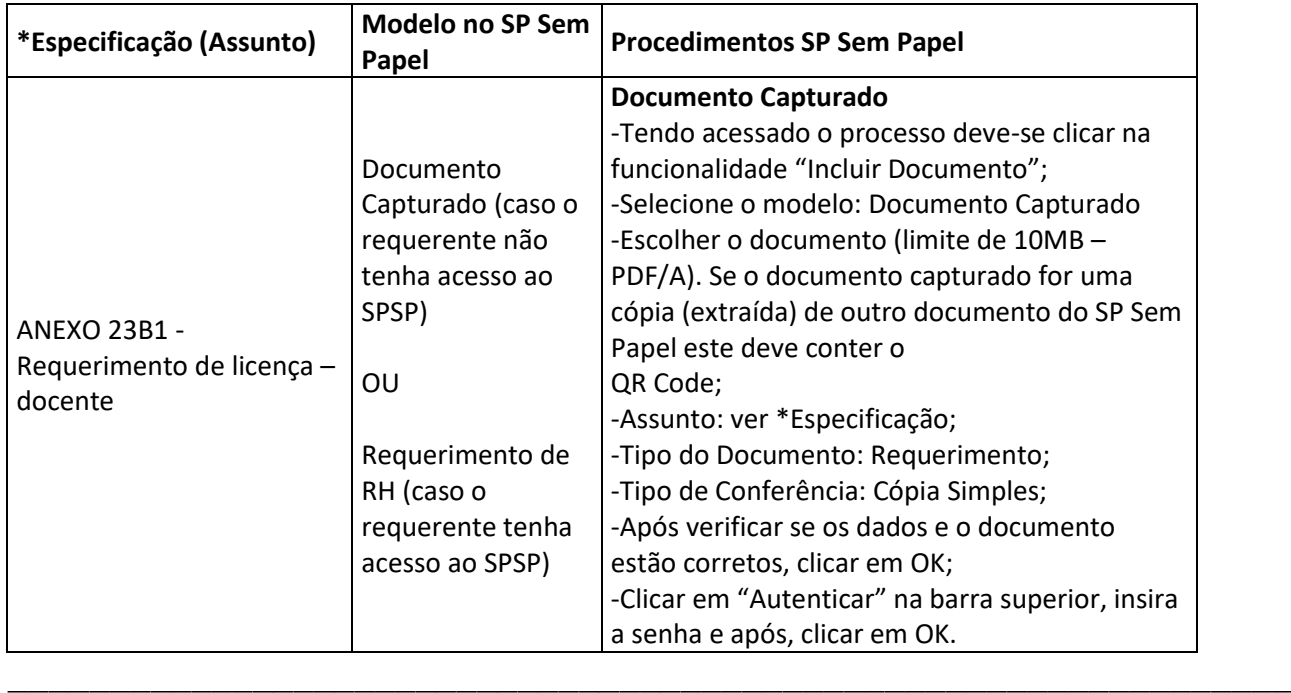

www.cps.sp.gov.br/crh

Rua dos Andradas, 140 • Santa Ifigênia • 01208-000 • São Paulo • SP • Tel.: (11) 3324.3300 *Página |90| Versão 15/09/2023*

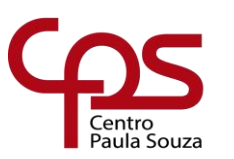

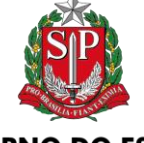

**GOVERNO DO ESTADO** DE SÃO PAULO

\_\_\_\_\_\_\_\_\_\_\_\_\_\_\_\_\_\_\_\_\_\_\_\_\_\_\_\_\_\_\_\_\_\_\_\_\_\_\_\_\_\_\_\_\_\_\_\_\_\_\_\_\_\_\_\_\_\_\_\_\_\_\_\_\_\_\_\_\_\_\_\_\_\_\_\_\_\_\_\_

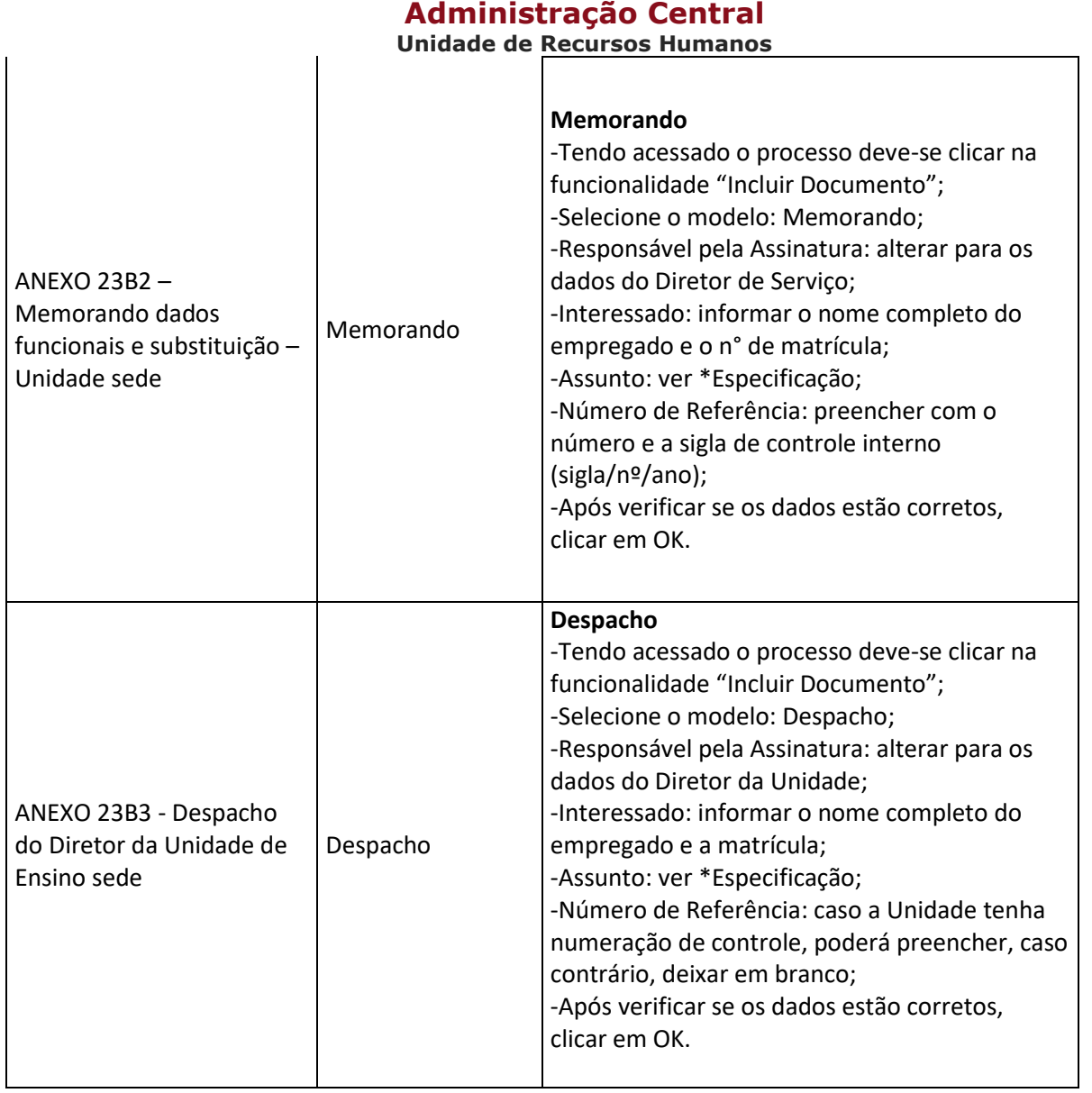

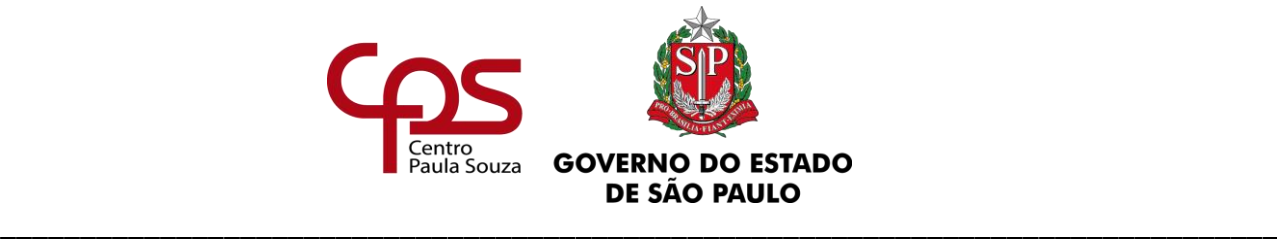

## **OBSERVAÇÕES:**

- ✓ O empregado que desejar solicitar a licença e que possui acesso ao sistema SP Sem Papel deverá requerê-la através do próprio sistema, devendo selecionar o modelo "Requerimento RH" e incluir (copiar e colar) o texto disponível no Anexo23B1, assiná-lo e tramitá-lo à Diretoria de Serviço da sua Unidade de Ensino, em seguida a Unidade deverá abrir o requerimento e selecionar a opção "Juntar", para integrá-lo no Processo, indicando a referência do Processo de Afastamentos e Licenças do interessado.
- $\checkmark$  O empregado que desejar solicitar a licença e que NÃO possui acesso a SP Sem Papel, deverá requerê-la por meio de documento produzido e assinado fisicamente, na qual a unidade deverá digitalizá-la, capturá-la, autenticá-la, restituindo o documento físico original ao interessado, não sendo necessário arquivar o documento físico na Unidade.

### Passo 3: Dos procedimentos da(s) Unidade(s) de ampliação

A Unidade deve elaborar os documentos conforme apresentado no quadro a seguir.

#### **Procedimentos para criação, inclusão ou juntada de documentos no SP Sem Papel**

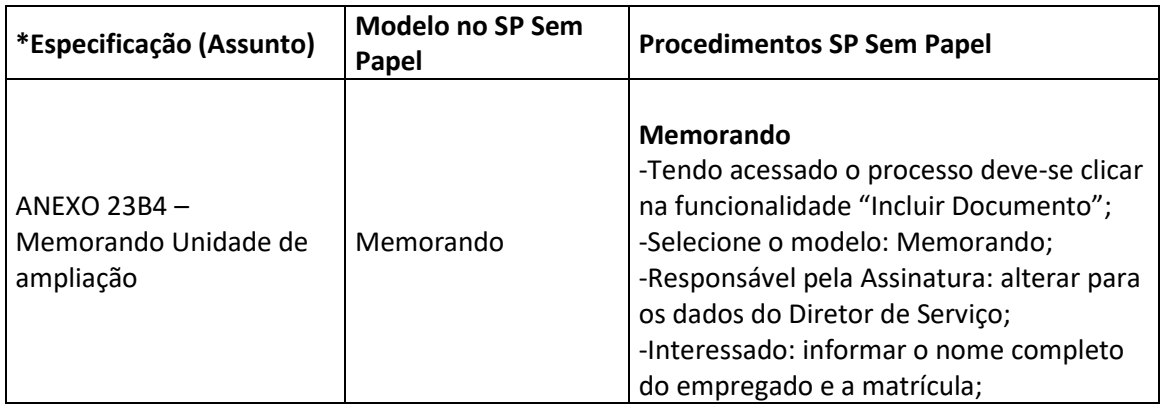

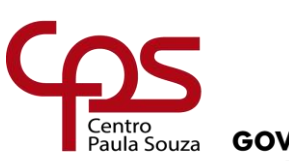

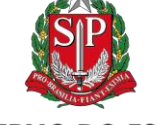

**GOVERNO DO ESTADO** DE SÃO PAULO

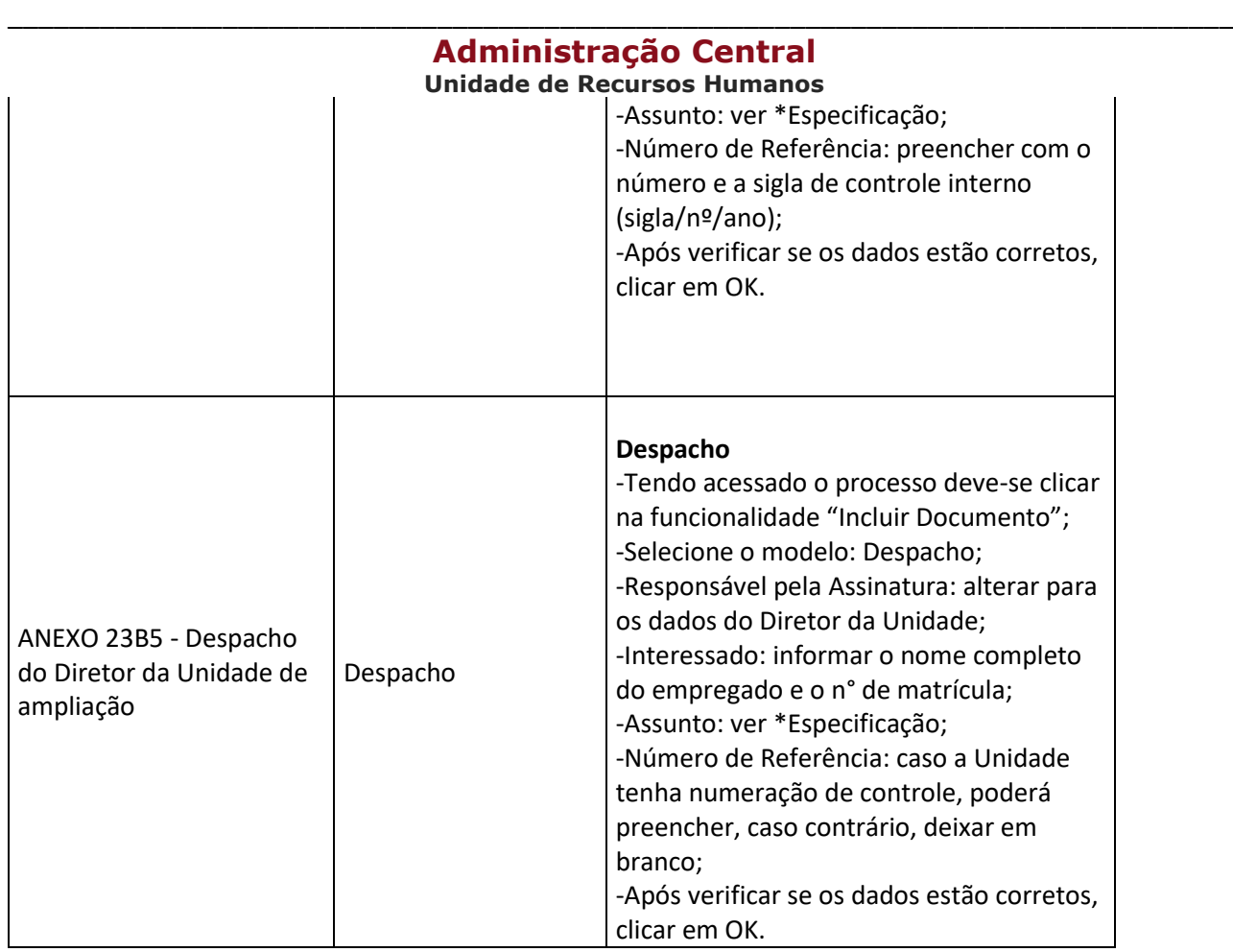

Passo 4: Após finalizados todos os passos anteriores, a Unidade de ampliação deverá tramitar os documentos para a Unidade sede.

Passo 5: Após finalizados todos os passos anteriores, a Unidade de Ensino sede deverá juntar ao Processo os documentos encaminhados pela Unidade de Ampliação (se houver) e tramitar o Processo ao Núcleo de Movimentação de Pessoal.

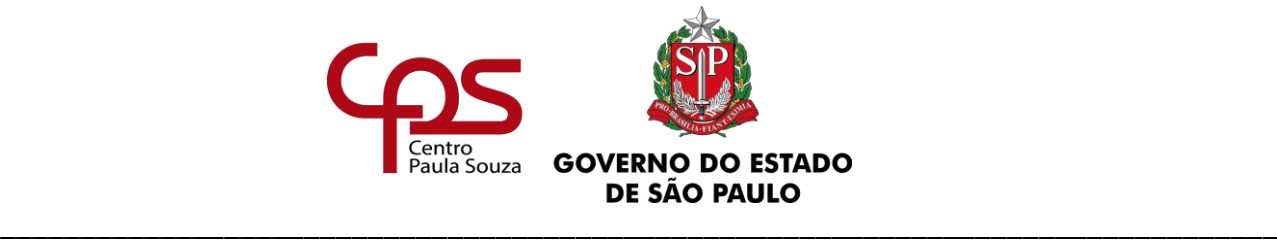

#### **Administração Central Unidade de Recursos Humanos 11.2.2. DA SOLICITAÇÃO DO AUXILIAR DE DOCENTE**

O Processo deverá ser enviado ao NMP com no mínimo 30 (trinta) dias de antecedência da data solicitada para início da licença.

Para abertura e instrução do "Processo de afastamentos ou licenças" no portal SP Sem Papel, a Unidade deve adotar os procedimentos contidos neste manual, atentando-se às demais orientações emitidas pela Comissão de Avaliação de Documentos e Acesso – CADA do Centro Paula Souza e caso haja dúvidas sobre as funcionalidades do Programa SP Sem Papel, essas deverão ser direcionadas para o e-mail: [suportesempapel@cps.sp.gov.br.](mailto:suportesempapel@cps.sp.gov.br)

Cabe ressaltar que, as orientações e legislações pertinentes ao Programa SP Sem Papel estão disponíveis nos seguintes sites:

- [http://www.arquivoestado.sp.gov.br/web/gestao/sistema/sp\\_sem\\_papel;](http://www.arquivoestado.sp.gov.br/web/gestao/sistema/sp_sem_papel)
- [https://www.spsempapel.sp.gov.br/;](https://www.spsempapel.sp.gov.br/)
- [https://www.cps.sp.gov.br/sp-sem-papel/.](https://www.cps.sp.gov.br/sp-sem-papel/)

Considerando que o "Processo de afastamentos ou licenças" é único, pois sua vigência esgota-se com a aposentadoria ou com o rompimento do vínculo jurídico com o Estado, o responsável pela sua produção (abertura) deverá realizar consulta no sistema SP Sem Papel, antes do seu cadastramento, a fim de verificar se o empregado já possui o "Processo de afastamentos ou licenças" cadastrado.

Caso o empregado já possua um processo de afastamentos ou licenças cadastrado no SP Sem papel, a unidade deverá utilizar o mesmo processo para solicitar as licenças para tratar interesses particulares, seguindo as orientações do **Passo 2**. Caso contrário, a unidade deverá criar o processo de afastamento, seguindo as orientações do **Passo 1**. Para solicitação de licença para tratar de interesses particulares a Unidade de Ensino deverá acessar o SP Sem Papel [\(https://www.spsempapel.sp.gov.br/\)](https://www.spsempapel.sp.gov.br/):

### **Passo 1: Abertura do Processo de afastamentos ou licenças**

Tendo acessado o sistema, a Unidade deve clicar em "Criar Novo" e selecionar o modelo "Processo de afastamentos ou licenças" preenchendo:

\_\_\_\_\_\_\_\_\_\_\_\_\_\_\_\_\_\_\_\_\_\_\_\_\_\_\_\_\_\_\_\_\_\_\_\_\_\_\_\_\_\_\_\_\_\_\_\_\_\_\_\_\_\_\_\_\_\_\_\_\_\_\_

-Responsável pela Assinatura: Diretor de Serviço Administrativo;

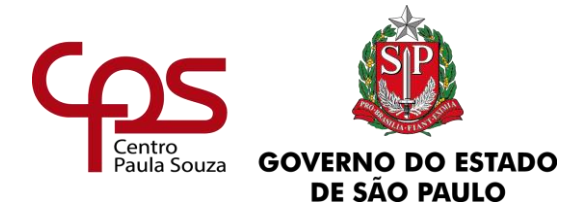

-Interessado: Nome completo e sem abreviações – matrícula (Exemplo: João da Silva – 12345);

- -Assunto: Licenças e Afastamentos;
- -Número de Referência: não preencher;
- -Após verificar se o preenchimento dos dados está correto, clicar em "OK";
- -O Diretor de Serviço Administrativo deverá assinar o Processo

## **Passo 2: Instrução do Processo de afastamentos ou licenças**

Tendo criado o processo, a Unidade deve incluir os documentos INDIVIDUALMENTE, no tamanho limite de 10 MB, em PDF/A, devendo seu conteúdo ser especificado, conforme quadro abaixo na ordem apresentada.

### **Procedimentos para criação, inclusão ou juntada de documentos no SP Sem Papel**

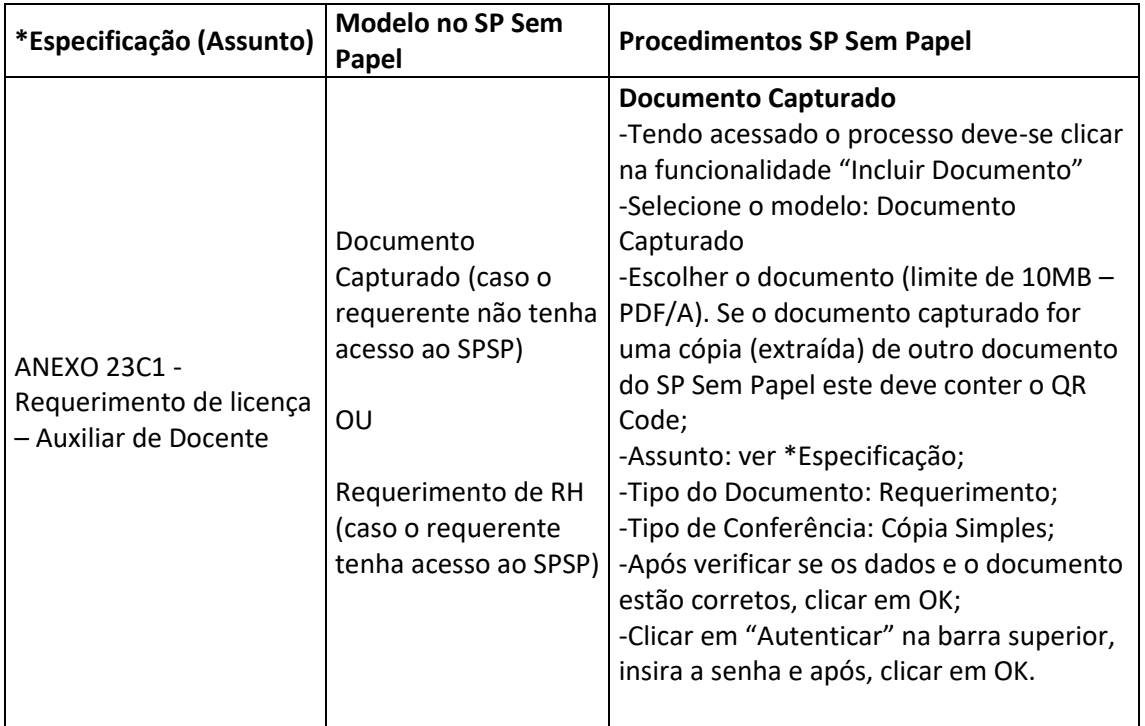

![](_page_95_Picture_0.jpeg)

![](_page_95_Picture_1.jpeg)

**GOVERNO DO ESTADO** DE SÃO PAULO

\_\_\_\_\_\_\_\_\_\_\_\_\_\_\_\_\_\_\_\_\_\_\_\_\_\_\_\_\_\_\_\_\_\_\_\_\_\_\_\_\_\_\_\_\_\_\_\_\_\_\_\_\_\_\_\_\_\_\_\_\_\_\_\_\_\_\_\_\_\_\_\_\_\_\_\_\_\_\_\_

![](_page_95_Picture_159.jpeg)

![](_page_96_Picture_0.jpeg)

## **OBSERVAÇÕES:**

- $\checkmark$  O empregado que desejar solicitar a licença e que possui acesso ao sistema SP Sem Papel deverá requerê-la através do próprio sistema, devendo selecionar o modelo "Requerimento RH" e incluir (copiar e colar) o texto disponível no Anexo23C1, assiná-lo e tramitá-lo à Diretoria de Serviço da sua Unidade de Ensino, em seguida a Unidade deverá abrir o requerimento e selecionar a opção "Juntar", para integrá-lo no Processo, indicando a referência do Processo de Afastamentos e Licenças do interessado.
- $\checkmark$  O empregado que desejar solicitar a licença e que NÃO possui acesso a SP Sem Papel, deverá requerê-la por meio de documento produzido e assinado fisicamente, na qual a unidade deverá digitalizá-lo, capturá-lo, autenticálo, restituindo o documento físico original ao interessado, não sendo necessário arquivar o documento físico na Unidade, conforme exposto no quadro acima.

Após finalizados todos os passos anteriores, a Unidade de Ensino deverá tramitar o Processo ao Núcleo de Movimentação de Pessoal.

## **11.2.3. DA ANÁLISE**

O Núcleo de Movimentação de Pessoal analisará a solicitação que será submetida à consideração do Coordenador Técnico da URH do CPS.

Se autorizada, o NMP dará ciência à Unidade de Ensino via e-mail e encaminhará memorando que será incluído no Processo de Afastamentos ou Licenças do empregado.

\_\_\_\_\_\_\_\_\_\_\_\_\_\_\_\_\_\_\_\_\_\_\_\_\_\_\_\_\_\_\_\_\_\_\_\_\_\_\_\_\_\_\_\_\_\_\_\_\_\_\_\_\_\_\_\_\_\_\_\_\_\_\_

Se indeferida, os motivos do indeferimento serão apresentados para a Unidade de Ensino.

![](_page_97_Picture_0.jpeg)

## **11.2.4. DAS PROVIDÊNCIAS APÓS AUTORIZAÇÃO**

Após tomar ciência da autorização, a Unidade de Ensino deverá providenciar, imediatamente, a elaboração do Termo de Suspensão de Contrato de Trabalho, conforme ANEXO 31A, em 02 (duas) vias, que serão assinadas pelo Diretor da Unidade de Ensino, pelo empregado e duas testemunhas. Quanto as vias assinadas:

- 01 (uma) via deverá ser entregue ao empregado original;
- 01 (uma) via deverá ser anexada ao Processo de Admissão/Prontuário Funcional do empregado – original;
- 01 (uma) cópia deverá ser anexada ao Processo Único de Contagem de Tempo do empregado, juntamente com a cópia do Despacho GDS autorizando a licença;
- 01 (uma) cópia deverá ser anexada ao Processo Afastamentos ou Licenças no tamanho limite de 10 MB, em PDF/A, devendo seu conteúdo ser especificado, conforme quadro abaixo na ordem apresentada.

![](_page_98_Picture_0.jpeg)

![](_page_98_Picture_144.jpeg)

### Providências:

Após inclusões dos documentos mencionados acima, a Unidade de Ensino deverá:

- Anotar na Carteira de Trabalho da Previdência Social CTPS, conforme orientações contidas no item 16.4 deste capítulo;
- Adotar os procedimentos para suspensão de pagamento junto Núcleo de Pagamento de Pessoal – NPP.

![](_page_99_Picture_0.jpeg)

### **Administração Central Unidade de Recursos Humanos 11.2.5. DO RETORNO – TÉRMINO DE PERÍODO AUTORIZADO**

Após o término do período autorizado para fruir licença para tratar de interesses particulares:

- O empregado deverá retornar as atividades no dia subsequente ao término da licenca;
- Unidade deverá entrar em contato junto ao Núcleo de Pagamento de Pessoal NPP para verificar quais medidas devem ser adotadas para reativar a folha de pagamento do interessado.

## **11.2.6. DA CESSAÇÃO A PEDIDO**

O empregado que quiser retornar às suas atividades antes do término do período autorizado deverá preencher o requerimento (ANEXO 24A1).

Após o preenchimento do ANEXO 24A1, a Unidade de Ensino deverá providenciar, imediatamente, a elaboração do Termo de Cessação de Suspensão de Contrato de Trabalho, conforme (ANEXO 32), em 02 (duas) vias, que serão assinadas pelo Diretor da Unidade de Ensino, pelo empregado e duas testemunhas, devendo uma via ser anexada ao Processo de Admissão e a outra ser entregue ao empregado. Quanto as vias assinadas:

- 01 (uma) via deverá ser entregue ao empregado original;
- 01 (uma) via deverá ser anexada ao Processo de Admissão/Prontuário Funcional do empregado – original, juntamente com o Anexo 24A1;
- 01 (uma) cópia deverá ser anexada ao Processo Único de Contagem de Tempo do empregado;

![](_page_100_Picture_0.jpeg)

• 01 (uma) cópia deverá ser anexada ao Processo de licenças e afastamentos no tamanho limite de 10 MB, em PDF/A, devendo seu conteúdo ser especificado, conforme quadro abaixo na ordem apresentada.

![](_page_100_Picture_182.jpeg)

![](_page_101_Picture_0.jpeg)

![](_page_101_Picture_146.jpeg)

## **OBSERVAÇÕES:**

- $\checkmark$  O empregado que desejar solicitar a cessação da licença e que possui acesso ao sistema SP Sem Papel deverá requerê-la através do próprio sistema, devendo selecionar o modelo "Requerimento RH" e incluir (copiar e colar) o texto disponível no Anexo23A1, assiná-lo e tramitá-lo à Diretoria de Serviço da sua Unidade de Ensino, em seguida a Unidade deverá abrir o requerimento e selecionar a opção "Juntar", para integrá-lo no Processo, indicando a referência do Processo de Afastamentos e Licenças do interessado.
- $\checkmark$  O empregado que desejar solicitar a licença e que NÃO possui acesso a SP Sem Papel, deverá requerê-la por meio de documento produzido e assinado fisicamente, na qual a unidade deverá digitalizá-la, capturá-la, autenticá-la, restituindo o documento físico original ao interessado, não sendo necessário arquivar o documento físico na Unidade.

![](_page_102_Picture_0.jpeg)

#### Providências:

Após inclusões dos documentos mencionados acima, a Unidade de Ensino deverá:

- Anotar na Carteira de Trabalho e Previdência Social CTPS, conforme orientações contidas no item 16.4 deste capítulo;
- Adotar os procedimentos para ativar o pagamento junto ao Núcleo de Pagamento de Pessoal  $-$  NPP.

O Processo de afastamentos e licenças deverá ser tramitado ao Núcleo de Movimentação de Pessoal para demais providências quanto a cessação em virtude de pedido do interessado e após providências do NMP, o Processo será restituído novamente para a Unidade de Ensino.

## **11.2.7. DA CESSAÇÃO EM VIRTUDE DE RESCISÃO**

Quanto ao empregado que estiver em procedimentos de rescisão de contrato, a Unidade de Ensino deverá providenciar, imediatamente, o Termo de Cessação de Suspensão de Contrato de Trabalho, conforme (ANEXO 32), em 02 (duas) vias, que serão assinadas pelo Diretor da Unidade de Ensino, pelo empregado e duas testemunhas, devendo uma via ser anexada ao Processo de Admissão e a outra ser entregue ao empregado. Quanto as vias assinadas:

- 01 (uma) via deverá ser entregue ao empregado original;
- 01 (uma) via deverá ser anexada ao Processo de Admissão/Prontuário Funcional do empregado – original;
- 01 (uma) cópia deverá ser anexada ao Processo Único de Contagem de Tempo do empregado;

![](_page_103_Picture_0.jpeg)

• 01 (uma) cópia deverá ser anexada ao Processo de licenças e afastamentos no tamanho limite de 10 MB, em PDF/A, devendo seu conteúdo ser especificado, conforme quadro abaixo na ordem apresentada.

![](_page_103_Picture_189.jpeg)

![](_page_104_Picture_0.jpeg)

#### **Providências:**

Após inclusões dos documentos mencionados acima, a Unidade de Ensino deverá:

• Anotar na Carteira de Trabalho e Previdência Social – CTPS, conforme orientações contidas no item 16.4 deste capítulo.

O Processo de afastamentos e licenças deverá ser tramitado ao Núcleo de Movimentação de Pessoal para demais providências quanto a cessação em virtude de dispensa após providências do NMP, o Processo será restituído novamente para a Unidade de Ensino.

*Fundamentação:*

*Deliberação CEETEPS nº 05/1997*

*Deliberação CEETEPS nº 08/1999*

![](_page_105_Picture_0.jpeg)

# **12. AFASTAMENTO PARA MESTRADO OU DOUTORADO - DEL 4/1997**

Poderá ser autorizado afastamento parcial, de até 50% (cinquenta por cento) das horas-aula livres, sem prejuízo dos salários, **em conformidade com o interesse da Administração**, dos docentes das Faculdades de Tecnologia e das Escolas Técnicas Estaduais do CEETEPS, para estudos e **obtenção de título de pós-graduação Stricto Sensu, em Mestrado e Doutorado**, desde que o mesmo mantenha relação direta com o conteúdo dos componentes curriculares/disciplinas que lecionam, por prazo certo e para fim determinado, de acordo com as normas fixadas pela Deliberação CEETEPS nº 4, de 10/06/1997; entendendo-se por afastamento parcial, o período em que o docente ficará ausente, em parte de sua carga horária semanal, junto à Unidade de Ensino.

### **OBSERVAÇÃO:**

Não será concedido afastamento ao docente contratado por prazo determinado ou em caráter emergencial.

Os pedidos de afastamento serão autorizados semestralmente, na seguinte conformidade:

- **a)** No decorrer de até 04 (quatro) semestres letivos, para o Mestrado;
- **b)** No decorrer de até 08 (oito) semestres letivos, para o Doutorado.

Entende-se por "primeiro afastamento" a primeira solicitação do docente para afastar-se parcialmente de sua carga horária livre para cursar determinado curso de Mestrado ou Doutorado.

Entende-se por "segundo afastamento" a segunda solicitação do docente para afastar-se parcialmente de sua carga horária livre para dar continuidade aos estudos do mesmo curso de Mestrado ou Doutorado do qual foi solicitado afastamento anteriormente e assim sucessivamente.

![](_page_106_Picture_0.jpeg)

## **OBSERVAÇÃO:**

Os afastamentos serão autorizados semestralmente, durante 04 (quatro) ou 08 (oito) semestres letivos, respectivamente, para Mestrado ou Doutorado.

## **12.1. DOS REQUISITOS PARA A CONCESSÃO DO AFASTAMENTO**

- **a)** O Docente deverá ter contrato por prazo indeterminado;
- **b)** Deverá ter, no mínimo, 02 (dois) anos no CEETEPS;
- **c)** Deverá ter atribuídas, no mínimo, 20 (vinte) horas-aula livres semanais as quais deverá estar ministrando.

### **OBSERVAÇÃO:**

O docente deverá aguardar, obrigatoriamente em exercício, a decisão de seu pedido de afastamento, que em hipótese alguma será autorizado com efeito retroativo.

O docente deverá estar regularmente matriculado no curso de pós-graduação, stricto sensu, em Mestrado ou Doutorado, e o respectivo curso deverá estar devidamente credenciado pela Coordenação de Aperfeiçoamento de Pessoal de Nível Superior – CAPES, do Ministério da Educação.

Deverá ser anexado no processo o Atestado de Matrícula, devidamente atualizado, equivalente ao período letivo solicitado.

Fica vedado o afastamento para cursar Mestrado e Doutorado para os docentes em Regime de Jornada Integral – RJI, conforme disposto no artigo 4º da Portaria CEETEPS-GDS 1854/2017.

![](_page_107_Picture_0.jpeg)

#### **OBSERVAÇÕES:**

- $\checkmark$  As horas-aula em substituição, horas-atividade específicas (HAE), horas-atividade coordenação (HAC), bem como, as horas-atividade específicas outros/projetos (HAEO) não entram no cômputo das 20 (vinte) horas semanais.
- $\checkmark$  O pedido de afastamento deverá dar entrada na Unidade de Recursos Humanos URH com antecedência de, no mínimo, 30 (trinta) dias.

Ao término do afastamento, e de cada prorrogação de afastamento, o docente deverá apresentar o **Relatório de Atividades** (circunstanciado) e os devidos comprovantes das atividades desenvolvidas, sobre o período usufruído, discriminando as disciplinas cursadas, bibliografia utilizada, participação em seminários etc., que será submetido à apreciação da autoridade ou órgão competente.

A autoridade ou órgão competente que autorizou o afastamento poderá, a qualquer tempo, solicitar o **Relatório de Atividades**.

Ao solicitar o afastamento, o docente deverá assinar um **Termo de Compromisso** comprometendo-se a trabalhar na Unidade de Ensino, por período igual ao que permanecerá afastado com, **no mínimo**, **a mesma carga horária semanal** atribuída quando da solicitação.

Após o término do afastamento, havendo a redução da carga horária, o não cumprimento do **Termo de Compromisso** assinado implicará na **devolução imediata dos valores recebidos durante todo o afastamento**, que corresponde a carga horária da qual o docente esteve afastado, independente de outras medidas que couberem.

Na ocorrência de dispensa do Docente que esteve afastado, a Unidade de Ensino deverá **imediatamente informar ao Núcleo de Pagamento de Pessoal – NPP**, para as devidas providências quanto aos cálculos e apuração dos valores a serem devolvidos aos cofres do CEETEPS, referentes aos valores recebidos pelo interessado durante o afastamento.
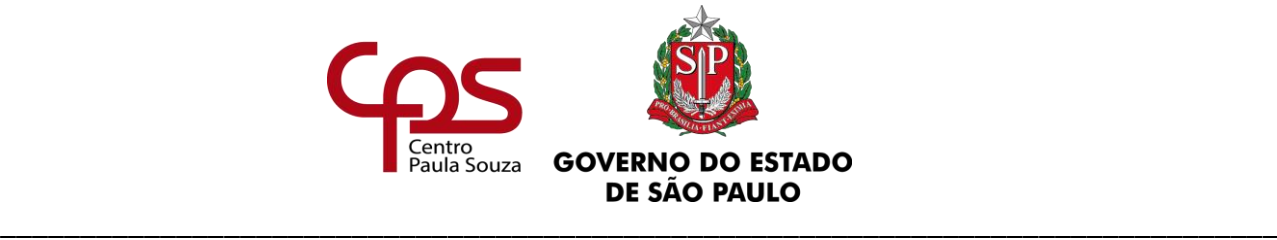

**12.2. DOS REQUISITOS PARA A CONCESSÃO A PARTIR DO SEGUNDO AFASTAMENTO** 

Na solicitação de um segundo período de afastamento, o Docente deverá relatar os créditos cursados e apresentar sua proposta de dissertação de mestrado ou tese de doutorado.

A concessão do segundo período de afastamento, bem como dos períodos subsequentes, dependerá da apresentação prévia do **Relatório de Atividades** para apreciação da autoridade ou órgão competente.

### **12.3. DA COMPETÊNCIA PARA AUTORIZAÇÃO DO AFASTAMENTO**

A autorização para a concessão do 1º (primeiro) e do 2º (segundo) afastamento, para os Docentes de Ensino Médio e Técnico, é de competência da Coordenadoria da Unidade de Ensino Médio e Técnico – CETEC.

A autorização para a concessão do 1º (primeiro) e do 2º (segundo) afastamento, para os docentes de Ensino Superior, é de competência da Congregação da respectiva Unidade de Ensino.

A partir do 3º (terceiro) afastamento, a autorização para concessão é de competência da Diretora Superintendente.

A autorização para a concessão de todos os afastamentos depende de autorização prévia para as despesas, cuja competência é da Diretora Superintendência;

Todos os pedidos de afastamento deverão ser encaminhados ao Núcleo e Movimentação de Pessoal - NMP, que fará a análise da solicitação, assim como de toda a documentação apresentada e, após instrução do Processo, submeterá à apreciação da Diretora Superintendente.

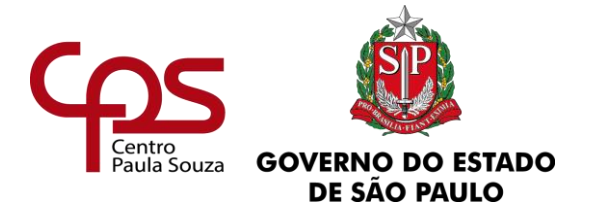

Havendo autorização da Superintendência das despesas, nos casos de 1º (primeiro) e 2º (segundo) afastamentos, a Coordenadoria da Unidade de Ensino Médio e Técnico – CETEC, providenciará a publicação de Despacho, referente aos afastamentos dos Docentes das Escolas Técnicas Estaduais, e a Congregação da Unidade de Ensino providenciará a publicação de Portaria, referente aos afastamentos dos docentes das Faculdades de Tecnologia.

Havendo autorização da Superintendência, nos casos do 3º (terceiro) afastamento em diante, o Gabinete da Superintendência providenciará publicação do Despacho da Superintendência, referente aos afastamentos dos docentes das Escolas Técnicas Estaduais e dos Docentes das Faculdades de Tecnologia.

# **12.4. DAS PROVIDENCIAS DA ETEC/FATEC QUANTO À SOLICITAÇÃO DE AFASTAMENTO DO DOCENTE**

### • **Para afastamentos que iniciaram a tramitação em Processo Físico:**

A sua tramitação continuará no meio físico até o seu encerramento e arquivamento. Neste caso, nenhum documento que integra o processo físico deverá ser produzido no SP Sem Papel. Todos os documentos que integram o processo físico devem ser produzidos em meio físico, assinados manualmente pelos responsáveis e juntados ao processo.

A Unidade de Ensino deverá adotar os procedimentos dispostos no **subitem 12.5** deste Manual, bem como instruir devidamente o Processo do docente com a documentação correspondente, qual deverá ser encaminhado ao NMP para análise.

### • **Para afastamentos em Processo Digital:**

Para criação do "Processo de afastamentos ou licenças" no Sistema SP Sem Papel, a Unidade deve adotar os procedimentos contidos neste manual, atentando-se às demais orientações emitidas pela Comissão de Avaliação de Documentos e Acesso – CADA do Centro Paula Souza e caso haja dúvidas sobre as funcionalidades do Programa SP Sem Papel, essas deverão ser direcionadas para o e-mail: [suportesempapel@cps.sp.gov.br.](mailto:suportesempapel@cps.sp.gov.br)

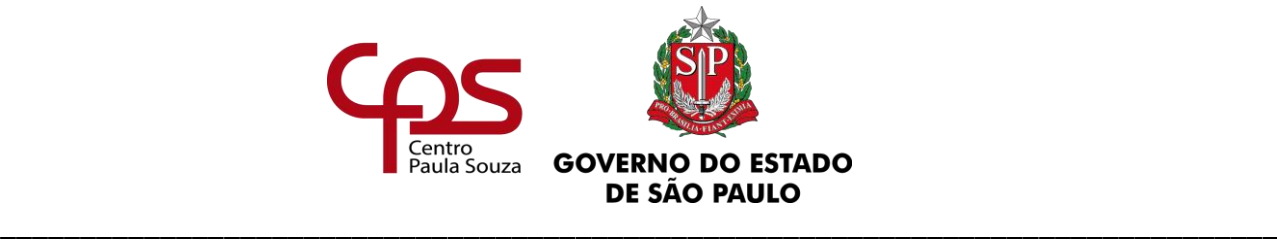

Cabe ressaltar que, as orientações e legislações pertinentes ao Programa SP Sem Papel estão disponíveis nos seguintes sites:

- [http://www.arquivoestado.sp.gov.br/web/gestao/sistema/sp\\_sem\\_papel;](http://www.arquivoestado.sp.gov.br/web/gestao/sistema/sp_sem_papel)
- [https://www.spsempapel.sp.gov.br/;](https://www.spsempapel.sp.gov.br/)
- [https://www.cps.sp.gov.br/sp-sem-papel/.](https://www.cps.sp.gov.br/sp-sem-papel/)

Considerando que o "Processo de afastamentos ou licenças" é único, pois sua vigência esgota-se com a aposentadoria ou com o rompimento do vínculo jurídico com o Estado, o responsável pela sua produção (abertura) deverá realizar consulta no sistema SP Sem Papel, antes do seu cadastramento, a fim de verificar se o servidor já possui o "Processo de afastamentos ou licenças" cadastrado.

Caso o servidor já possua um processo de afastamentos ou licenças cadastrado no SP Sem papel, a unidade deverá utilizar o mesmo processo para solicitar as licenças para tratar interesses particulares, seguindo as orientações do **Passo 2**, do subitem 12.6. Caso contrário, a unidade deverá criar o processo de afastamento, seguindo as orientações do **Passo 1**, do subitem 12.6. Para solicitação de afastamento para cursar mestrado/doutorado a Unidade de Ensino deverá acessar o SP Sem Papel [\(https://www.spsempapel.sp.gov.br/\)](https://www.spsempapel.sp.gov.br/):

### **OBSERVAÇÃO:**

Após a conclusão do mestrado/doutorado e deferida a tese final, a Unidade de Ensino deverá entrar em contato com o Núcleo de Documentação do Centro de Gestão Documental – ND/CGD, através do e-mail [documentacao@cps.sp.gov.br,](mailto:documentacao@cps.sp.gov.br) com o assunto "Tese de Mestrado/Doutorado - Afastamento Deliberação CEETEPS nº 04/1997" para orientações quanto ao envio da tese defendida pelo interessado, juntamente com o Termo de autorização para submissão de Trabalho de Conclusão de Curso no Repositório Institucional do Conhecimento do Centro Paula Souza – RIC-CPS.

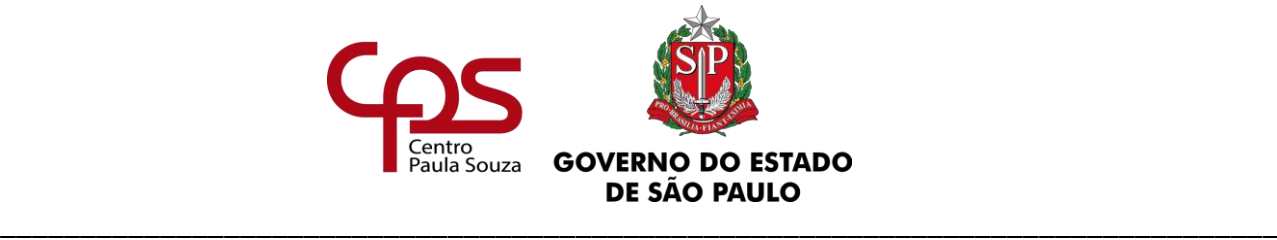

# **12.5. DOS DOCUMENTOS QUE DEVERÃO CONSTAR NO PROCESSO FÍSICO (SPDOC) DO DOCENTE QUANTO À SOLICITAÇÃO DE AFASTAMENTO**

A Unidade de Ensino deverá instruir devidamente o Processo do docente e encaminhar ao NMP, para análise e encaminhamento ao Gabinete da Superintendência para autorização das despesas decorrentes do afastamento e, se for o caso, do afastamento.

Deverá constar no Processo:

- **a.** Calendário Escolar atualizado;
- **b.** Requerimento de afastamento devidamente assinado pelo docente (ANEXO 26A);
- **c.** Memorando de Informações Funcionais e Substitutos assinado pelo Diretor de Serviço Administrativo (ANEXO 26B);
- **d.** Despacho assinado pelo Diretor da Unidade (ANEXO 26C);
- **e. Caso o Docente possua ampliação de carga horária livre/indeterminada**, a Unidade sede deverá solicitar que a Unidade de ampliação encaminhe o ANEXO 26D e ANEXO 26E datados e assinados para que sejam encartados ao Processo do Docente;
- **f.** Declaração/Atestado da Faculdade/Universidade, correspondente ao período letivo solicitado, de que o Docente está regularmente matriculado no respectivo curso;
- **g.** Relatório de Atividades (solicitações a partir do 2º (segundo) afastamento).

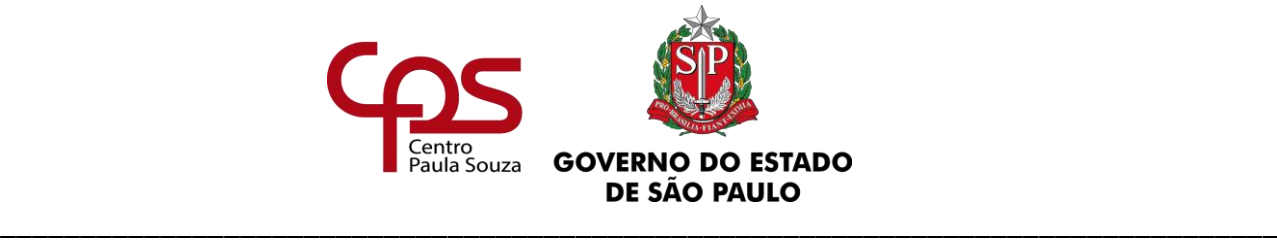

# **12.6. DA ABERTURA E INSTRUÇÃO DE PROCESSO DE AFASTAMENTO PARA CURSAR MESTRADO E DOUTORADO NO SP SEM PAPEL**

A Unidade de Ensino deverá instruir devidamente o Processo do docente e encaminhar ao NMP, para análise e encaminhamento ao Gabinete da Superintendência para autorização das despesas decorrentes do afastamento e, se for o caso, do afastamento.

Para solicitação de afastamento para cursar mestrado/doutorado a Unidade de Ensino deverá acessar o SP Sem Papel:

### **Passo 1: Abertura do Processo de afastamentos ou licenças**

Tendo acessado o sistema, a Unidade deve clicar em "Criar Novo" e selecionar o modelo "Processo de afastamentos ou licenças" preenchendo:

-Responsável pela Assinatura: Diretor de Serviço Administrativo;

-Interessado: Nome completo e sem abreviações – matrícula (Exemplo: João da Silva – 12345) -Assunto: Licenças e Afastamentos;

-Número de Referência: não preencher;

-Após verificar se o preenchimento dos dados está correto, clicar em "OK";

-O Diretor de Serviço Administrativo deverá assinar o Processo

### **Passo 2: Instrução do Processo de afastamentos ou licenças**

Tendo criado o processo, a Unidade deve incluir os documentos INDIVIDUALMENTE, no tamanho limite de 10 MB, em PDF/A, devendo seu conteúdo ser especificado, conforme quadro abaixo na ordem apresentada.

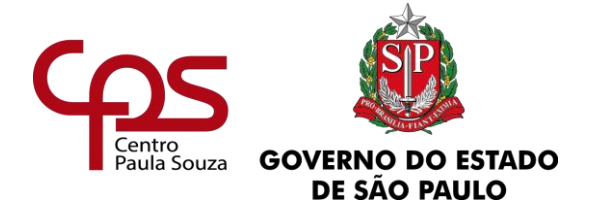

**Procedimentos para criação, inclusão ou juntada de documentos no SP Sem Papel**

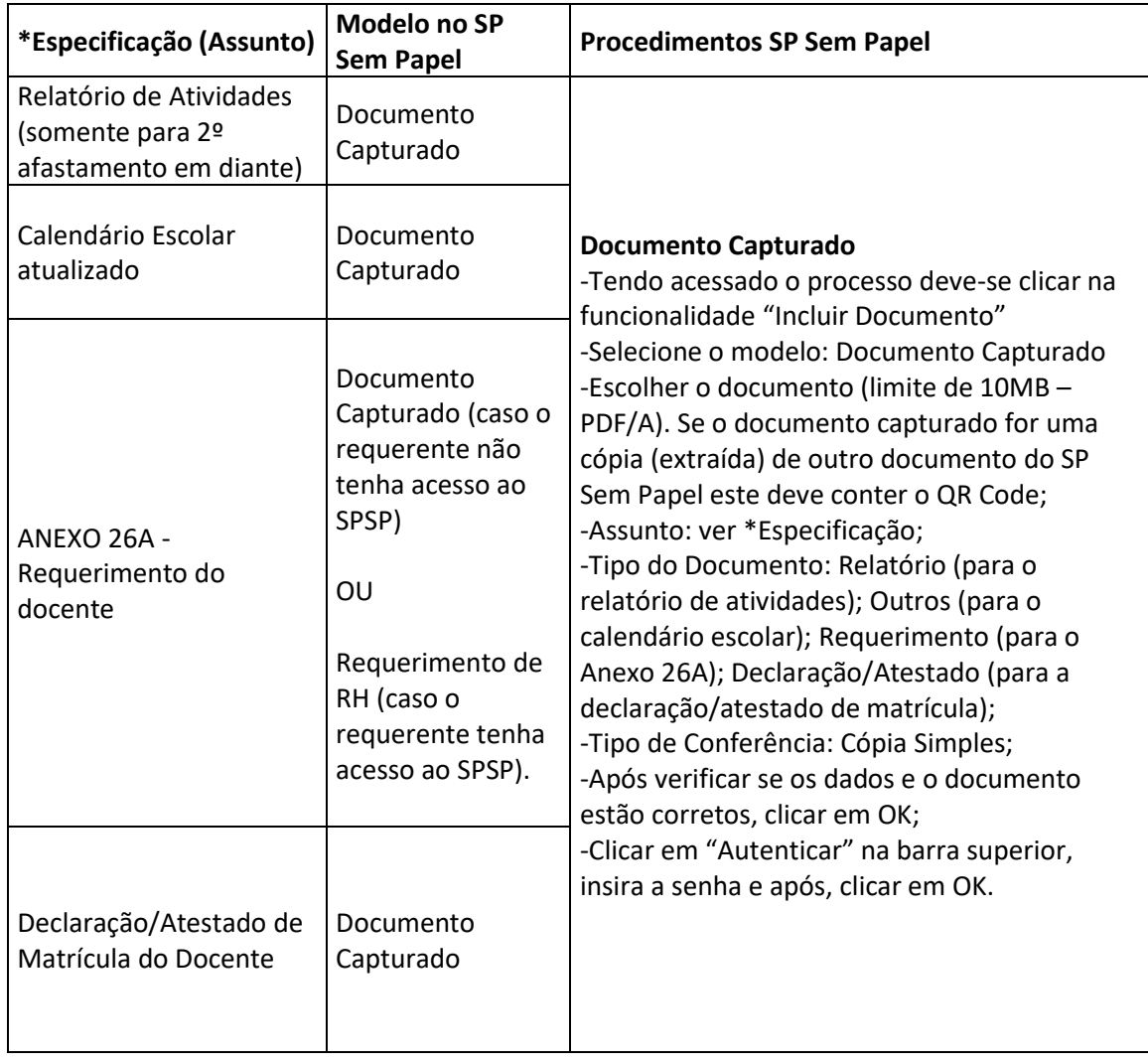

www.cps.sp.gov.br/crh Rua dos Andradas, 140 • Santa Ifigênia • 01208-000 • São Paulo • SP • Tel.: (11) 3324.3300 *Página |114| Versão 15/09/2023*

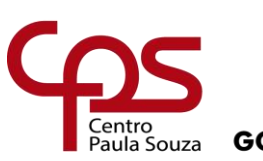

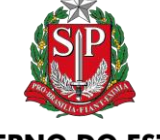

**GOVERNO DO ESTADO** DE SÃO PAULO

\_\_\_\_\_\_\_\_\_\_\_\_\_\_\_\_\_\_\_\_\_\_\_\_\_\_\_\_\_\_\_\_\_\_\_\_\_\_\_\_\_\_\_\_\_\_\_\_\_\_\_\_\_\_\_\_\_\_\_\_\_\_\_\_\_\_\_\_\_\_\_\_\_\_\_\_\_\_\_\_

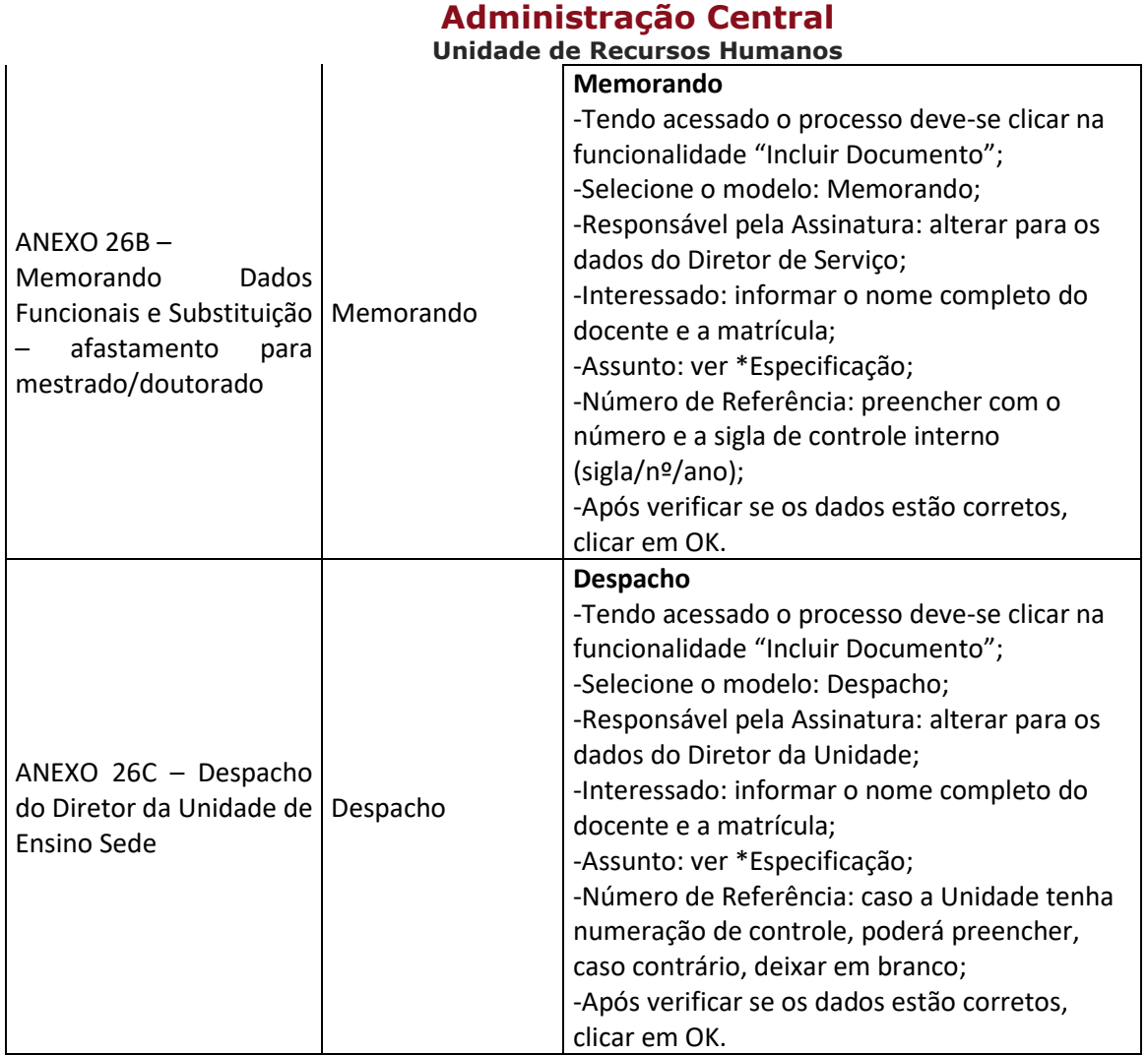

www.cps.sp.gov.br/crh Rua dos Andradas, 140 • Santa Ifigênia • 01208-000 • São Paulo • SP • Tel.: (11) 3324.3300 *Página |115| Versão 15/09/2023*

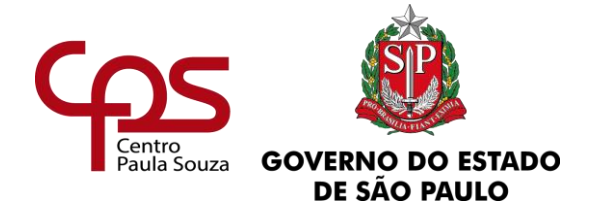

\_\_\_\_\_\_\_\_\_\_\_\_\_\_\_\_\_\_\_\_\_\_\_\_\_\_\_\_\_\_\_\_\_\_\_\_\_\_\_\_\_\_\_\_\_\_\_\_\_\_\_\_\_\_\_\_\_\_\_\_\_\_\_\_\_\_\_\_\_\_\_\_\_\_\_\_\_\_\_\_

### **OBSERVAÇÕES:**

- $\checkmark$  O docente que desejar solicitar a licença e que possui acesso ao sistema SP Sem Papel deverá requerê-la através do próprio sistema, devendo selecionar o modelo "Requerimento RH" e incluir (copiar e colar) o texto disponível no Anexo26A, assiná-lo e tramitá-lo à Diretoria de Serviço da sua Unidade de Ensino, em seguida a Unidade deverá abrir o requerimento e selecionar a opção "Juntar", para integrá-lo no Processo, indicando a referência do Processo de Afastamentos e Licenças do interessado.
- ✓ O docente que desejar solicitar a licença e que NÃO possui acesso a SP Sem Papel, deverá requerê-la por meio de documento produzido e assinado fisicamente, na qual a unidade deverá digitalizá-la, capturá-la, autenticá-la, restituindo o documento físico original ao interessado, não sendo necessário arquivar o documento físico na Unidade.
- **Caso o Docente possua ampliação de carga horária livre/indeterminada**, concomitante à adoção dos passos abaixo elencados, a Unidade de Ensino sede deverá solicitar que a(s) Unidade(s) de ampliação elabore os documentos e as providencias constantes nos **Passos 3 e 4.**
- **Caso o Docente não possua ampliação de carga horária livre/indeterminada**, após o **Passo 2** deverá ir direto ao **Passo 5**.

### Passo 3: Dos procedimentos da(s) Unidade(s) de ampliação

A Unidade deve elaborar os documentos conforme apresentado no quadro a seguir.

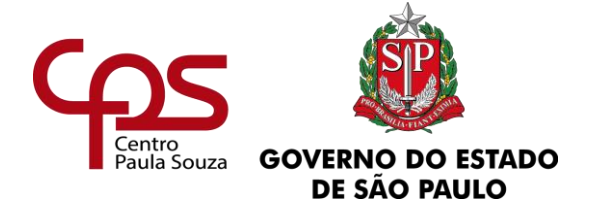

**Procedimentos para criação, inclusão ou juntada de documentos no SP Sem Papel**

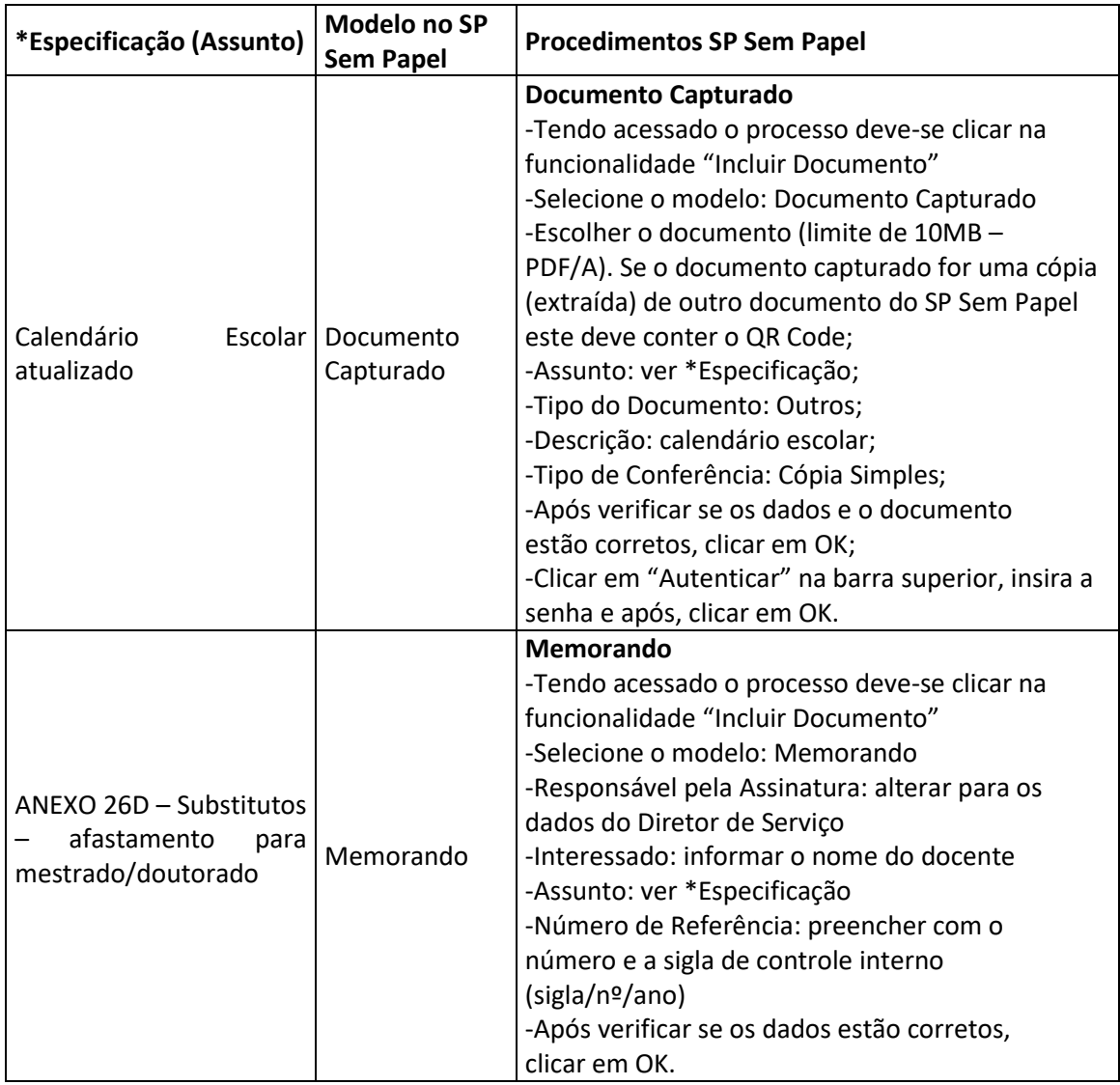

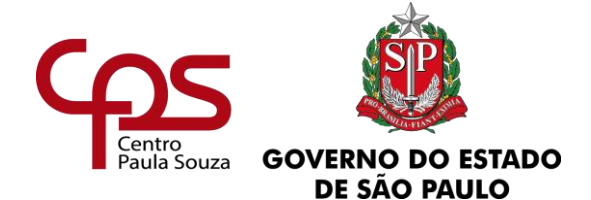

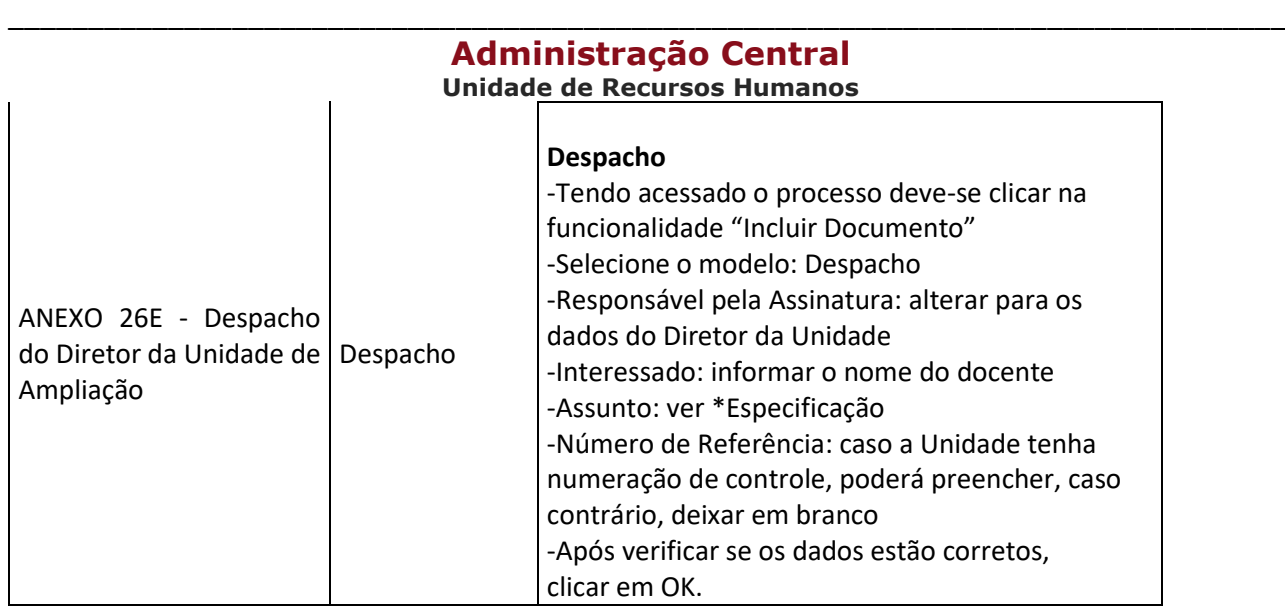

Passo 4: Após finalizados todos os passos anteriores, a Unidade de ampliação deverá tramitar os documentos para a Unidade sede.

Passo 5: Após finalizados todos os passos anteriores, a Unidade de Ensino sede deverá juntar ao Processo os documentos encaminhados pela Unidade de Ampliação (se houver) e tramitar o Processo ao Núcleo de Movimentação de Pessoal.

## **12.7. DAS CONSIDERAÇÕES QUANTO À AUTORIZAÇÃO PARA CONCESSÃO DO AFASTAMENTO**

- **a)** O Mestrado/Doutorado deverá estar de acordo com o interesse direto do campo de atuação e de conhecimentos do docente, bem como de sua formação profissional, do Ensino, pesquisa, projetos e extensão de serviços à comunidade do Unidade do CEETEPS;
- **b)** O afastamento não deve provocar prejuízos ao ensino e ao corpo discente;

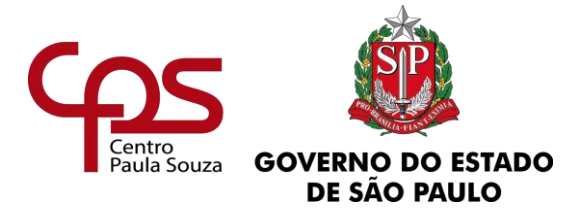

- **c)** Verificar se existe a possibilidade de redistribuição das aulas entre os Docentes da própria Disciplina, Coordenação de Área/Curso ou Departamento da Unidade de Ensino;
- **d)** Existência quanto a demonstração prévia de recursos orçamentários para atender às despesas diretas com o afastamento e do ônus decorrente das substituições Docentes necessárias.

### **OBSERVAÇÕES:**

- $\checkmark$  Os afastamentos concedidos em desacordo com estas normas poderão ser considerados nulos, estando o docente afastado sujeito à devolução dos valores correspondentes aos dias em que permaneceu afastado e sujeito à caracterização de abandono de emprego;
- $\checkmark$  A qualquer tempo, a Diretora Superintendente poderá requisitar, para apreciação, os Processos de afastamentos já concedidos.

### **12.8. DAS PROVIDÊNCIAS APÓS AUTORIZAÇÃO**

Após tomar ciência da autorização a Unidade de Ensino deverá tomar as seguintes providências:

- **a.** Juntar ao Processo de Licenças e Afastamentos do Docente: Cópia da autorização publicada em Diário Oficial;
- **b.** Juntar ao Processo de Admissão do Docente: Cópia da autorização publicada em Diário Oficial;

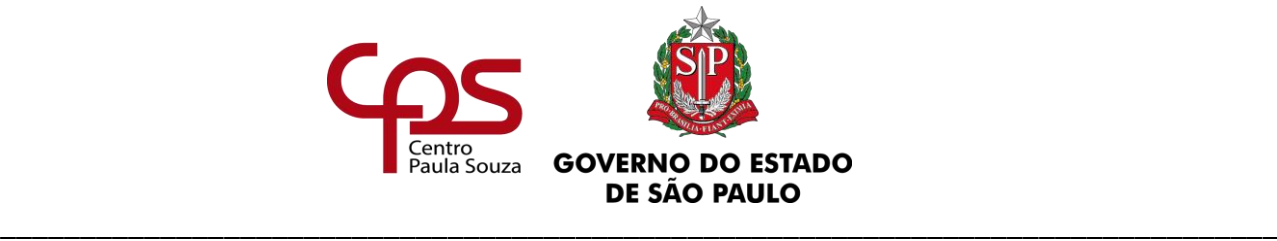

- **c.** Juntar ao Processo Único de Contagem de Tempo do Docente: Cópia da autorização publicada em Diário Oficial;
- **d.** Adotar os procedimentos para lançamento do código de afastamento sem prejuízo de vencimentos junto ao Núcleo de Pagamento de Pessoal – NPP.

### **12.9. DA CESSAÇÃO A PEDIDO – PROCESSO FÍSICO**

O docente que desejar cessar o seu afastamento para cursar Mestrado ou Doutorado antes do término do período autorizado deverá preencher o requerimento (ANEXO 24A2).

A Unidade de Ensino deverá encartar o requerimento (ANEXO 24A2) ao Processo do docente e encaminhá-lo ao NMP para análise e demais providências quanto a publicação da cessação do afastamento.

Após o retorno do Processo para a Unidade de Ensino, deverá:

- Juntar ao Processo de Afastamentos e Licenças do servidor: Cópia da publicação no DOE da cessação;
- Juntar ao Processo de Admissão do servidor: Cópia da publicação no DOE da cessação;
- Juntar ao Processo Único de Contagem de Tempo do servidor: Cópia da publicação no DOE da cessação.

### **12.10. DA CESSAÇÃO A PEDIDO – NO SP SEM PAPEL**

O docente que desejar cessar o seu afastamento para cursar Mestrado ou Doutorado antes do término do período autorizado deverá preencher o requerimento (ANEXO 24A2).

\_\_\_\_\_\_\_\_\_\_\_\_\_\_\_\_\_\_\_\_\_\_\_\_\_\_\_\_\_\_\_\_\_\_\_\_\_\_\_\_\_\_\_\_\_\_\_\_\_\_\_\_\_\_\_\_\_\_\_\_\_\_\_

www.cps.sp.gov.br/crh Rua dos Andradas, 140 • Santa Ifigênia • 01208-000 • São Paulo • SP • Tel.: (11) 3324.3300 *Página |120| Versão 15/09/2023*

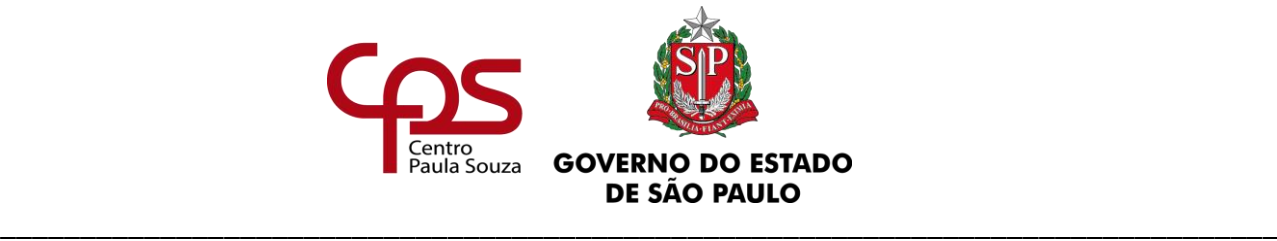

A Unidade de Ensino deverá inserir o requerimento (ANEXO 24A2) ao Processo de afastamentos ou licenças digital do docente e encaminhá-lo ao NMP para análise e demais providências quanto a publicação da cessação do afastamento.

#### **Procedimentos para criação, inclusão ou juntada de documentos no SP Sem Papel**

O documento deve ser incluído no tamanho limite de 10 MB, em PDF/A, devendo seu conteúdo ser especificado, conforme quadro abaixo na ordem apresentada.

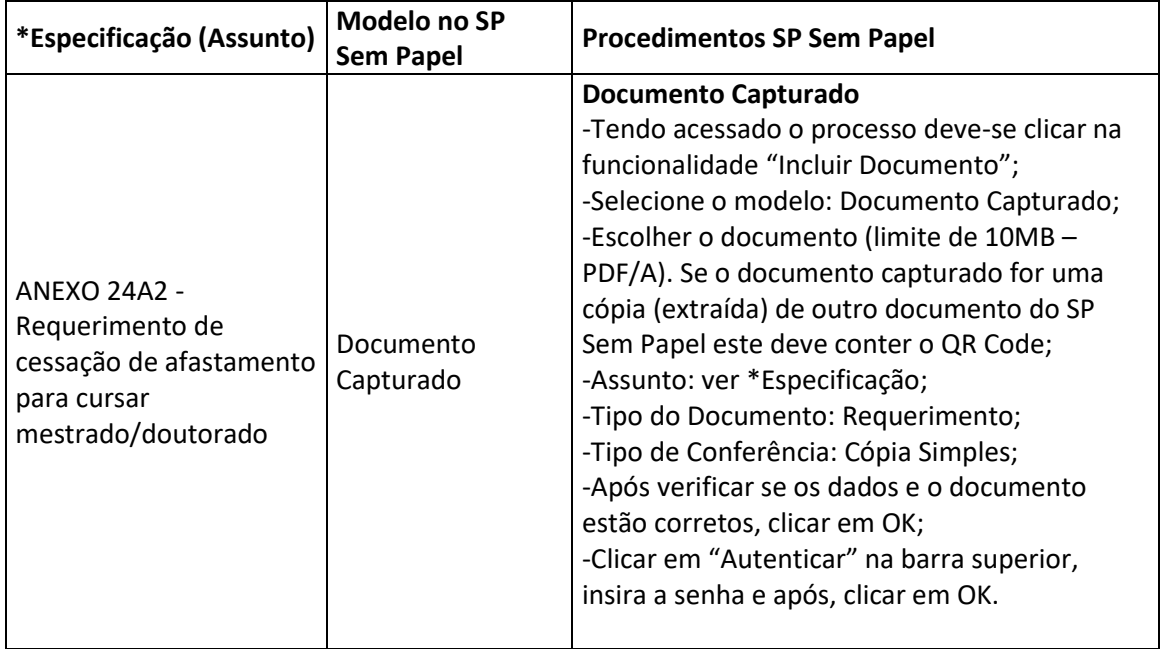

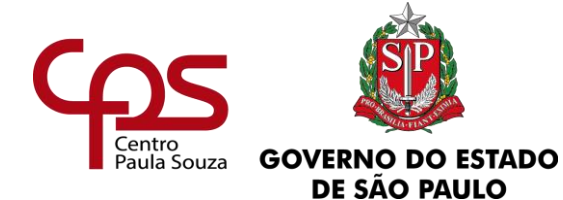

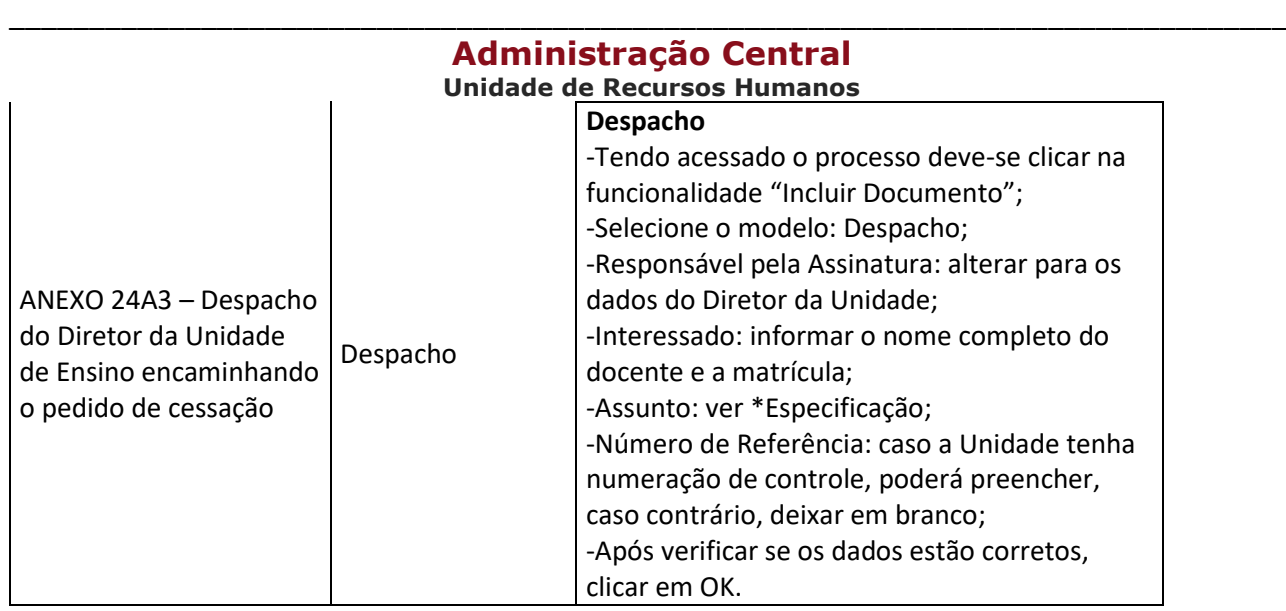

### **OBSERVAÇÕES:**

- $\checkmark$  O docente que desejar solicitar a cessação do afastamento e que possui acesso ao sistema SP Sem Papel deverá requerê-la através do próprio sistema, devendo selecionar o modelo "Requerimento RH" e incluir (copiar e colar) o texto disponível no Anexo24A2, assiná-lo e tramitá-lo à Diretoria de Serviço da sua Unidade de Ensino, em seguida a Unidade deverá abrir o requerimento e selecionar a opção "Juntar", para integrá-lo no Processo, indicando a referência do Processo de Afastamentos e Licenças do interessado.
- ✓ O docente que desejar solicitar a licença e que NÃO possui acesso a SP Sem Papel, deverá requerê-la por meio de documento produzido e assinado fisicamente, na qual a unidade deverá digitalizá-la, capturá-la, autenticá-la, restituindo o documento físico original ao interessado, não sendo necessário arquivar o documento físico na Unidade.

Inseridos os documentos a Unidade deverá tramitar o Processo ao Núcleo de Movimentação de Pessoal para demais providências quanto a publicação da cessação do afastamento autorizado.

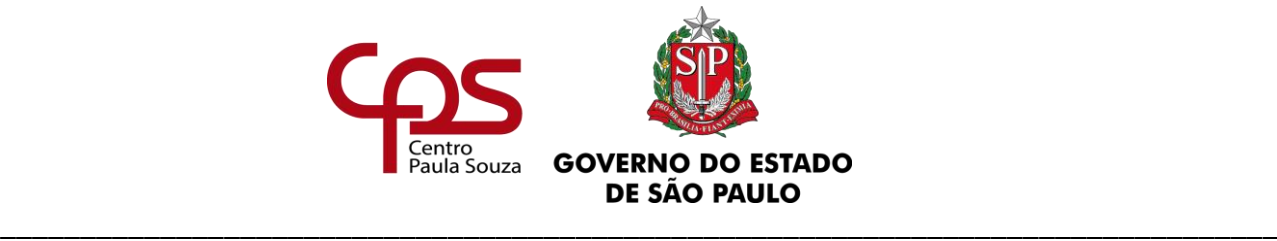

Após o retorno do Processo para a Unidade de Ensino, deverá:

- Juntar ao Processo de Afastamentos e Licenças do servidor: Cópia da publicação no DOE da cessação;
- Juntar ao Processo de Admissão do servidor: Cópia da publicação no DOE da cessação;
- Juntar ao Processo Único de Contagem de Tempo do servidor: Cópia da publicação no DOE da cessação.

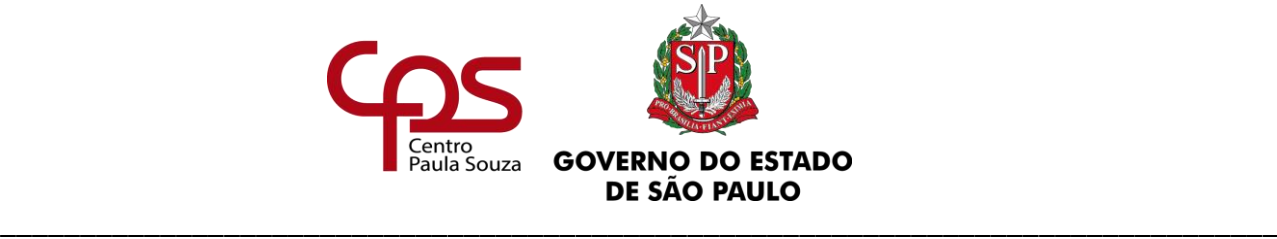

# **13. AFASTAMENTO PARA O EXTERIOR**

O afastamento de servidor/empregado ao exterior, para participar de missão ou estudo de interesse do serviço público ou em congressos e outros certames culturais, técnicos ou científicos, deverá estar em conformidade com o Decreto nº 61.112 /2015.

A Direção da unidade de ensino deve verificar se os objetivos são de relevante interesse para o CEETEPS, bem como, ser restrito a um número mínimo de servidores que, no retorno, deverão compartilhar dos conhecimentos adquiridos em seu ambiente de trabalho.

### **13.1. DO PRAZO**

O processo de afastamento deverá ser encaminhado ao Núcleo de Movimentação de Pessoal com antecedência de 45 (quarenta e cinco) dias da data do embarque.

Caso o prazo estabelecido não seja atendido a solicitação poderá não ser autorizada.

### **13.2. DA SOLICITAÇÃO**

Sendo o primeiro afastamento do servidor/empregado a unidade de ensino deve encaminhar a documentação relacionada abaixo, ao Núcleo de Movimentação de Pessoal, que providenciará a abertura do processo no sistema São Paulo Sem Papel.

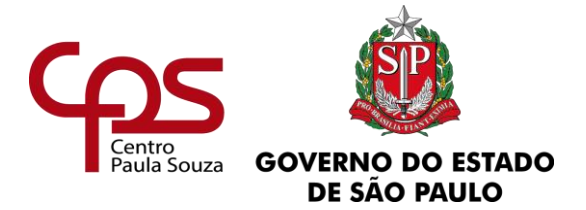

Para as próximas solicitações, a Unidade de Ensino deve anexar a documentação na ordem abaixo no Processo de Afastamentos ou Licenças do servidor/empregado e encaminhar para o Núcleo de Movimentação de Pessoal.

#### **Documentação a ser anexada:**

- **a)** Solicitação do servidor/empregado [\(ANEXO 28\)](https://www.urhsistemas.cps.sp.gov.br/urhmv/VidaFuncional/Anexos/Anexo28.docx);
- **b)** Termo de Compromisso [\(ANEXO 29\)](https://www.urhsistemas.cps.sp.gov.br/urhmv/VidaFuncional/Anexos/Anexo29.docx);
- **c)** Informações Funcionais, Parecer do Coordenador e Manifestação do Diretor da Unidade de Ensino [\(ANEXO 30\)](https://www.urhsistemas.cps.sp.gov.br/urhmv/VidaFuncional/Anexos/Anexo30.docx);
- **d)** Termo de Atribuição de Aulas (ETEC) ou Grade Horária (FATEC), no caso de docente;
- **e)** No caso de docente em Regime de Jornada Integral (FATEC): Anexar manifestação da Comissão Permanente de Regime de Jornada Integral – *CPRJI quanto à solicitação de afastamento do docente*;
- **f)** No caso de FATEC: Documento constando a Manifestação da Congregação/Comissão de Implantação, sobre a conveniência do afastamento solicitado;
- **g)** Declaração do Diretor da unidade de ensino, contendo:
	- $\checkmark$  A relevância do evento para o CEETEPS;
	- $\checkmark$  Que as atribuições do cargo ou função-atividade exercido pelo servidor interessado sejam diretamente relacionadas com o objetivo da viagem;
	- ✓ Que não haverá prejuízos do andamento do serviço.
- **h)** Plano de trabalho que deverá conter:
	- ✓ Data de início e de término, incluindo o trânsito;
	- $\checkmark$  As atividades que serão cumpridas em cada dia da estada no exterior;

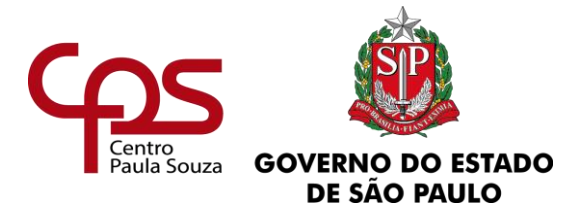

- $\checkmark$  Os objetivos a serem atingidos, indicando os trabalhos a serem apresentados ou estudos a serem desenvolvidos;
- $\checkmark$  Os locais de apresentação, reuniões programadas, e demais elementos que justifiquem a concessão do afastamento;
- **i)** Impresso oficial da entidade promotora do evento:
	- ✓ Carta convite/comprovante de inscrição, carta de aceite ou outro documento que indique o evento que servidor/empregado irá participar.

### **13.3. DA ANÁLISE**

O Núcleo de Movimentação de Pessoal analisará a documentação que será submetida a consideração da Superintendência do CPS. Havendo acolhimento da solicitação, fará remessa ao Secretário da Secretaria de Desenvolvimento Econômico, Ciência, Tecnologia e Inovação, que acolhendo, submeterá ao Secretário do Governo para autorização.

### **13.4. DA AUTORIZAÇÃO**

A autorização para o afastamento é do Secretário do Governo, que será publicado em Diário Oficial do Estado de São Paulo, devendo a unidade de ensino acompanhar a publicação.

\_\_\_\_\_\_\_\_\_\_\_\_\_\_\_\_\_\_\_\_\_\_\_\_\_\_\_\_\_\_\_\_\_\_\_\_\_\_\_\_\_\_\_\_\_\_\_\_\_\_\_\_\_\_\_\_\_\_\_\_\_\_\_

### **13.5. DO RELATÓRIO**

www.cps.sp.gov.br/crh Rua dos Andradas, 140 • Santa Ifigênia • 01208-000 • São Paulo • SP • Tel.: (11) 3324.3300 *Página |126| Versão 15/09/2023*

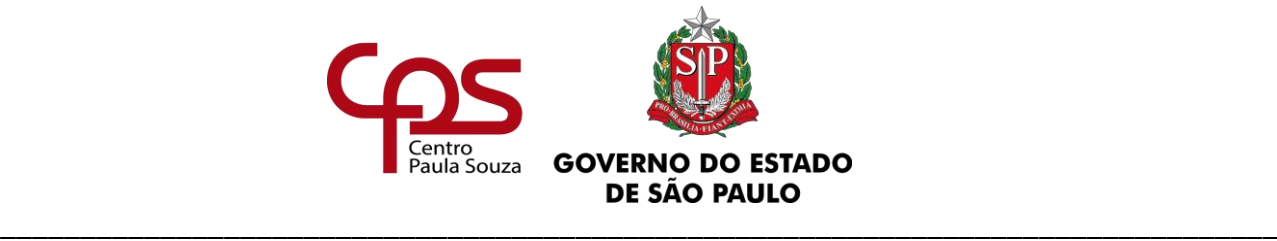

O servidor deverá providenciar dentro de 30 (trinta) dias a partir do término do afastamento, a seguinte documentação:

- **a)** Atestado ou certificado de frequência fornecido pela entidade promotora;
- **b)** Relatório circunstanciado dos trabalhos ou atividades desenvolvidas, compatível com o Plano de Trabalho enviado para autorização do afastamento;
- **c)** Apreciação da Congregação (para os casos de FATEC).

A Unidade de Ensino deverá juntar a referida documentação ao processo de afastamento do servidor/empregado.

### **OBSERVAÇÃO:**

A não apresentação da comprovação de comparecimento ao evento e o relatório acarretará em descontos nos vencimentos ou salários correspondentes aos dias de afastamento, que serão considerados como faltas injustificadas.

*Fundamentação:*

*Decreto nº 52.833/2008*

*Decreto nº 61.112/2015*

*Ofício nº 34/2014 – URH*

*Ofício nº 65/2014 – URH*

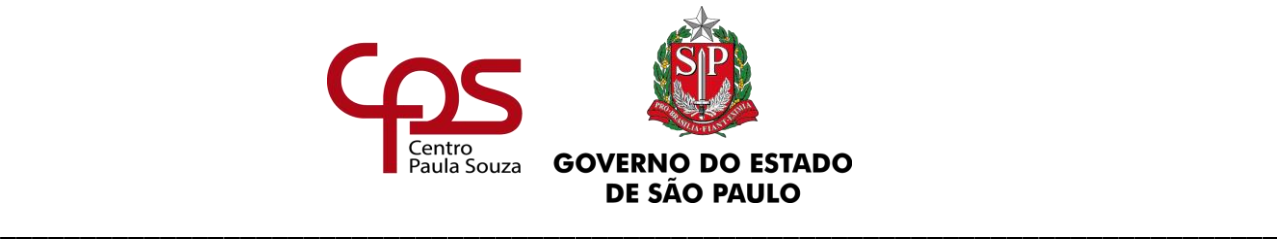

# **14. SUSPENSÃO DO CONTRATO DE TRABALHO**

A suspensão do contrato de trabalho está prevista no Capítulo IV da Consolidação das Leis do Trabalho - CLT. O vínculo permanece entre as partes (empregado e empregador), havendo a preservação da vigência do contrato do trabalho, pois a suspensão é ampla e bilateral.

Durante a suspensão, as cláusulas contratuais não se aplicam, considerando que não há remuneração, prestação de serviços, cômputo do tempo de serviço e recolhimentos.

Conforme o artigo 471 da CLT, são asseguradas, por ocasião da volta do empregado, todas as vantagens que, em sua ausência, tenham sido atribuídas por lei ao emprego público permanente de que é titular.

A suspensão do contrato de trabalho será efetuada quando o empregado se afastar de seu emprego público permanente com prejuízo de salários, e no caso do CEETEPS, em especial nas seguintes situações:

- **a)** Concessão de Licença para tratar de interesses particulares;
- **b)** Afastamento com prejuízo de salários;
- **c)** Concessão de aposentadoria por invalidez pelo INSS;
- **d)** Admitido para preencher emprego público em confiança (quando NÃO utilizar o mesmo contrato de trabalho (2ª lotação).

Quando da ocorrência de uma das situações descritas acima, a unidade deve adotar os seguintes procedimentos:

- **a)** Juntar ao processo de admissão do empregado, cópia do documento que originou a suspensão do contrato, conforme a situação:
	- Licença para Tratar de Interesses Particulares: cópia da autorização do Diretor Superintendente constante do Processo Único de Contagem de Tempo - PUCT;

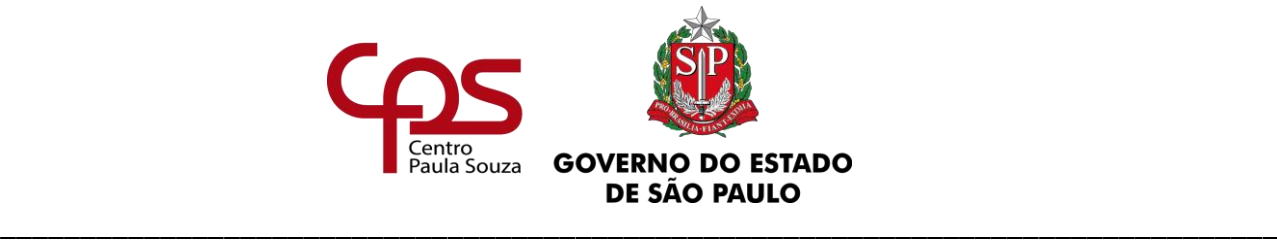

- ✓ Afastamento com prejuízo de vencimentos: cópia da autorização;
- ✓ Aposentadoria por invalidez: cópia da Carta de Concessão expedida pelo INSS;
- ✓ Admitido para preencher emprego público em confiança: manifestação do diretor.
- **b)** Providenciar o Termo de Suspensão do Contrato de Trabalho, conforme modelo [ANEXO 31A](https://www.urhsistemas.cps.sp.gov.br/urhmv/VidaFuncional/Anexos/Anexo31A.doc) (afastamento ou licença) ou [ANEXO 31B](https://www.urhsistemas.cps.sp.gov.br/urhmv/VidaFuncional/Anexos/Anexo31B.doc) (admitido no emprego em confiança) ou **ANEXO 31C** (aposentadoria por invalidez), em 02 (duas) vias que serão assinadas pelo Diretor da Unidade de Ensino, empregado e testemunhas, uma via deve ser juntada ao processo de admissão e a outra entregue ao empregado;
- **c)** Anotar na Carteira de Trabalho e Previdência Social CTPS [\(ANEXO 35D\)](http://urhsistemas.cps.sp.gov.br/urhmv/VidaFuncional/Anexos/Anexo35d.docx) e na Ficha de Registro de Empregados;
- **d)** Informar o Núcleo de Pagamento de Pessoal NPP, através da ficha LACA;

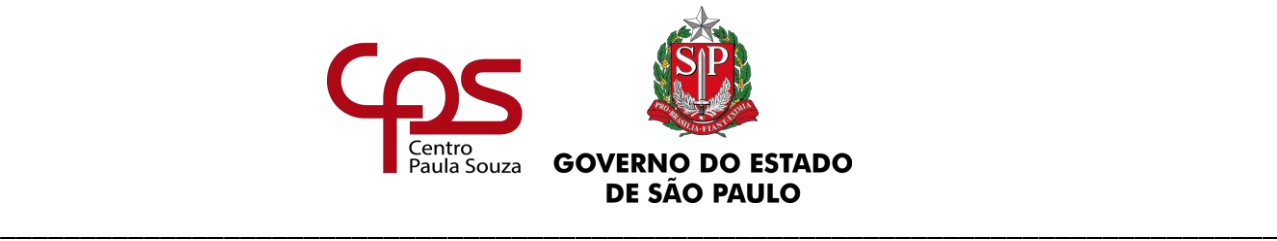

# **15. CESSAÇÃO DA SUSPENSÃO DO CONTRATO DE TRABALHO**

Havendo o retorno do empregado **antes** da data prevista para o término do afastamento ou da licença autorizada, ou cessação da aposentadoria por incapacidade permanente, a Unidade de Ensino deve providenciar a **CESSAÇÃO** do Termo Suspensão do Contrato de Trabalho, conforme [ANEXO 32.](https://www.urhsistemas.cps.sp.gov.br/urhmv/VidaFuncional/Anexos/Anexo32.doc)

A unidade deve ainda anotar na Carteira de Trabalho e Previdência Social – CTPS [\(ANEXO](http://urhsistemas.cps.sp.gov.br/urhmv/VidaFuncional/Anexos/Anexo35e.docx)  [35E\)](http://urhsistemas.cps.sp.gov.br/urhmv/VidaFuncional/Anexos/Anexo35e.docx) e na Ficha de Registro de Empregados.

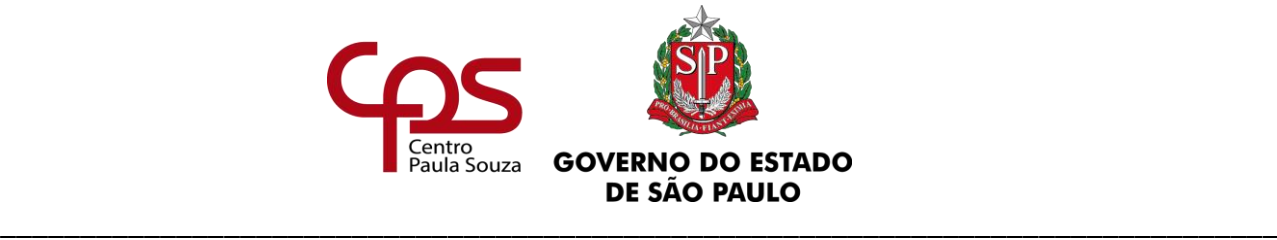

### **Unidade de Recursos Humanos 16. REGISTRO NA CARTEIRA DE TRABALHO E PREVIDÊNCIA SOCIAL – CTPS**

**Administração Central**

A solicitação, o recebimento e a entrega da CTPS far-se-á mediante protocolo, que deve ser anexado ao processo de admissão, conforme **ANEXO 23 do Capítulo I** deste manual.

### **OBSERVAÇÃO:**

A CTPS não pode ser retida na Unidade de Ensino por mais de 48 (quarenta e oito) horas.

Antes de preencher a CTPS, a Unidade de Ensino deve observar o que segue:

- ✓ Verificar se todos os dados referentes à qualificação civil estão corretos, sem rasuras, inclusive na foto. Caso encontrem rasuras, solicitar nova CTPS, de mesmo número e série;
- ✓ Verificar toda a CTPS, pois não havendo espaço para anotação nos campos "Contrato de Trabalho" e/ou "Anotações Gerais", solicitar ao empregado nova carteira, devendo esta ser continuação da primeira, ou seja, com o mesmo número e série;
- ✓ Considerando que não pode haver rasuras na CTPS, deve-se evitar cancelamentos, verificando com exatidão os dados a serem anotados;
- $\checkmark$  Ao efetuar o registro ou anotações não pular páginas. Nas "Anotações Gerais", entre uma anotação e outra, mesmo sendo de outro empregador, basta deixar uma linha em branco;
- $\checkmark$  Os dados a serem registrados na CTPS devem também constar na Ficha de Registro de Empregados;
- $\checkmark$  Observar o número da CBO "Classificação Brasileira de Ocupações", específico do emprego constante no Contrato de Trabalho, conforme tabela/orientações do Núcleo de Pagamento de Pessoal.

As situações não previstas nos itens a seguir devem ser consultadas através do e-mail [dgef@cps.sp.gov.br](mailto:dgef@cps.sp.gov.br) – Departamento de Gestão Estratégica e Funcional.

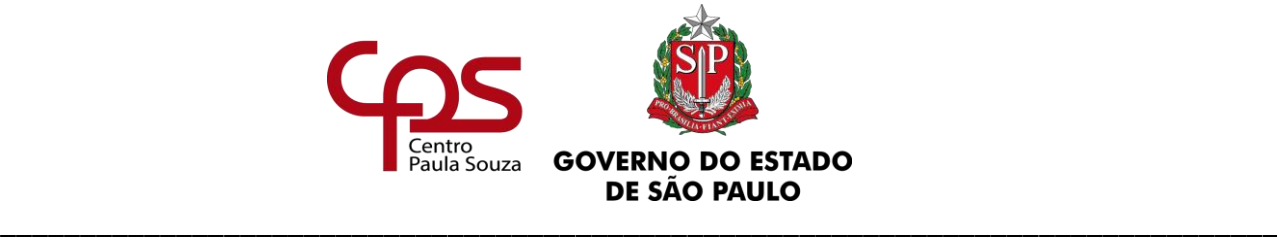

### **16.1. DA CONTRIBUIÇÃO SINDICAL**

Dispõe a Consolidação das Leis do Trabalho – CLT que a contribuição devida aos sindicatos pelos participantes das categorias econômicas ou profissionais ou das profissões liberais representadas pelas referidas entidades, sob a denominação de "Contribuição Sindical", deve ser paga, recolhida e aplicada conforme estabelecido nos artigos 578, 579, 582, 583, 587 e 602 da CLT, **desde que prévia e expressamente autorizada pelo empregado**.

Tendo-se atentado às orientações contidas no item 19 deste capítulo, a unidade deve anotar na CTPS o valor do recolhimento correspondente à Contribuição Sindical, quando houver, condicionado à autorização prévia e expressa do empregado, conforme [ANEXO 27 do Capítulo I](https://www.urhsistemas.cps.sp.gov.br/urhmv/Admissao/Anexos/Anexo27.docx) – Admissão deste Manual.

### **16.2. DAS ALTERAÇÕES DE SALÁRIO**

Quando ocorrer alterações salariais em virtude de Lei, o Diretor de Serviço da área administrativa deve providenciar imediatamente a atualização da CTPS.

No campo destinado às "ALTERAÇÕES DE SALÁRIO" devem ser efetuadas anotações quando relacionadas ao emprego constante na página do "Contrato de Trabalho" pertinentes à:

- Reajuste Salarial [\(ANEXO 33](https://www.urhsistemas.cps.sp.gov.br/urhmv/VidaFuncional/Anexos/Anexo33.docx) modelo A) e
- ✓ Evolução Funcional [\(ANEXO 33](https://www.urhsistemas.cps.sp.gov.br/urhmv/VidaFuncional/Anexos/Anexo33.docx) modelo B).

Para os casos em que a admissão no emprego em confiança foi decorrente de uma alteração de contrato (sem opção pelo salário do emprego permanente), ou seja, o registro da admissão consta apenas nas Anotações Gerais, as alterações de salário devem ser efetuadas nas ANOTAÇÕES GERAIS, conforme [ANEXO 33](https://www.urhsistemas.cps.sp.gov.br/urhmv/VidaFuncional/Anexos/Anexo33.docx) - modelo C.

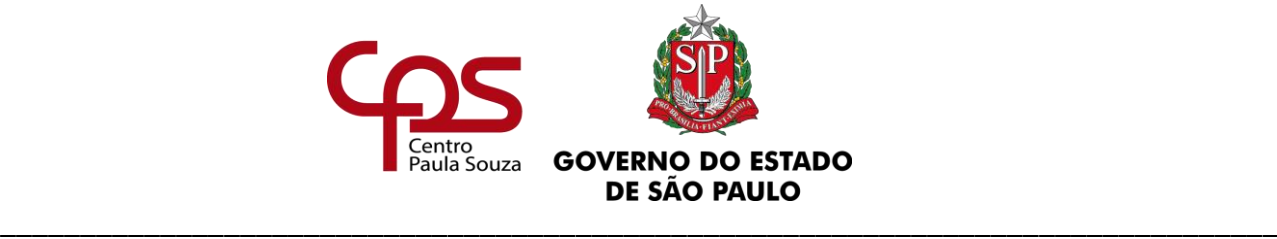

Cabe ressaltar, que o fato de o empregado estar afastado de seu emprego público permanente ou com seu contrato de trabalho suspenso, não exime a unidade de realizar as anotações relativas à Alterações de Salário dos empregos (ativo e afastado/suspenso) em questão.

### **16.3. DAS ANOTAÇÕES DE FÉRIAS**

Para anotações de férias, o Diretor de Serviço da área administrativa deve observar as orientações quanto ao direito às férias constantes no subitem 2.1 deste capítulo.

Nos termos do § 1º do artigo 135 da CLT, a concessão das férias anuais ao empregado deve ser anotada na CTPS na área destinada à "ANOTAÇÕES DE FÉRIAS" ([ANEXO 34](https://www.urhsistemas.cps.sp.gov.br/urhmv/VidaFuncional/Anexos/Anexo34.docx) - modelo A), com menção aos respectivos períodos aquisitivo e de fruição. Nesse sentido, o empregado não poderá fruir férias, sem apresentar a CTPS, previamente, ao Diretor de Serviço da área administrativa.

No caso de pagamento do abono pecuniário, nos termos do artigo 143 da CLT, acrescentar após o período de fruição a informação "+ abono pecuniário", conforme [ANEXO 34](https://www.urhsistemas.cps.sp.gov.br/urhmv/VidaFuncional/Anexos/Anexo34.docx) – modelo B.

### **OBSERVAÇÃO:**

Conforme Ofício Circular nº 03/2015 - GDS **não será concedido abono pecuniário para os docentes**, nas férias de janeiro.

Nos termos do artigo 140 da CLT, o docente contratado que não completou o período aquisitivo (12 meses) em 31/12 do respectivo ano, poderá fruir férias proporcionais, em janeiro, iniciando-se, então, novo período aquisitivo. Nesta situação, registrar no espaço livre imediatamente acima do item "Gozou férias relativas ao período de" a informação: "Férias proporcionais", conforme [ANEXO 34](https://www.urhsistemas.cps.sp.gov.br/urhmv/VidaFuncional/Anexos/Anexo34.docx) – modelo C.

No caso de férias não fruídas em consequência de rescisão do contrato de trabalho, deverá ser anotado no campo "Anotações de Férias", o período aquisitivo correspondente e a expressão "férias pagas em rescisão contratual" no campo destinado ao período de fruição, conforme [ANEXO](https://www.urhsistemas.cps.sp.gov.br/urhmv/VidaFuncional/Anexos/Anexo34.docx)  [34](https://www.urhsistemas.cps.sp.gov.br/urhmv/VidaFuncional/Anexos/Anexo34.docx) – modelo D.

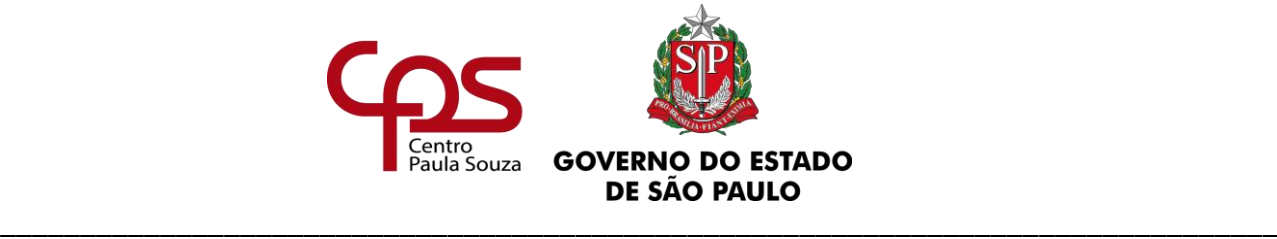

### **16.4. DAS DEMAIS ANOTAÇÕES GERAIS**

A unidade deve aguardar autorização da área competente, conforme as respectivas orientações contidas neste capítulo, antes de efetuar as anotações para as situações abaixo, na área destinada às "ANOTAÇÕES GERAIS":

- **a)** Alteração de jornada de trabalho do Auxiliar de Docente [\(ANEXO 35A\)](http://urhsistemas.cps.sp.gov.br/urhmv/VidaFuncional/Anexos/Anexo35a.docx);
- **b)** Transferência de sede do empregado [\(ANEXO 35B\)](http://urhsistemas.cps.sp.gov.br/urhmv/VidaFuncional/Anexos/Anexo35b.docx);
- **c)** Prorrogação de contrato de trabalho de docente por prazo determinado [\(ANEXO 35C\)](http://urhsistemas.cps.sp.gov.br/urhmv/VidaFuncional/Anexos/Anexo35c.docx);
- **d)** Suspensão do contrato de trabalho em virtude de:
	- $\checkmark$  Afastamentos integrais nos termos da Deliberação CEETEPS nº 4/1997 e suas alterações [\(ANEXO 35D](http://urhsistemas.cps.sp.gov.br/urhmv/VidaFuncional/Anexos/Anexo35d.docx) modelo A);
	- ✓ Concessão de licença para tratar de interesses particulares nos termos da Deliberação CEETEPS nº 5/1997 e suas alterações [\(ANEXO 35D](http://urhsistemas.cps.sp.gov.br/urhmv/VidaFuncional/Anexos/Anexo35d.docx) modelo B);
	- ✓ Enquanto o empregado estiver admitido em emprego público em confiança. Proceder esta anotação **somente** quando não estiver cadastrado na 2ª lotação, ou seja, quando houver duas matrículas [\(ANEXO 35D](http://urhsistemas.cps.sp.gov.br/urhmv/VidaFuncional/Anexos/Anexo35d.docx) modelo C);
	- $\checkmark$  Enquanto perdurar a concessão da aposentadoria por invalidez [\(ANEXO 35D](http://urhsistemas.cps.sp.gov.br/urhmv/VidaFuncional/Anexos/Anexo35d.docx) modelo D);
	- ✓ Afastamentos com prejuízo de salário nos termos do Decreto nº 61.112/2015 e suas alterações [\(ANEXO 35D](http://urhsistemas.cps.sp.gov.br/urhmv/VidaFuncional/Anexos/Anexo35d.docx) modelo E);
- **e)** Cessação da suspensão do contrato de trabalho [\(ANEXO 35E\)](http://urhsistemas.cps.sp.gov.br/urhmv/VidaFuncional/Anexos/Anexo35e.docx);

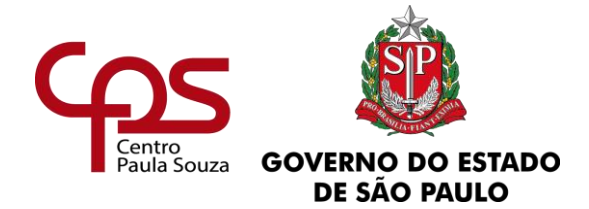

- **f)** Alteração da denominação do emprego público/ função decorrente de Lei Complementar [\(ANEXO 35F\)](http://urhsistemas.cps.sp.gov.br/urhmv/VidaFuncional/Anexos/Anexo35f.docx). Cabe ressaltar, que quando houver alteração salarial decorrente da mesma Lei, a unidade deve ainda anotar no campo destinado às "Alterações de Salário", conforme modelo A do [ANEXO 33.](https://www.urhsistemas.cps.sp.gov.br/urhmv/VidaFuncional/Anexos/Anexo33.docx)
- **g)** Alteração de Endereço da unidade [\(ANEXO 35I\)](http://urhsistemas.cps.sp.gov.br/urhmv/VidaFuncional/Anexos/Anexo35i.docx).
- **h)** Alteração de opção salarial [\(ANEXO 35J\)](https://www.urhsistemas.cps.sp.gov.br/urhmv/VidaFuncional/Anexos/Anexo35J.docx).
- **i)** Interrupção da prestação de serviços, nos termos do artigo 133 da CLT, acarretando início de novo período aquisitivo [\(ANEXO 35L\)](https://www.urhsistemas.cps.sp.gov.br/urhmv/VidaFuncional/Anexos/Anexo35L.docx).
- **j)** Estabilidade Gestante após término da prorrogação do contrato de trabalho por prazo determinado [\(ANEXO 35M\)](https://www.urhsistemas.cps.sp.gov.br/urhmv/VidaFuncional/Anexos/Anexo35M.docx).

### **16.5. DO EXTRAVIO DE CTPS**

Ocorrendo o extravio da CTPS onde já tenha sido consignado o registro pelo CEETEPS, o empregado deve solicitar, expressamente, conforme model[o ANEXO 36,](http://urhsistemas.cps.sp.gov.br/urhmv/VidaFuncional/Anexos/Anexo36.docx) novo registro, devendo ser providenciadas todas as anotações pertinentes ao Contrato de Trabalho, FGTS, Alterações de Salário, Anotações de Férias, Contribuição Sindical, PIS/PASEP e Anotações Gerais, sendo que na parte de "Anotações Gerais" deverá, preliminarmente, registrar o contido no [ANEXO 35G.](http://urhsistemas.cps.sp.gov.br/urhmv/VidaFuncional/Anexos/Anexo35g.docx)

O requerimento deve ser juntado no processo de admissão do interessado.

### **16.6. DA TRANSFERÊNCIA DE DADOS DE UMA VIA PARA OUTRA**

Não havendo mais espaço na CTPS para fazer anotações, inclusive nos espaços reservados para "Anotações Gerais", deve ser solicitado ao empregado que providencie nova carteira de

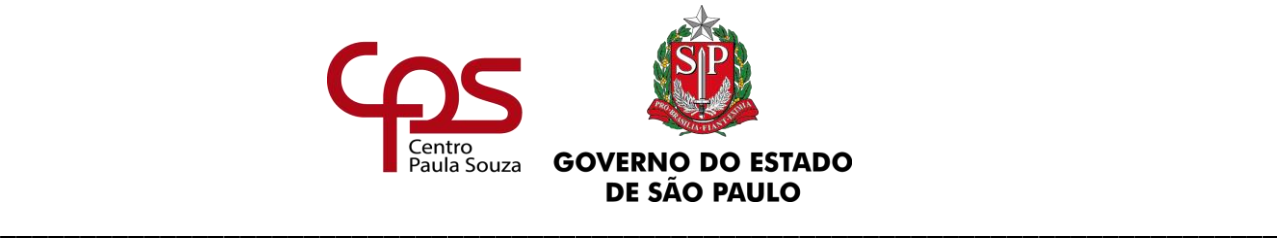

mesmo número e série, devendo ser transcrito apenas o Contrato de Trabalho e na parte de "Anotações Gerais", efetuar o registro conform[e ANEXO 35H.](http://urhsistemas.cps.sp.gov.br/urhmv/VidaFuncional/Anexos/Anexo35h.docx)

### **16.7. DA RESCISÃO/ DISPENSA**

Quando da rescisão contratual, no campo destinado à "Data saída", constante na página correspondente ao "Contrato de Trabalho", a unidade deve efetuar o registro, conforme modelo [ANEXO 37A.](http://urhsistemas.cps.sp.gov.br/urhmv/VidaFuncional/Anexos/Anexo37a.docx)

De acordo com o artigo 17 da Instrução Normativa nº 15, de 14 de julho de 2010, da Secretaria de Relações do Trabalho, quando houver **aviso prévio indenizado** a data projetada para o término do aviso prévio deve ser registrada na página correspondente ao "Contrato de Trabalho" [\(ANEXO 37B](http://urhsistemas.cps.sp.gov.br/urhmv/VidaFuncional/Anexos/Anexo37b.docx) – modelo A) e a data do último dia efetivamente trabalhado na página destinada às "Anotações Gerais" ([ANEXO 37B](http://urhsistemas.cps.sp.gov.br/urhmv/VidaFuncional/Anexos/Anexo37b.docx) – modelo B).

Quando da dispensa do empregado ocupante de emprego público em confiança, que tenha utilizado o mesmo contrato de trabalho do emprego permanente, gerando uma alteração contratual (2ª lotação), a anotação deve ser efetuada no campo destinado às "Anotações Gerais", conforme [ANEXO 35K,](https://www.urhsistemas.cps.sp.gov.br/urhmv/VidaFuncional/Anexos/Anexo35K.docx) considerando que o interessado retorna ao emprego de origem após a dispensa.

### **OBSERVAÇÃO**:

A unidade deve proceder todas as atualizações relativas a férias, alterações de salário, contribuição sindical, entre outras que se fizerem necessárias, antes de registrar a rescisão/dispensa.

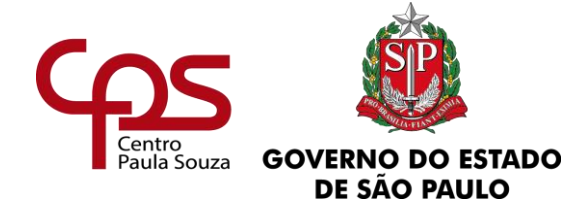

\_\_\_\_\_\_\_\_\_\_\_\_\_\_\_\_\_\_\_\_\_\_\_\_\_\_\_\_\_\_\_\_\_\_\_\_\_\_\_\_\_\_\_\_\_\_\_\_\_\_\_\_\_\_\_\_\_\_\_\_\_\_\_\_\_\_\_\_\_\_\_\_\_\_\_\_\_\_\_\_

*Fundamentação:*

*Legislação Complementar*

*Ofício Circular nº 008/2011 - URH*

*Lei Federal nº 13.467, de 13/07/2017*

*Ofício Circular nº 404/2017 – URH, de 31/10/2017*

*Consolidação das Leis do Trabalho – CLT*

www.cps.sp.gov.br/crh Rua dos Andradas, 140 • Santa Ifigênia • 01208-000 • São Paulo • SP • Tel.: (11) 3324.3300 *Página |137| Versão 15/09/2023*

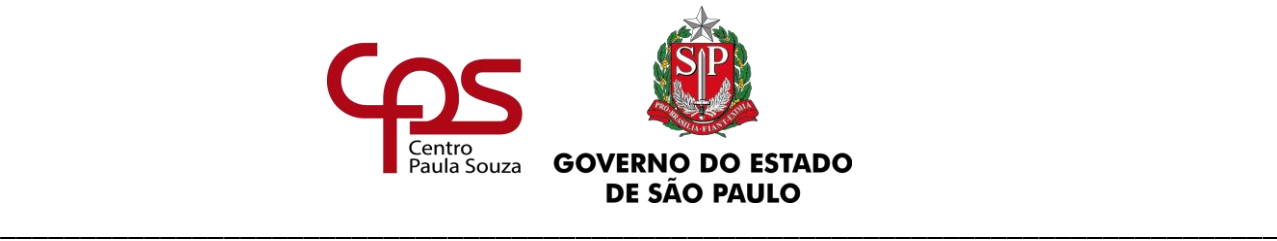

# **17. FICHA DE REGISTRO DE EMPREGADOS**

Tendo observado as orientações contidas no item 6 do Capítulo I deste Manual, a unidade deve ainda anotar na Ficha de Registro de Empregados: férias, transferência, acidente de trabalho; reajuste/alteração salarial; alterações de nome, estado civil, endereço, emprego e demais campos que constarem na ficha online, através do **módulo de Ficha de Empregado,** no Sistema Integrado de Gestão – SIG [\(http://urh.cps.sp.gov.br/index.php\)](http://urh.cps.sp.gov.br/index.php).

As instruções para a correta utilização do referido módulo constam do Manual de Orientação, disponível no mesmo endereço eletrônico do SIG.

Dúvidas devem ser esclarecidas junto ao Núcleo de Movimentação de Pessoal (NMP), através do e-mai[l nmp@cps.sp.gov.br.](mailto:nmp@cps.sp.gov.br)

### **17.1. DA RESCISÃO**

Quando da rescisão contratual, a ficha online deve estar atualizada no SIG, devendo a unidade preencher a data de saída, imprimir a ficha e colher a assinatura do empregado.

Observar que a data a ser informada é a mesma que constar na CTPS.

*Fundamentação:*

*Legislação Complementar Consolidação das Leis do Trabalho – CLT Portaria nº 41/2007 do Ministério do Trabalho Portaria nº 3.626/1991 do Ministério do Trabalho [www.mte.gov.br](http://www.mte.gov.br/)*

> www.cps.sp.gov.br/crh Rua dos Andradas, 140 • Santa Ifigênia • 01208-000 • São Paulo • SP • Tel.: (11) 3324.3300 *Página |138| Versão 15/09/2023*

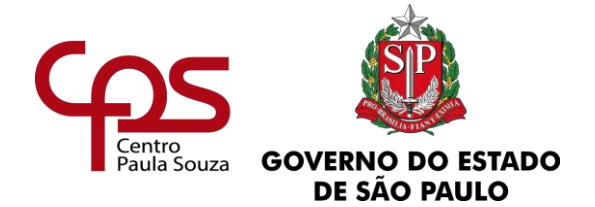

\_\_\_\_\_\_\_\_\_\_\_\_\_\_\_\_\_\_\_\_\_\_\_\_\_\_\_\_\_\_\_\_\_\_\_\_\_\_\_\_\_\_\_\_\_\_\_\_\_\_\_\_\_\_\_\_\_\_\_\_\_\_\_\_\_\_\_\_\_\_\_\_\_\_\_\_\_\_\_\_

# **18. CONTRIBUIÇÃO SINDICAL**

Dispõe a Consolidação das Leis do Trabalho – CLT que a contribuição devida aos sindicatos pelos que participam das categorias econômicas ou profissionais ou das profissões liberais representadas pelas referidas entidades, sob a denominação de "Contribuição Sindical", deve ser paga, recolhida e aplicada conforme estabelecido nos artigos 578, 579, 582, 583, 587 e 602 da CLT, **desde que prévia e expressamente autorizada pelo empregado**.

O valor da Contribuição Sindical corresponde à remuneração de um dia de trabalho, qualquer que seja a forma de remuneração (art. 580 da CLT), ocorrendo anualmente no mês de Março, porém o desconto em Folha de Pagamento **está condicionado à autorização prévia e expressa do empregado em favor do sindicato representativo da categoria**, conforme **orientações contidas no** Capítulo I – Admissão deste Manual.

Para o empregado que por qualquer motivo não estiver trabalhando no mês de março, isto é, encontrar-se afastado/licenciado com prejuízo de vencimentos, o desconto da contribuição sindical ocorrerá no retorno do afastamento/licença, **caso o mesmo tenha declarado prévia e expressamente sua opção pelo recolhimento da contribuição sindical,** conforme **orientações contidas no** Capítulo I – Admissão deste Manual.

### **18.1. DA OPÇÃO**

Os empregados públicos administrativos celetistas contratados pelo CEETEPS deverão obrigatoriamente, no mês de janeiro de cada ano, preencher, datar, assinar, digitalizar e inserir no Sistema Integrado de Gestão (SIG URH) a **Declaração de Opção – Contribuição Sindical**, conforme **orientações contidas no** Capítulo I – Admissão deste Manual.

Os empregados públicos celetistas docentes deverão preencher, datar, assinar e digitalizar e inserir no Sistema Integrado de Gestão (SIG URH) a **Declaração de Opção – Contribuição Sindical**,

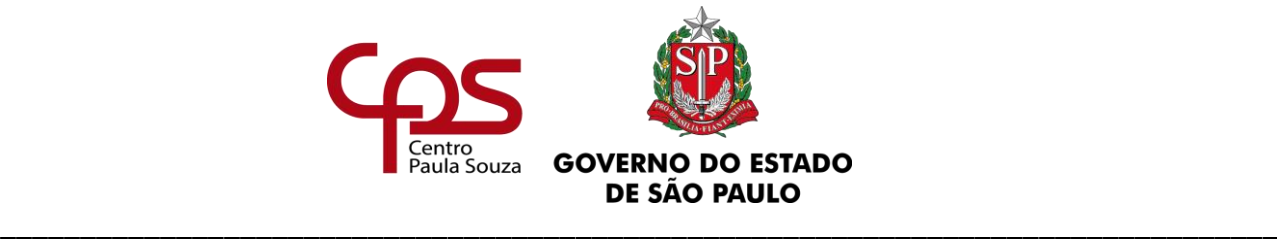

conforme **orientações contidas no** Capítulo I – Admissão deste Manual, anualmente no mês de dezembro.

Haverá o desconto da contribuição sindical no mês de março **para o empregado que tenha declarado sua opção pela contribuição sindical**, no mês de janeiro (ou dezembro no caso dos docentes).

A unidade deve:

- ✓ atentar-se aos prazos e às orientações quanto aos procedimentos de acesso ao Sistema Integrado de Gestão (SIG URH) e o preenchimento Declaração de Opção – Contribuição Sindical pelos empregados celetistas, administrativos e docentes, conforme orientações contidas no Capítulo I – Admissão deste Manual;
- $\checkmark$  proceder a juntada do original da Declaração de Opção Contribuição Sindical devidamente assinada no processo de admissão do empregado conforme orientações contidas no Capítulo I – Admissão deste Manual.

### **18.2. DO SERVIDOR AUTÁRQUICO**

Para o servidor autárquico não há o desconto da contribuição sindical, em cumprimento do julgado perante o D. Juízo da 4ª Vara da Fazenda Pública, desde março de 2009.

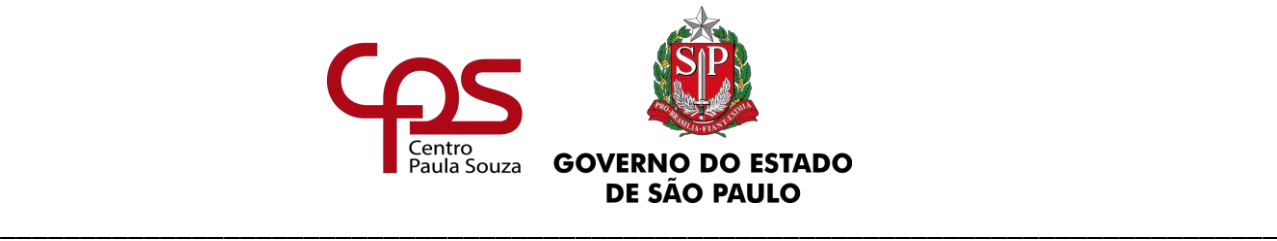

# **19. FISCALIZAÇÃO DO MINISTÉRIO DE TRABALHO E EMPREGO**

A fiscalização do trabalho está fundamentada no inciso XXIV do artigo 21 da Constituição Federal e artigo 626 da Consolidação das Leis do Trabalho – CLT. A relação de trabalho, entre o empregado e empregador pode ser fiscalizada pelo Ministério do Trabalho ou pelo Ministério da Previdência Social. No âmbito regional temos sua representação pela Delegacia Regional do Trabalho - DRT e Instituto Nacional da Seguridade Social – INSS, respectivamente.

A representação, pela DRT, se dá através dos agentes da inspeção ou também denominado de Auditor-Fiscal, que se identifica através da identidade funcional, contendo dados pessoais e profissionais.

**O Diretor de Serviço da área administrativa deverá manter à disposição do Auditor-Fiscal, o Livro de Inspeção do Trabalho. É neste livro que o Auditor lançará a documentação fiscal que a Unidade deverá apresentar e o prazo. As Unidades recentemente criadasdeverão adquirir o livro em papelaria e mantê-lo nas dependências da escola.** 

A Unidade de Ensino deverá manter devidamente em ordem e atualizados os documentos, como Ficha de Registro de Empregados, Cadastro Geral de Empregados e Desempregados – CAGED, Livro de Inspeção do Trabalho, bem como outros documentos exigidos por lei.

A incorreção de dados, ausência de informações ou não atendimento aos procedimentos determinados por lei poderá incorrer em multa, cuja variação e natureza estão dispostas na Portaria 290/97 do Ministério do Trabalho e Emprego, podendo ter graduação mínima e máxima, que será de responsabilidade da Unidade de Ensino.